••• a •• • a •••••• •• •• •• • • ......... • 1111 ..... ...  $\overline{\mathbf{a}}$ •• • a order No. SH20-6162-0 P a 5 cal / V S ....... ••••••••••••••••••• • .. aa.II •• •• •• .11 ......... .<br>11 ZUI 111<br>111 ... Pro 9 ram mer '5 <sup>G</sup><sup>u</sup>ide •• •• ... ZIII:I •• •• ... • 11 • ••••• .111:11:111 .... .:1 II. aa 111111 •••• • a •• III1 • •• •• .11 =<br>= 1:1211<br>= 1:1111 •• 1111 •• •••••• • .. 11 ......  $\overline{\mathbf{a}}$   $\overline{\mathbf{a}}$ •• II. .a •• •• lIa •••• a. ................... •• IIII ••••••••• a.II.11 II. •• a • •• ... •• ...  $\overline{\mathbf{a}}$ aD ...... **1111** •• •• •• •• •• •• •• •• N D B B B B B II O O B N W B B D B B N W B B D W D W D W •• •• II. •• 2020 - 2020 - 2020 - 2020 - 2020 - 2020 - 2020 - 2020 - 2020 - 2020 - 2020 - 2020 - 2020 - 2020 - 2020 - 20<br>كان المساواة المساواة الذينية الذينية الذينية الذينية الذينية الذينية الذينية الذينية الذينية الذينية الذينية<br>ك •• a • •••••••••••••••• 11. II . LA FREDRICI . LA .... a. .11 .11 .. . • 11 a • •• •• • • aa .......... a.a •• aa .............. .. • a ••• a.a ••••• a.a •• a •• a .... a. • •• 11 •• ..11.11 •••  $\overline{\mathbf{u}}$   $\overline{\mathbf{u}}$ ... ...<br>1122222 • •• 11.111111 .11 a • •• • • •• •• D • •• May 13th, 1980 Final Draft \*\* • 1111 • 1111<br>1111 • 1111 1111<br>1111 • 1111 • 1111 •• • 1111 •• .. . ... ••• •• • • •• ••• ... .11 -- --- ---<br>\*\* \*\* \*\*<br>\*\* \* \* .a .a ...... •••••••• \* \*\*<br>\*\* #\*<br>\*\* \*\* \*\* = ...<br>• ...<br>• ... ...<br>• ... •••

 $\bigcirc$ 

o

o

IBM Internal Use Only

**First Edition,** May 1980 This is the first edition of SH20-6162, a new publication that applies to release 1.0 of the Pascal/VS Compiler CIUP program number 5796-PNQ).

It is possible that this material may contain reference to, or information about, IBM products (machines and programs), programming, or services that are not available in your country. Such references or information must not be construed to mean that IBM intends to "announce such products in your country.

Requests for copies of IBM pUblications should be made to the IBM branch office that serves you.

 $\bigcirc$  if  $\bigcirc$ A form for reader's comments is provided at the back of this publication. If the form has been removed, comments may be addressed to IBM Corporation, Pascal/VS Development, Department M48/D25, P. O. BOX 50020, San Jose, California 95150. IBM may use or distribute any of the information you supply in any way it believes appropriate without incurring any obligation whatever. You may, of course, continue to use the information you supply.

(c) Copyright International Business Machines Corporation 1980

 $\overline{C}$ 

This manual is a guide to the use of the Pascal/VS compiler. It explains how to compile and execute Pascal/VS programs, and describes the compiler and the operat- ing system features which may be required by the Pascal/VS programmer. It does not describe the language implemented by the compiler.

## RELATED PUBLICATIONS

 $\bigcirc$ 

 $\overline{C}$ 

o

- Pascal/VS Reference Manual, order number SH20-6163. This manual describes the Pascal/VS language.
- IBM Virtual Machine Facilitv/370: CMS Command and Macro Reference, order number GC20-1818. This manual describes the commands of the Conversational Monitor System (CMS) component of the IBM Virtual Machine Facility/370 with detailed reference information concerning command syntax and usage. '
- IBM Virtual Machine Facility/370: CP Command Reference for General Users, order number GC20-1820. This manual describes the control processor commands of the IBM Virtual Machine Facility/370.
- OS/VS2 TSO Command Language Reference Manual, order number GC28-0646. This manual describes the commands of the Time Sharing Option of OS/VS2.
- OS/VS2 JCL, order number GC28-0692. This is a reference manual for the job control language of OS/VS2.
- OS/VS Linkage Editor and Loader, order number GC26-3813. describes how to use the OS/VS2 linkage editor and loader. This manual
- Time Sharing Option Display Support and structured Programming Facility Version 2.2: Installation and Customization Guide, order number SH20-2402. This manual describes how to install and modify menus and command procedures of the Structured Programming Facility (SPF). Knowledge of the content of this manual is required to install the Pascal/VS SPF menus and procedures.
- OS/VS2 MVS Data Management Services Guide, order number GC26-3875. This manual describes the various data set access methods utilized by OS/VS2 and the OS simulation of CMS - VM/370.

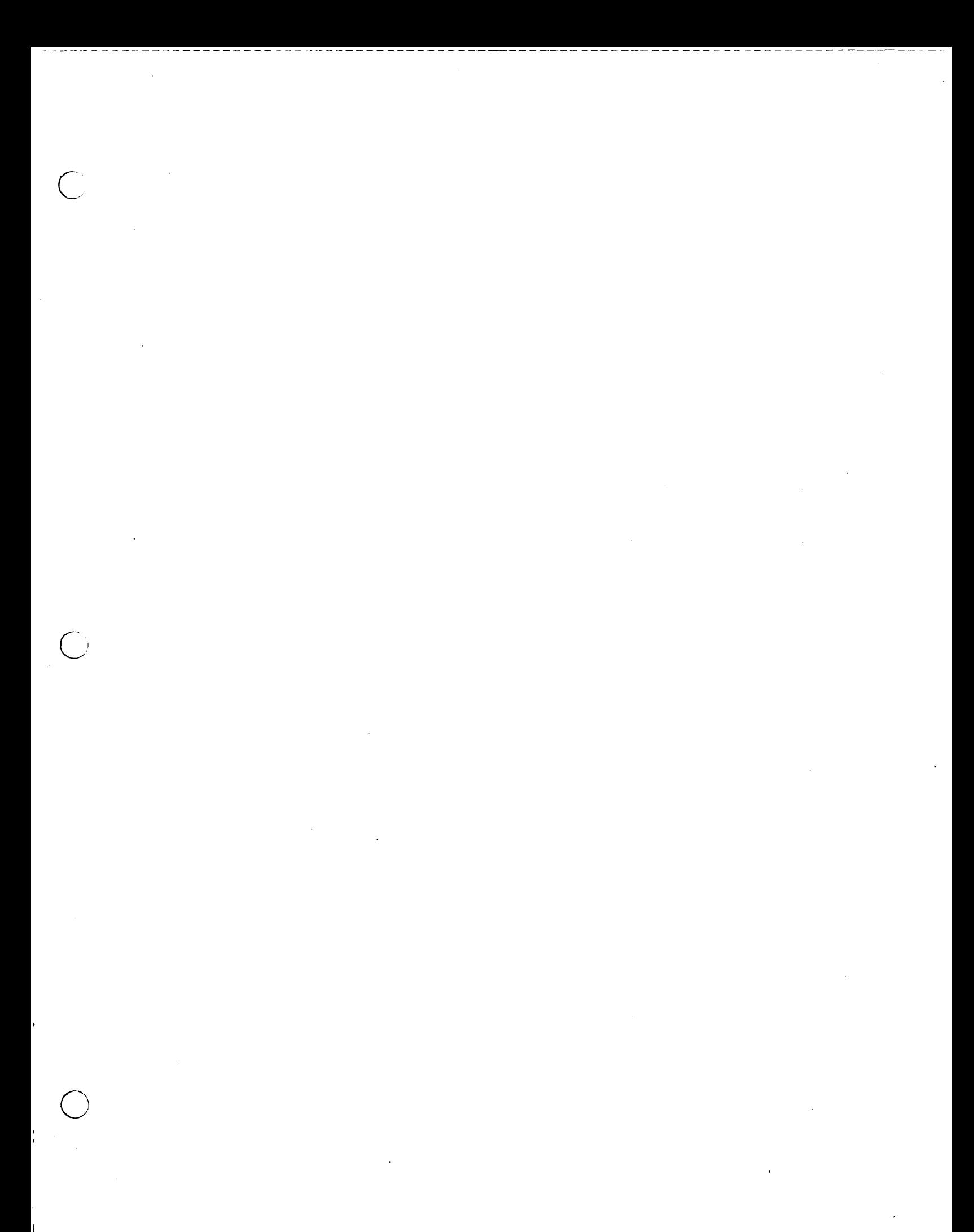

# **CONTENTS**

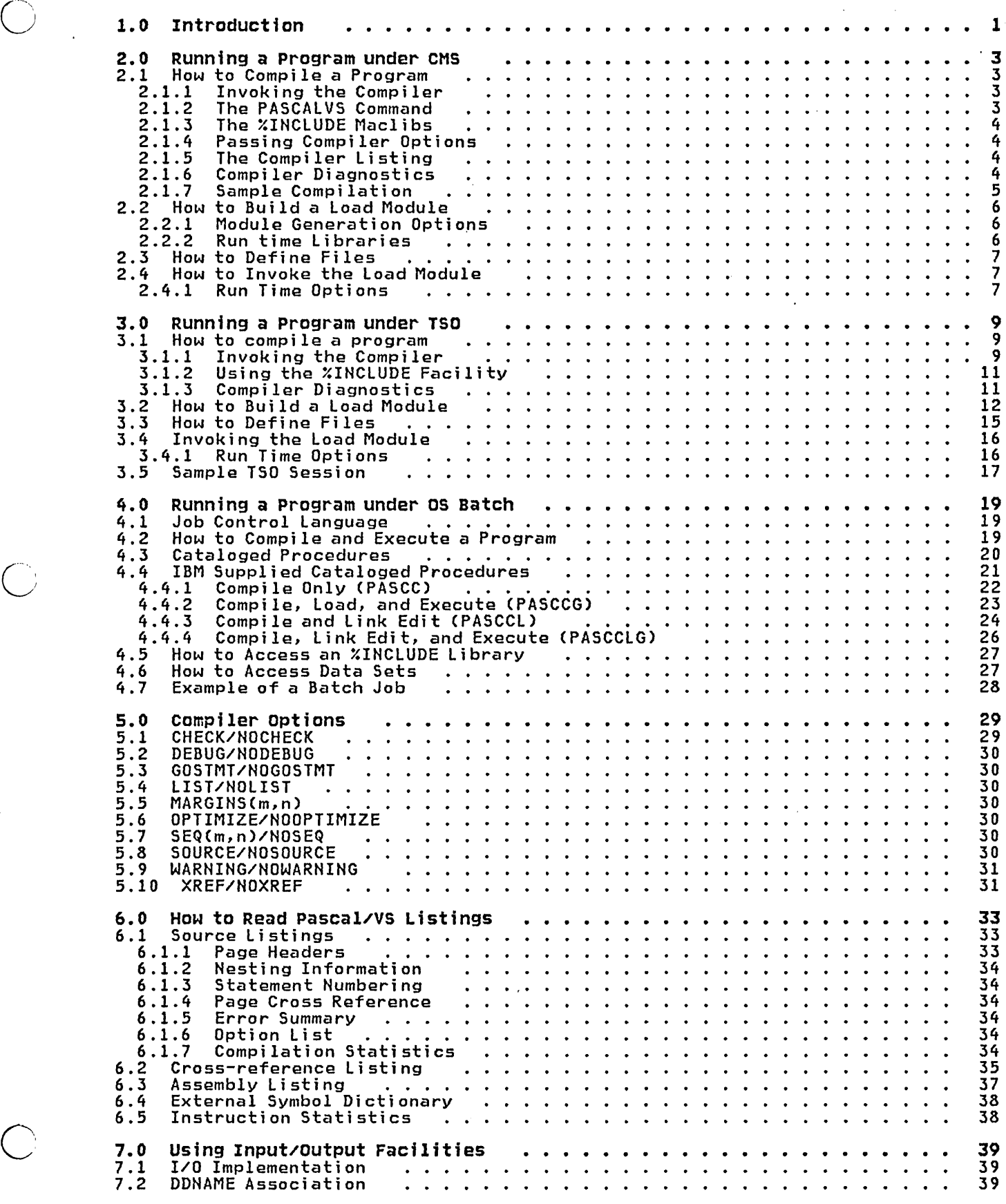

J.

L

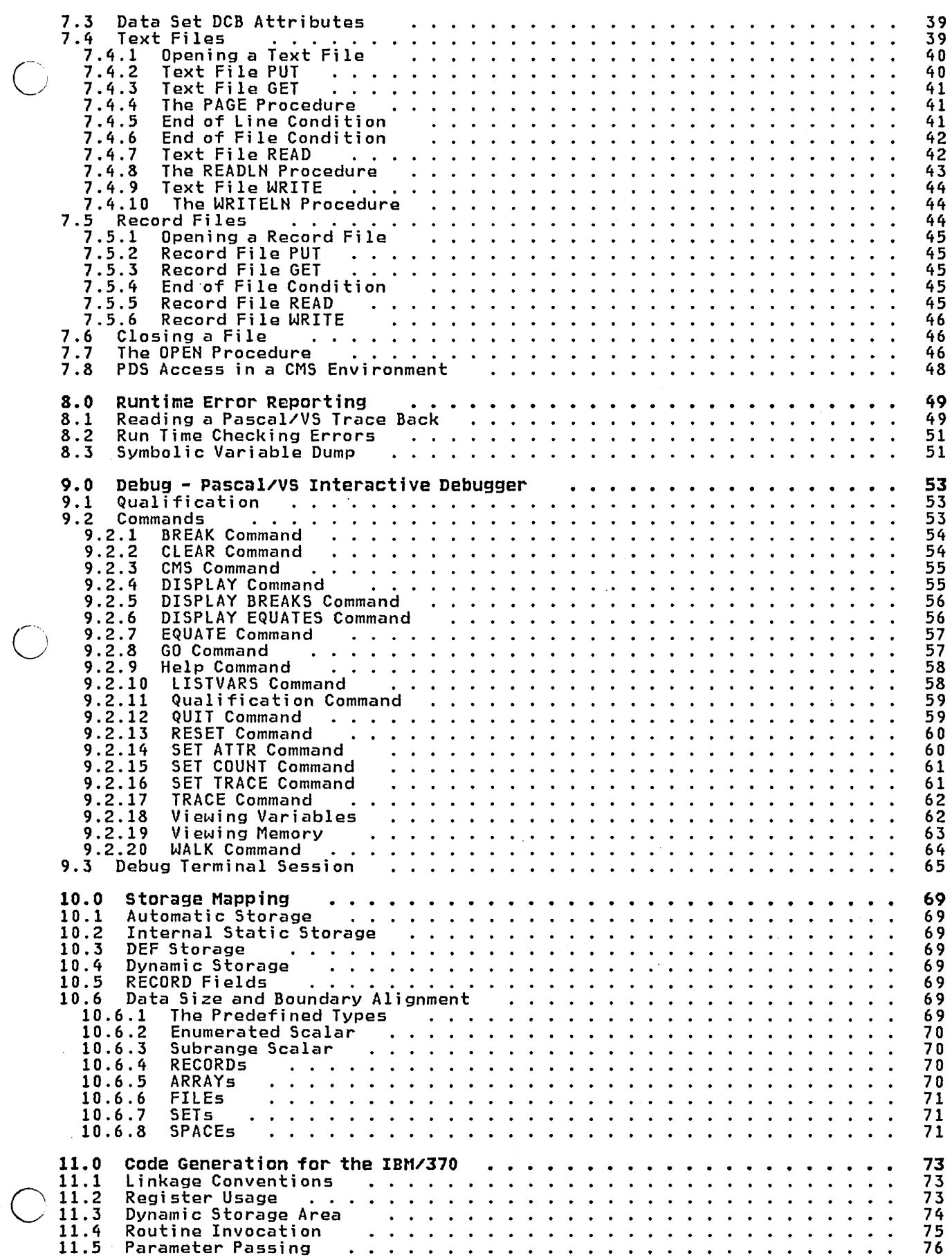

 $\bar{\chi}$ 

ŗ.

----------

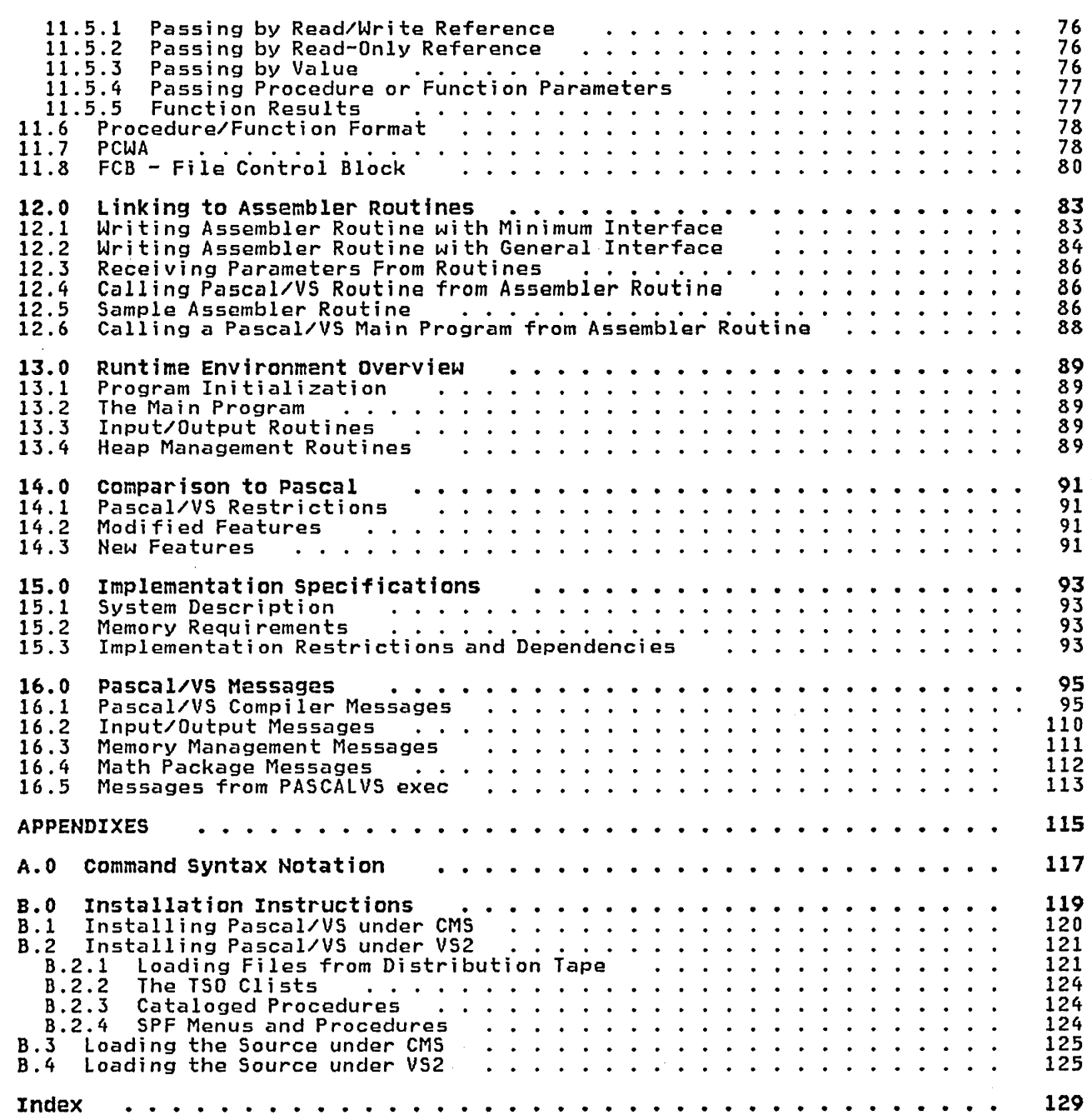

 $\overline{\mathbb{C}}$ 

 $\overline{\mathcal{O}}$ 

k,

 $\frac{1}{2}$ 

 $\ddot{\phantom{a}}$ 

 $\label{eq:2.1} \mathcal{L}(\mathcal{L}) = \mathcal{L}(\mathcal{L}) \mathcal{L}(\mathcal{L}) = \mathcal{L}(\mathcal{L}) \mathcal{L}(\mathcal{L}) = \mathcal{L}(\mathcal{L}) \mathcal{L}(\mathcal{L})$ o

 $\label{eq:2.1} \mathcal{L}(\mathcal{L}^{\text{max}}_{\mathcal{L}}(\mathcal{L}^{\text{max}}_{\mathcal{L}})) \leq \mathcal{L}(\mathcal{L}^{\text{max}}_{\mathcal{L}}(\mathcal{L}^{\text{max}}_{\mathcal{L}}))$ 

 $\label{eq:2.1} \frac{1}{\sqrt{2}}\int_{\mathbb{R}^3}\frac{1}{\sqrt{2}}\left(\frac{1}{\sqrt{2}}\right)^2\frac{1}{\sqrt{2}}\left(\frac{1}{\sqrt{2}}\right)^2\frac{1}{\sqrt{2}}\left(\frac{1}{\sqrt{2}}\right)^2\frac{1}{\sqrt{2}}\left(\frac{1}{\sqrt{2}}\right)^2.$  $\label{eq:2.1} \frac{1}{\left(1-\frac{1}{2}\right)}\left(\frac{1}{\left(1-\frac{1}{2}\right)}\right)=\frac{1}{\left(1-\frac{1}{2}\right)}\left(\frac{1}{\left(1-\frac{1}{2}\right)}\right)=\frac{1}{\left(1-\frac{1}{2}\right)}\left(\frac{1}{\left(1-\frac{1}{2}\right)}\right)=\frac{1}{\left(1-\frac{1}{2}\right)}\left(\frac{1}{\left(1-\frac{1}{2}\right)}\right)=\frac{1}{\left(1-\frac{1}{2}\right)}\left(\frac{1}{\left(1-\frac{1}{2}\right)}\right)=\frac{1}{\$ 

 $\mathbb{C}$  $\label{eq:2.1} \frac{d\mathbf{r}}{d\mathbf{r}} = \frac{1}{2} \mathbf{r} \mathbf{r} \mathbf{r} \mathbf{r}$  $\label{eq:2.1} \mathcal{L}(\mathcal{L}^{\text{max}}_{\mathcal{L}}(\mathcal{L}^{\text{max}}_{\mathcal{L}}))\leq \mathcal{L}(\mathcal{L}^{\text{max}}_{\mathcal{L}}(\mathcal{L}^{\text{max}}_{\mathcal{L}}))$ 

 $\label{eq:2.1} \frac{1}{\sqrt{2\pi}}\int_{\mathbb{R}^3}\frac{1}{\sqrt{2\pi}}\int_{\mathbb{R}^3}\frac{1}{\sqrt{2\pi}}\int_{\mathbb{R}^3}\frac{1}{\sqrt{2\pi}}\int_{\mathbb{R}^3}\frac{1}{\sqrt{2\pi}}\int_{\mathbb{R}^3}\frac{1}{\sqrt{2\pi}}\int_{\mathbb{R}^3}\frac{1}{\sqrt{2\pi}}\int_{\mathbb{R}^3}\frac{1}{\sqrt{2\pi}}\int_{\mathbb{R}^3}\frac{1}{\sqrt{2\pi}}\int_{\mathbb{R}^3}\frac{1$ o

 $\frac{1}{2}$ 

 $\label{eq:V} V_{\rm eff} = \frac{1}{2} \sum_{\alpha \in \mathcal{A}} \frac{1}{\alpha} \sum_{\alpha \in \mathcal{A}} \frac{1}{\alpha} \sum_{\alpha \in \mathcal{A}} \frac{1}{\alpha} \sum_{\alpha \in \mathcal{A}} \frac{1}{\alpha} \sum_{\alpha \in \mathcal{A}} \frac{1}{\alpha} \sum_{\alpha \in \mathcal{A}} \frac{1}{\alpha} \sum_{\alpha \in \mathcal{A}} \frac{1}{\alpha} \sum_{\alpha \in \mathcal{A}} \frac{1}{\alpha} \sum_{\alpha \in \mathcal{A}} \frac{1}{\alpha} \sum_{\alpha \in \mathcal$ 

 $\label{eq:2.1} \frac{1}{\sqrt{2}}\int_{\mathbb{R}^3} \left|\frac{d\mu}{d\mu}\right|^2 \, d\mu = \frac{1}{2}\int_{\mathbb{R}^3} \left|\frac{d\mu}{d\mu}\right|^2 \, d\mu = \frac{1}{2}\int_{\mathbb{R}^3} \left|\frac{d\mu}{d\mu}\right|^2 \, d\mu = \frac{1}{2}\int_{\mathbb{R}^3} \left|\frac{d\mu}{d\mu}\right|^2 \, d\mu = \frac{1}{2}\int_{\mathbb{R}^3} \left|\frac{d\mu}{d\mu}\right|^2 \, d\mu = \frac{1}{2}\$ 

# LIST OF ILLUSTRATIONS

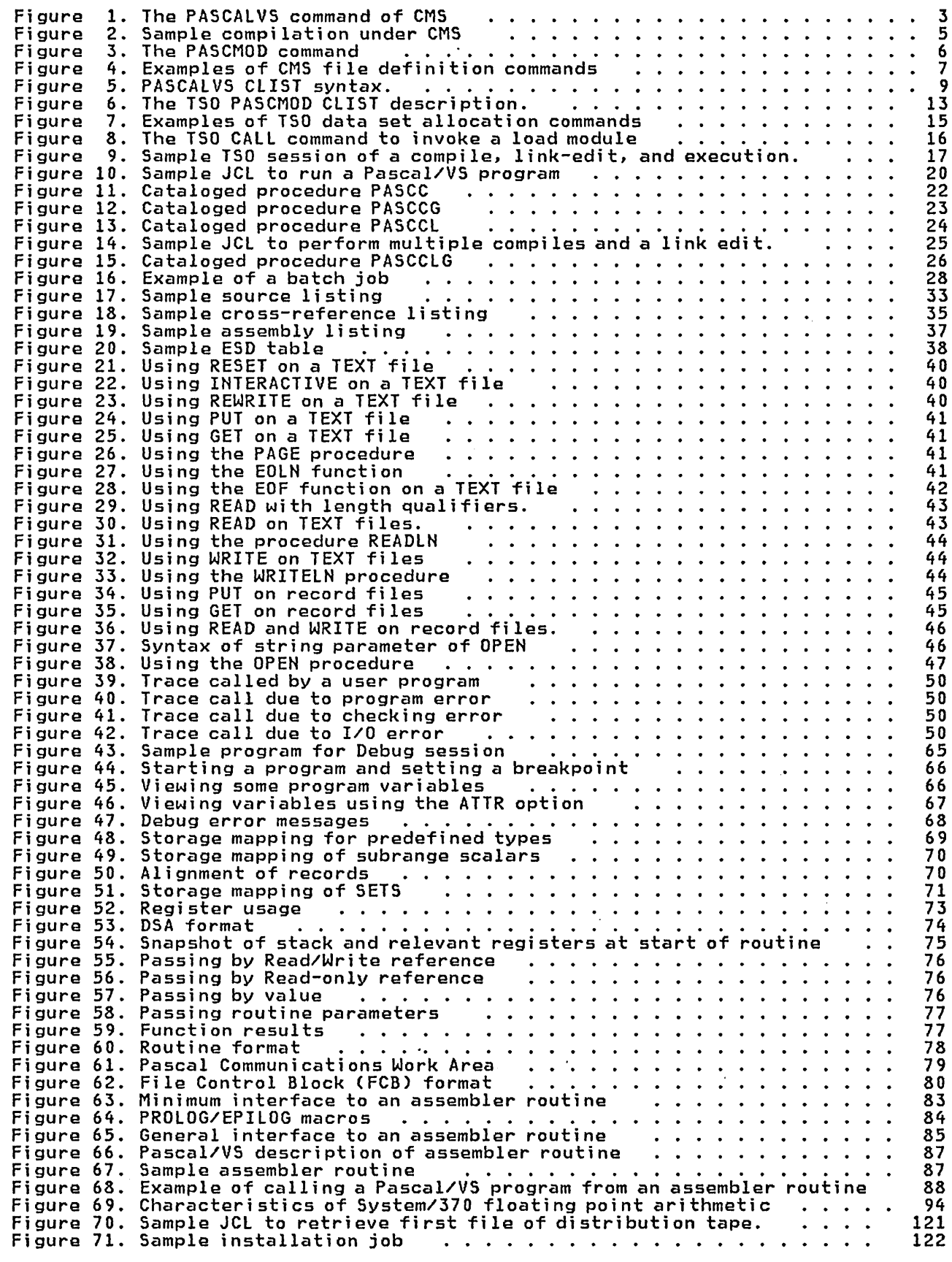

o

 $\bigcirc$ 

.<br>Figure 72. Sample installation job ...........................<br>Figure 73. Sample installation job ........................ Figure 72. Sample installation job .............................<br>Figure 73. Sample installation job ...........................<br>Figure 74. Listing of the JCL to copy source files from tape ....... 123  $\ddot{\phantom{0}}$ Figure 74. Listing of the JCL to copy source files from tape ..... Figure 75. Listing of the JCL to copy source files from tape 124  $\ddot{\phantom{0}}$ 126  $\langle \rangle$  $\mathbb{C}^{\mathbb{C}}$  $\ddot{\phantom{a}}$ 127

 $\overline{C}$ 

o

 $\vdots$ 

 $\mathsf{l}$ 

## **1.0 INTRODUCTION**

The Pascal/VS compiler is a processing program which translates Pascal/VS source programs, diagnosing Qrrors as it does so, into IBM System/370 machine instructions.

 $\bigcirc$ 

*Ci* 

o

The compiler may be executed under the following operating system environments:

- OS/370 Batch (VS2 R3.7)
- Time Sharing Option (TSO) of OS/VS2
- Conversational (CMS) of Facility/370 PLC 2. Monitor System<br>Virtual Machine (VM/370) Release 5

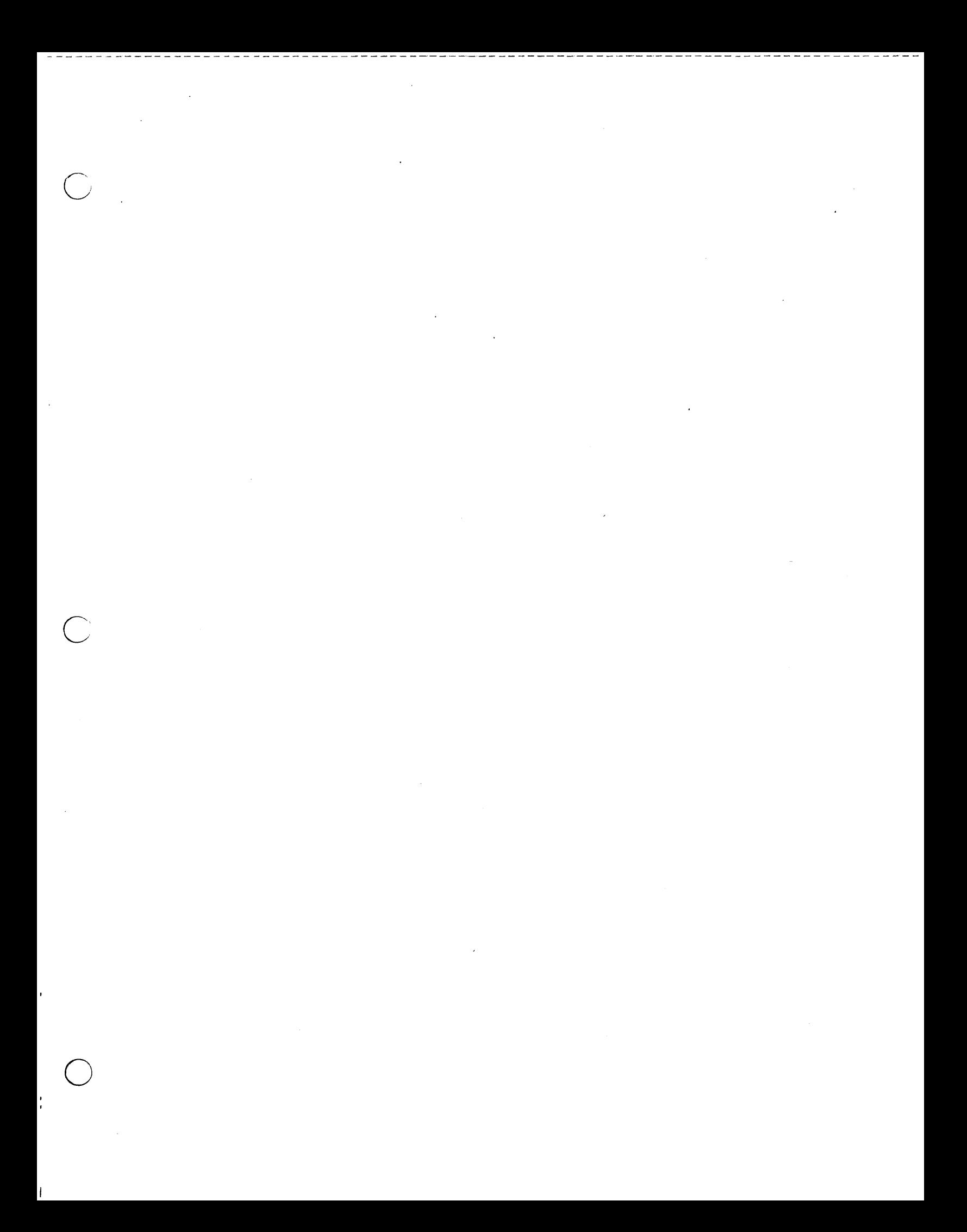

## 2.0 RUNNING A PROGRAM UNDER CMS

This section applies only to those who are using Pascal/VS under the Conversational Monitor System (CMS) of Virtual Machine Facility/370 (VM/370). If you are not using CMS then you may skip<br>this entire section.

For a description of the syntax notation used to describe commands, "Command Syntax Notation" on page 117.

There are four steps to running a Pascal/VS program under CMS.

The program is compiled to produce an object module;

- 2. A load module is generated from the object module;
- 3. All files used within the program are defined using the FILEDEF command;
- 4. The load module is invoked.

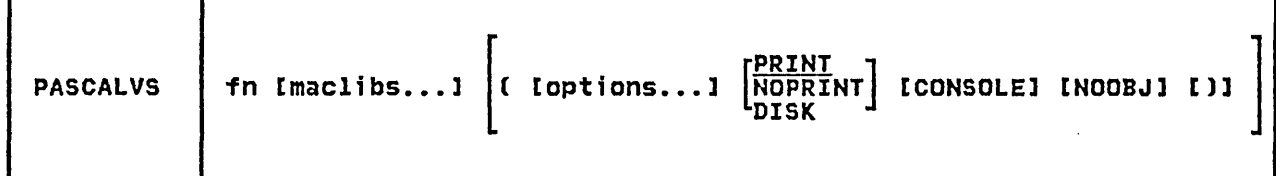

I - - - - - -- - - - - - - -- - - - - - - - - - - - - - - -- - -- - -- ---- --- --- ---- --- - -- \_. - -- - - - - - - -- - - - - - - - - - - -- - - - - .- - - - - - - - - - - - -- - - -- -- -- - - - ---

Figure 1. The PASCALVS command of CMS: invokes the Pascal/VS compiler.

## 2.1 HOW TO COMPILE A PROGRAM

## 2.1.1 Invoking the compiler

The standard method of invoking the<br>Pascal/VS compiler under CMS is by means of an EXEC called PASCAlVS.

To compile a Pascal/VS program, the<br>EXEC may be invoked in its simplest<br>form by the command

### PASCALVS fn

o

o

o

where "fn" is the file name of the program. The file type is always assumed to be "PASCAL".

The compiler translates a source program into object code, which it stores in a file. The name of this file is identical to the name of the source<br>program. Its file type is "TEXT".

For example, to compile a program which resides in a file called "SORT PASCAL", the command would be:

## PASCALVS SORT

If the compilation completes without errors, then the file named "SORT TEXT" will contain the resulting object code.

## 2.1.2 The PASCALVS Command

The generalized form of the PASCALVS command is illustrated in Figure 1. The operands of the command are defined

as follows:

fn

is the file name of the source program; the assumed file type is "PASCAL".

maclibs...<br>are optional are optional macro libraries are approved the control that is<br>required by the %INCLUDE facility.<br>Up to eight may be specified.

#### options...

are compiler options, *see* "Compiler Options" on page 29.

The command options PRINT, NOPRINT, and DISK specify where the compiler listing<br>is to be placed.

#### PRINT

specifies that the listing is to be spooled to the virtual printer.<br>This is the default.

NOPRINT

specifies that the listing is to be spectives that the fisting is to be ically forces the following three compiler options to become active:

- NOSOURCE<br>- NOXREF<br>- NOLIST
- 
- 

DISK

specifies that the listing is to be stored as a file on your A disk. stored as a rife on your A disk.<br>The file is named "fn LISTING",<br>where "fn" is the file name of the source program.

## CONSOLE

This command option specifies that the console messages produced by

the compiler are be stored as a file on your A disk. The name assigned to the file is "fn assigned to the life is in<br>CONSOLE". If CONSOLE is not speci-<br>fied, then the messages will be fied, then the messages will be<br>displayed on the terminal console.

#### NOOBJ

This command option suppresses the disabling the code generation<br>phase of the compiler. This option<br>is useful when you are using the<br>compiler only as an error is useful when you are using the<br>compiler only as an error diagnoser.

For an explanation of the possible error messages and return codes produced from the EXEC, see "Messages from PASCALVS exec" on page 113.

## 2.1.3 The %INClUDE Maclibs

The macro libraries (maclibs) that may be specified when invoking the PASCALVS command are those required by the<br>**XINCLUDE** facility. When the compiler encounters an %INClUDE statement withencounters an «INCLUDE statement with-<br>in your program it will search the maclibs (in the order in which they were specified in the PASCALVS command) for the member named. When found, the maclib member becomes the input stream for the compiler. After the compiler has read the entire member, it will has read the entire member, it will<br>continue reading in the previous input stream (immediately following the %INCLUDE statement).

The default maclib named PASCALVS need itly provided as the last maclib in the search order.

## 2.1.4 passing compiler options

Compile time options (see "Compiler<br>Options" on page 29) are parameters specify whether or not a particular<br>feature is to be active. A list of compiler options may be specified in<br>the PASCALVS parameter list. The the PASCALVS parameter list.

options list must be preceded by a left parenthesis "(".

For instance, to compile the program<br>"TEST PASCAL" with the debug feature enabled and without a cross reference table, you would invoke the following command:

## PASCALVS TEST ( DEBUG NOXREF

## 2.1.5 The compiler Listing

The compiler generates a listing of the source program with such information as the lexical nesting structure of the program and cross reference tables. For a detailed description of the information on the source listing see "Source Listings" on page 33.

## 2.1.6 compiler Diagnostics

Any compi ler-detected errors in your program will be displayed on your terminal console (or written to a disk file if the CONSOLE options is speci- fied). The errors will also be indicated on your source listing at the lines where the errors were detected. The diagnostics are summarized at the end of the listing.

When an error is detected, the source line that was being scanned by the compiler is displayed on your console. Immediately underneath the printed line a dollar symbol ('\$') is placed at each location where an error was detected. This symbol serves as a pointer to the approximate location powere to the approximate rocation source record.

Accompanying each error indicator is an error number. Beginning with the following line of your console a diagnos- tic message is produced for each error number.

For a synopsis of the compiler-gener-<br>ated messages see "Pascal/VS Compiler<br>Messages" on page 95.

o

ľ

## **2.1.7 sample compilation**

 $\overline{C}$ 

 $\bigcup$ 

o

 $\frac{1}{1}$ 

```
edit copy pascal NEW FILE: 
program copy; 
var 
  infile, 
outfile : text;<br>buffer : string;<br>begin<br>resetCinfile);
  rewriteCoutfile); 
  readlnCinfile,buffer); 
  while not eofCinfile) do 
end. 
     begin 
       writelnCoutfile buffer); readln(infile,buffer) 
     end; 
 EDIT: 
fi Ie 
FILE SAVED 
Ri T=0.25/0.62 06:56:44 
pascalvs copy 
INVOKING PASCAL/VS COMPILER ••• 
       WRITELNCOUTFILE BUFFER); $41 
 ERROR 41: Comma ',' expected 1 ERROR DETECTED. 
SOURCE LINES: 16; COMPILE TIME: 0.16 SECONDS; COMPILE RATE: 6109 LPM 
PRT FILE 5954 FOR PICKENS COpy 01 HOLD 
RETURN CODE: 8 
RC00008); T=0.34/0.67 06:56:59 
Figure 2. Sample compilation under CMS
```
I .- - - - - - -- - - - - - - - \_. - - - - - .- - - - - - - -- - - - -- - .- .-- - - .- - -- - \_. - - - - - - -- - -- - .. - - - - - - - '- - .- --- ... -- .. -- -- - - -- -- .- ., - - \_ .. -- - .. - - - - -'. -. -- - - -.

 $\overline{C}$ 

PASCMOD | main [names ... ] [ ( options... [)]]

Figure 3. The PASCMOD command: generates a Pascal/VS load module.

### 2.2 HOW TO BUILD A LOAD MODULE

The PASCMOD EXEC generates load modules from Pascal/VS object code. If your program consists of just one source module (that is, you have no segment modules), a load module can be gener- ated by simply invoking PASCMOD with ated by simply invoking PASCMOD with<br>the name of the program. For example,<br>if a program named SORT was successfully compiled (which implies that "SORT TEXT" exists), then a load module may be generated with:

#### PASCMOD SORT

The resulting module would be called "SORT MODULE". A load map is stored in "SORT MAP".

The general form of the PASCMOD command is shown in Figure 3.

The operands of the command are defined as follows:

 $\bigcirc$ matn

is the name of the main program<br>module.

names...

are the names of segment modules and text libraries (TXTLIB's) which are to be included. If a name "n" is specified and there are two files named n TEXT and n TXTLIB, then the TEXT file will be INILIB, then the TEXT TITE WITT be<br>included <u>and</u> the TXTLIB will be<br>searched.

## options..

o

is a list of options. (see "Module Generation Options.")

The resulting load module will be given<br>the name "main MODULE A". The load map<br>of the module will be stored in "main MAP A".

The Pascal/VS run time library resides in "PASCALVS TXTLIB"; PASCMOD implic- itly appends this library to the list itly appends this library to the list<br>that you specify.

As an example, let us bui ld a load module for a pre-compiled program which resides in three source modules: MAIN,<br>ASEG, and BSEG. This program calls routines that reside in a txtlib called The following command would generate a load module called MAIN MODULE:

PASCMOD MAIN ASEG BSEG UTILITY

#### 2.2.1 Module Generation options

The following are recognized as options to the PASCMOD command.

DEBUG

This option links the debugging<br>routines into the load module so that the interactive debugger can (See "Debug - Pascal/VS Interact; ve Debugger" on page 53.)

NAME name

This option specifies an alternate name for the load module. The resulting load module and map will have the name "name MODULE A" and "name MAP A".

# 2.2.2 Run time Libraries

Routines which make up the Pascal/VS Routines which make up the Pascal/VS<br>runtime environment reside in a text library called "PASCALVS TXTLIB". It must be present in order to resolve the must be present in order to resorte the<br>linkages from the program being pre-<br>pared for execution.

The name of the txtlib which contains the runtime Debug support is "PASDEBUG TXTLIB". (see "Debug - Pascal/VS Interactive Debugger" on page 53 for a description of Debug).

FIlEDEF SYSIN DISK INPUT DATA FIlEDEF SYSPRINT PRINTER (lRECl 133 RECFM VA FIlEDEF OUTPUTFI DISK OUTPUT DATA (RECFM F lRECl 4 FIlEDEF OUTPUT TERMINAL (RECFM F lRECl 80 FIlEDEF INPUT TERMINAL (RECFM V lRECl 80

Figure 4. Examples of CMS file definition commands

## 2.3 HOW TO DEFINE FILES

Before you invoke the generated load module, you must first define the files that your program requires. This is done with the FILEDEF command.

The first parameter of the FIlEDEF command is the file's ddname. The ddname to be associated with a particular file variable in your program is normally the name of the file variable itself, truncated to eight characters.

For example, the ddnames for the variables declared within the Pascal declaration below would be SYSIN, SYSPRINT, and OUTPUTFI, respectively.

var SYSIN, SYSPRINT : TEXT; SISERINI : ICAI,<br>OUTPUTFILE : file of INTEGER;

o

o

The text file named OUTPUT receives the execution time error diagnostics. You must always define this file prior to executing any Pascal/VS program. This file is often assigned to the terminal.

The text file named INPUT is required<br>by the interactive debugger ("Debug -<br>Pascal/VS Interactive Debugger" on<br>page 53) to be assigned to the be assigned to the terminal.

If a particular file is to be opened<br>for input, attributes such as LRECL, BLKSIZE, and RECFM are obtained from<br>the (presumably) already existing the (presumably) already<br>file.

For the case of files to be opened for output, the lRECl, BlKSIZE, or RECFM will be assigned default values if not specified. For a description of the defaults see "Data Set DCB Attributes" on page 39.

The FIlEDEF commands required for each The ritcher commands required for each<br>of the three file variables in the example above and for INPUT and OUTPUT could be as shown in Figure 4.

### 2.4 HOW TO INVOKE THE LOAD MODULE

After the module has been created and the files defined, you are ready to

execute the program. This is done by invoking the module.

If your program expects to read a parameter list via the PARMS function, the list must follow the module name:

#### modname [parms...]

where "modname" is the name of the load module and "parms" are the parameters (if any) being passed.

Run time options are also passed as a parameter list. To distinguish runtime parameters being passed to the Pascal/VS environment from those that your program will read (via the PARMS function), the runtime parameter list must be terminated with a slash "/". The program parameters, if any, must follow the "/".

modname [ [rtparms.../] [parms...] ]

## 2.4.1 Run Time options

The following options enable features in the Pascal/VS run time environment in which your program will be in which<br>executing.

#### COUNT

This option causes instruction frequency information to be collected during program execution. This option will only have an effect if the program was both compi led and loaded wi th the DEBUG option.

### DEBUG

The DEBUG option causes the inter-<br>active debugger, Debug ("Debug -Pascal/VS Interactive Debugger" on page 53) to gain initial control<br>when you invoke your program. Note: this option is valid only if the load module was generated with the DEBUG opt ion ("Module Generation Options" on page 6).

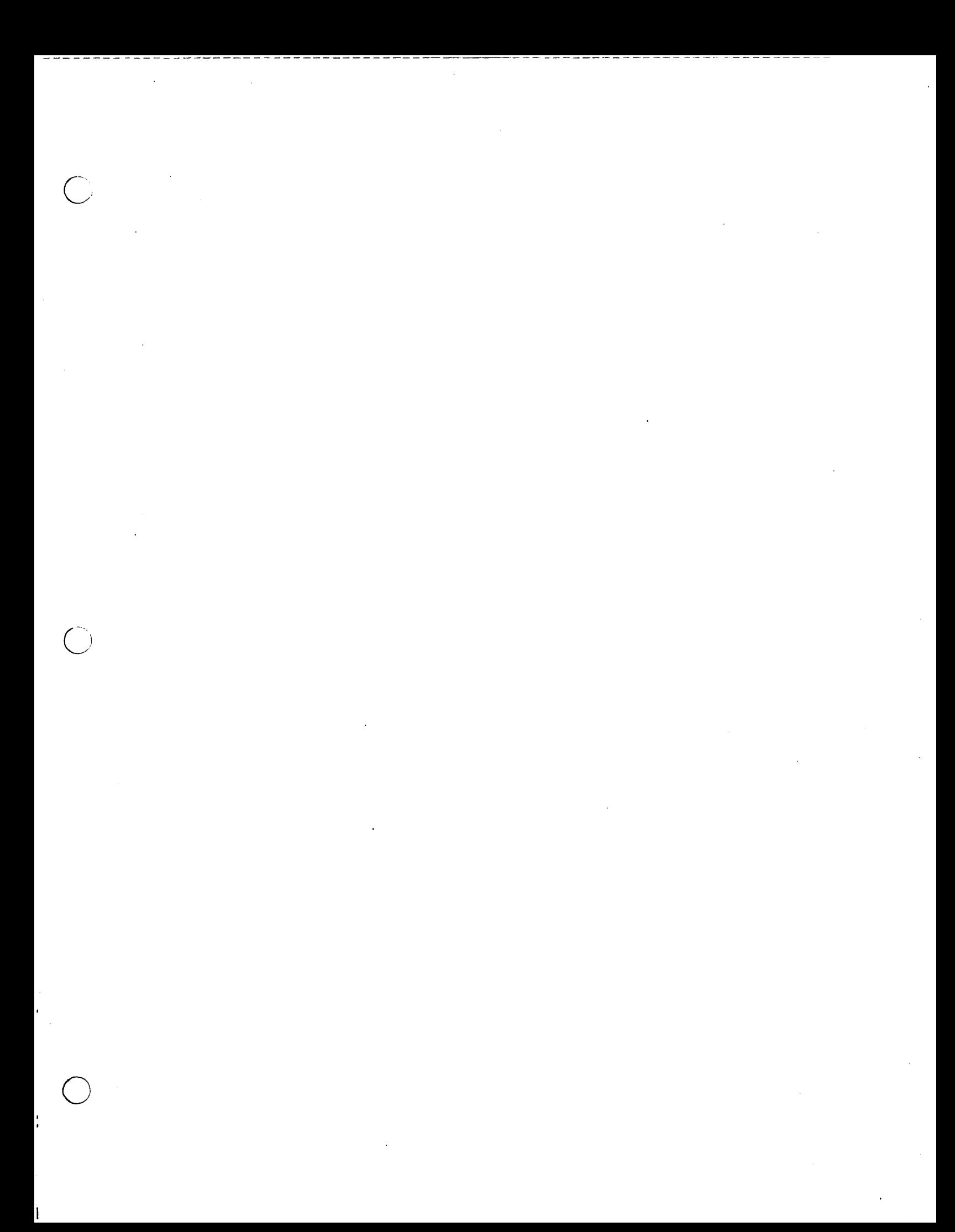

## 3.0 RUNNING A PROGRAM UNDER T50

This section describes how to compile a Pascal/VS program under the Time Shar-ing Option (T50) of OS/VS2. If you are not using TSO to run the compiler, you may skip this section.

 $\overline{C}$ 

o

o

Refer to "Command Syntax Notation" on page 117 for a description of the syntax notation used to describe commands.

There are four steps to running a Pascal/VS program.

- The program is compiled to form an object module;
- 2. A load module is generated from the object module;
- 3. All data sets used within the program are allocated;
- 4. The load module is invoked.

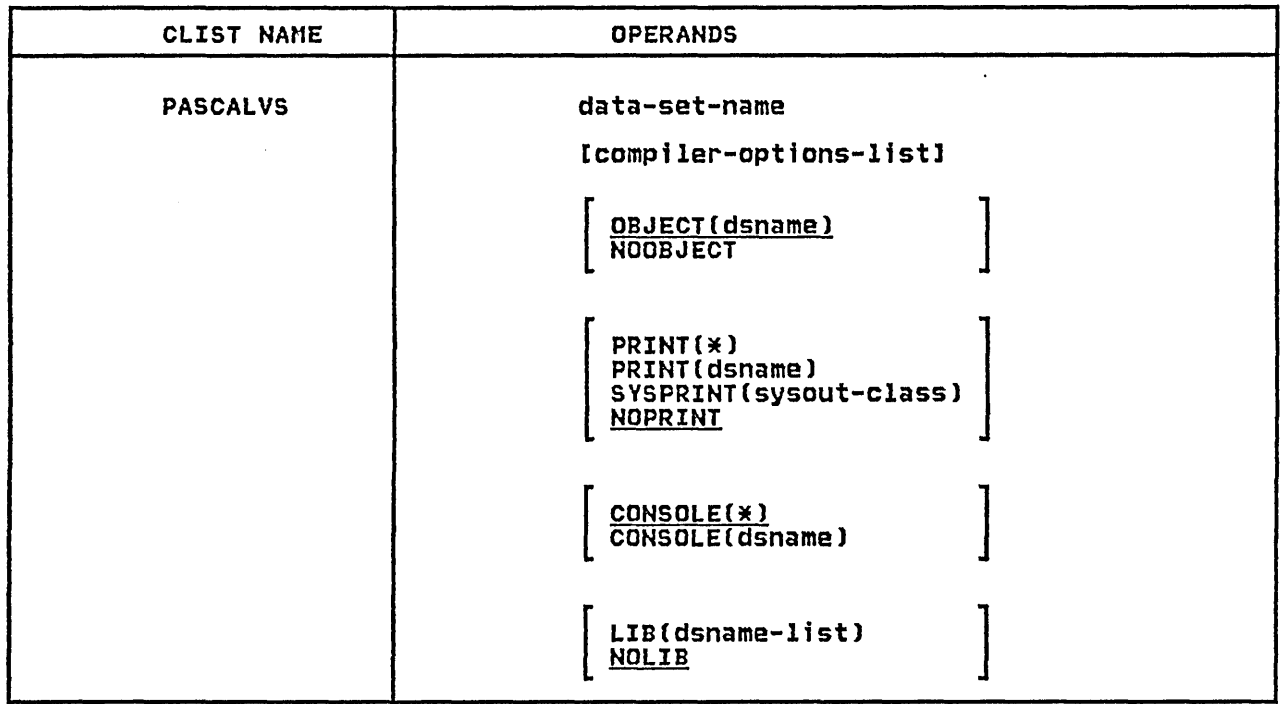

Figure 5. PASCALVS CLIST syntax.

### 3.1 HOW TO COMPILE A PROGRAM

## 3.1.1 Invoking the Compiler

The Pascal/VS compiler is invoked under TSO by means of a CLIST. A sample CLIST named PASCALVS is provided to compile a Pascal/VS program.

#### data-set-name

specifies the name of the primary<br>input data set in which contains the source program to be compiled. This can be either a fully quali- fied name (enclosed in single quo- tation marks) or a simple name (to which the user identification will

be prefixed and the qualifier<br>"PASCAL" will be suffixed). This must be the first operand<br>must be the first operand<br>specified.

compiler-options-list specifies one or more compiler options. See "Compiler Options" on page 29.

OBJECT(dsnamel speci fi es that the object module produced by the compiler is to be produced by the comprient is to be the parentheses. This can be<br>either a fully qualified name (eneither a fully qualified name (en-<br>closed within triple quotation<br>marks "'..."'")<sup>1</sup> or a simple name<br>(to which the identification qual-

<sup>1</sup>Triple quotes are required because the CLIST processor removes the outer quotes within a keyword sub-operand list.

ifier will be prefixed and the qualifier "OBJ" suffixed).

#### NOOBJECT

specifies that no object module is to be produced. The compiler will diagnose errors only.

If neither OBJ nor NOOBJ is speci-<br>fied then object module produced by<br>the compiler will be written to a default data set. If the data set specified in the first operand contains a descriptive qualifier of "PASCAL", the CLIST will form a data set name for the object module by replacing the descriptor qual-<br>ifier of the input data set with "OBJ". If the descriptive qualifier is not "PASCAL", then you will be prompted for the object module data set name.

If the first operand of PASCALVS it the first operand of rascarvs<br>specifies the member of a partitioned data set, the member name will be ignored - the generated data set name will be based on the name of the partitioned data set.

As an example, given that the user identification is ABC, the following commands will produce object modules with the name shown.

PASCAlVS SORT object module: 'ABC.SORT.OBJ'

PASCAlVS 'DEF.PDS.PASCAl(MAlN)' object module: 'DEF.PDS.OBJ'

PASCAlVS 'ABC.PROG.PAS' user prompted for object module name

#### $PRINT(X)$

specifies that the compiler listing is to be written at the terminal; no other copy will be available.

#### PRlNT(dsname)

specifies that the compiler listing is to be written on the data set named in the parentheses. This can be either a fully qualified name (enclosed within triple quoname venclosed within triple quo-<br>tation marks '''...'''')<sup>2</sup> or a simple name (to which the identification qualifier will be prefixed and the qualifier "LIST" suffixed).

SYSPRlNT(sysout-class) specifies that the compiler listing is to be written to the Sysout class named in parentheses.

## NOPRlNT

specifies that the compiler listing is not to be produced. This operand activates the following<br>compiler options:<br>NOSOURCE, NOXREF, NOLIST

CONSOlEOE) specifies that the compiler gener- ated messages are to be displayed on the terminal console. This is the default.

CONSOlE(dsname) specifies that the compiler gener- ated messages are to be written to the data set named in the parentheses. This can be either a fully qualified name (enclosed within qualified name (enclosed within<br>triple quotation marks '''...''')<br>on a simple name (to which the or a simple name (to which the identification qualifier will be prefixed and the qualifier "CONSOLE" suffixed).

lIB(dsname-list) specifies that the %lNClUDE facility is being utilized. Within the parentheses is a list of the names parentheses is a fist of the hames sets that are to be searched for members to be included within the input stream.

> If the list contains more than one It the list contains more than one<br>name, the entire list must be enclosed within quotes. Any fully<br>qualified name within the quoted<br>list must be enclosed in double list must be e<br>quotes <mark>''...''</mark>.

See "Using the %INCLUDE Facility" on page 11.

NOllB

specifies that no **%INCLUDE**<br>libraries are required. This is libraries are required. the default.

### Example 1

Operation: Invoke the Pascal/VS com-<br>piler to process a piler to process<br>Pascal/VS program

Known: User-identification is ABC

Data set containing the program is named ABC.SORT.PASCAL

The compiler listing is to be directed to the printer.

Default options and data set names are to be used.

PASCALVS SORT SYSPRINT(A)

~ -2----T-r-i-p-I-e--q--u-o-t-es are required because the CLIST processor removes the outer iriple quotes are required because the Cl<br>quotes within a keyword sub-operand lis<mark>t</mark>.

10 Pascal/VS Programmer's Guide

## Example 2

 $\bigcirc$ 

Operation: Invoke the Pascal/VS comto process Pascal/VS program

Known: User-identification is XYZ

Data set containing the program is named ABC.TEST.PASCAL

The compiler listing is to be directed to a data set named XYZ.TESTLIST.LIST.

The long version of the cross reference listing is pre-<br>ferred.

Default options and data set names are to be used for the rest.

PASCALVS 'ABC.TEST.PASCAL' + XREF(LONG),PRINT(TESTLIST)

## 3.1.2 Using the %INCLUDE Facility

If the %INCLUDE facility is used within the source program, then the names of the library or libraries to be searched must be listed within the LIB parameter of the PASCALVS CLIST.

The standard include library supplied<br>by IBM is called<sup>3</sup>

"SYSl.PASCALYS.MACLIB"

This library must be specified in the LIB list if your program contains an %IHCLUDE statement for *one* of the IBM supplied members.

When the compiler encounters an %INCLUDE statement wi thi n the source program, it will search the partitioned data set(s) in the order specified for plata set(s) in the order specified for<br>the member named within the statement. When found, the member becomes the input stream for the compiler. After the compiler has read the entire member, it wi 11 conti *nue* readi ng from the previous input stream immediately following the %INCLUDE statement.

Example 1

Operation: Invoke the Pascal/VS compiler to process a Pascal/VS program which utilizes the %INCLUDE facility.

Known: User-identification is P123

Data set containing the program i s named

'P123.MAIN.PASCAL'

The source to be included is stored in two partitioned data sets by the names of

> 'P123.PASLIB' 'SYSl.PASCALVS.MACLIB'.

Default options and data set names are to be *used* for the rest.

PASCALVS MAIN LIB('PASLIB,+ "SYS1.PASCALVS.MACLIB"')

## 3.1.3 compiler Diagnostics

By default, compiler diagnostics are displayed on your terminal. If the CONSOLE£dsname) operand appears on the PASCALVS command, then the diagnostics wi 11 be stored ina data set. The errors will also be indicated on your source listing at the lines where the errors were detected. The diagnostics are summarized at the *end* of the listing.

When an error is detected, the source line that was being scanned by the compiler is printed on your terminal (or to the CONSOLE data set). Immediately underneath the printed line, a dollar underneath the printed line, a dollar<br>symbol ('\$') is placed at each location<br>where an error was detected. This symbol serves as a pointer to indicate the approximate location where the error occurred within the source record.

Accompanying each error indicator is an error number. Beginning with the following line of your console a diagnos- tic message is produced for each error tic message is produced for each error<br>number.

For a synopsis of the compiler gener-<br>ated messages see "Pascal/VS Compiler<br>Messages" on page 95.

 $\overline{\mathbf{3}}$ 

The high-level qualifier name (SYSl) may be different at your installation.

Running a Program under TSO 11

## 3.2 HOW TO BUILD A LOAD MODULE

 $\overline{C}$ To generate a load module from a Pascal/VS object module, you may use either the TSO LINK command or a CLIST<br>named "PASCMOD" (Figure 6 on page 13). named "PASCMOD" (Figure 6 on page 13). The CLIST performs the same function as The CLIST performs the same function as<br>the LINK command except that it will automaticallY include the Pascal/VS runtime library in generating the load module. Also, if the debugger is to be utilized, the CLIST will include the Pascal/VS debug library. (A complete description of the LINK command is condescription of the LINK command is con-<br>tained in the <u>T50 Command language</u><br>Reference Manual.)

> Every Pascal/VS object module contains references to the runtime support routines. These routines are stored in a library called<sup>4</sup>

## "SYS1.PASCALVS.LOAD"

 $\overline{C}$ 

This library must be linked into a Pascal/VS object module in order to

resolve all external references prop-<br>erly. If the PASCMOD CLIST is used, this library is included automaticallY.

If the interactive debugger is to be utilized, then the library containing the debug environment must be included in the linking. The name of this library is<sup>4</sup>

## "SYS1.PASDEBUG.LOAD"

This library must appear ahead of the runtime library in search order. If the PASCMOD CLIST is used, this library will be included if the option DEBUG is will be included if the option DEBUG is<br>specified.

If more than one object module is being<br>linked together, then an entry point should be specified by means of a linkage editor control card. The name of the entry point for any Pascal/VS program is AMPXSTRT.

<sup>4</sup> The high-level qualifier name<br>installation. be different at your

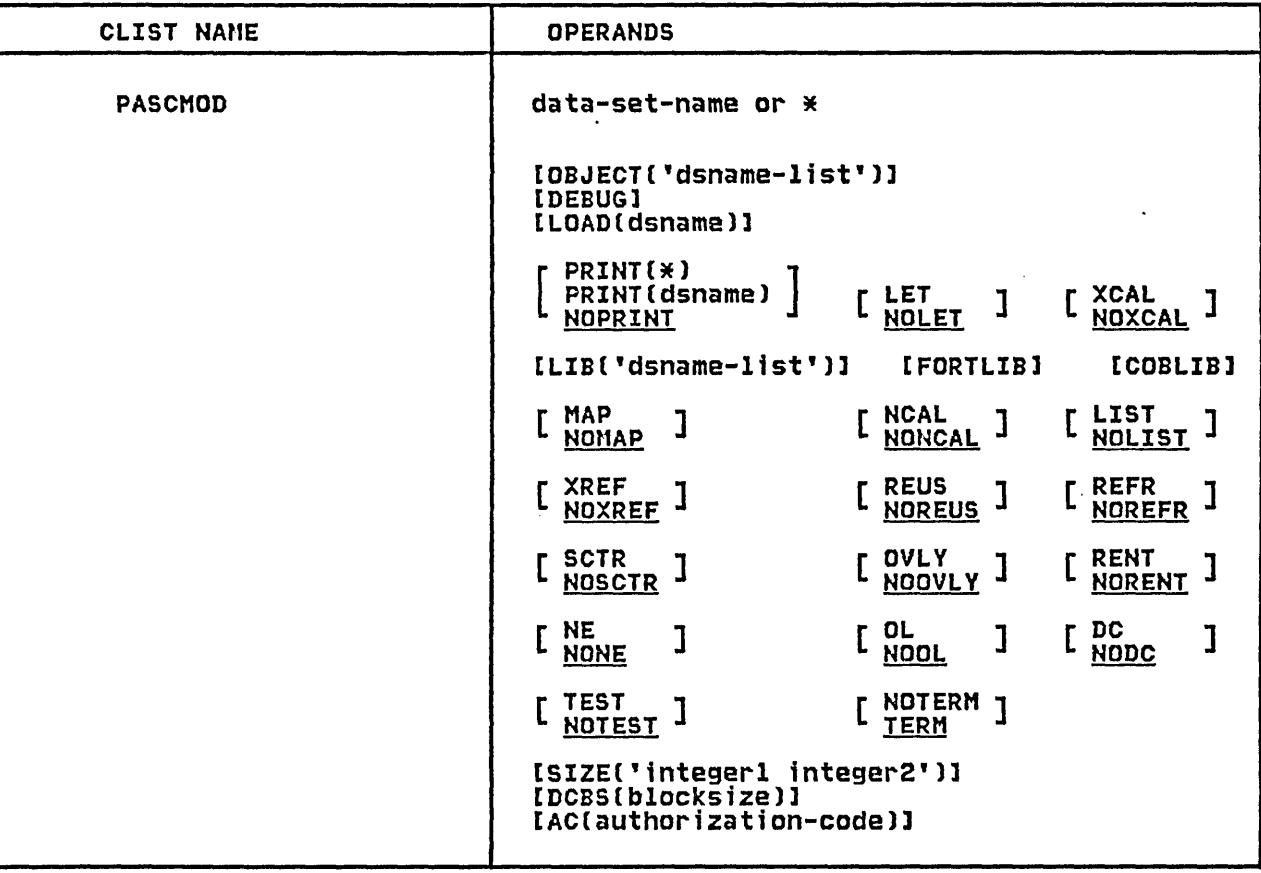

Figure 6. The TSO PASCMOD ClIST description.

### data-set-name

specifies the name of a data set containing a Pascal/VS object module and/or linkage editor control cards. If more than one object module is to be linked, then their names should appear in the OBJECT sub-parameter list.

You may substitute an asterisk (\*) for the data set name to indicate that you will enter control statements from your terminal. The system will prompt you to enter the control statements. A null line indicates the end of your control statements.

## OBJECT('dsname-list')

specifies a list of data sets which contain object modules to be included in the link edit. Because of ClIST restrictions, the list must be enclosed in single quotes;<br>fully qualified names within the list must be enclosed in double quotes (" .•. ").

### LIB('dsname-list'l

o

specifies one or more names of library data sets to be searched by

the linkage editor to locate load ence inmage career to roomed room<br>modules referred to by the module<br>being processed, that is, to resolve external references. The name of the Pascal/VS runtime library is implicitly appended to the end of this list; you need not specify it.

Because of ClIST restrictions, the because of crist restrictions, the<br>list must be enclosed in single quotes; fully qualified names quotes; ruily qualified names<br>within the list\_must\_be\_enclosed\_in<br>double\_quotes ("'..."').

DEBUG<br>specifies specifies that the Pascal/VS interactive debugger is to be utilized on the resultant load module. This will cause the Pascal/VS debug<br>This will cause the Pascal/VS debug<br>library to be included among the library to be included among the<br>libraries to be searched to resolve external references.

All other operands of the PASCMOD ClIST are identical to their counterparts in the LINK command as described in the TSO Command language Reference Manual.

## Example

 $\bigcirc$  $\mathbf{r}$ /

- Operation: Create a load module from a compiled Pascal/VS pro-<br>gram consisting of three obj ect modules.
- Known: User-identification is ABC. Data sets containing the three object modules:
	- ABC.SORT.OBJ ABC.SEG1.OBJ ABC.SEG2.0BJ

The resulting load module is to be stored as a member named SORT in a data set named ABC.PROGS.LOAD

CThe user's input is in lower case; the system replies are high-lighted.)

pascmod \* loadCprogsCsort» <sup>+</sup> object('sort,segl,seg2') ENTER CONTROL CARDS entry ampxstrt

READY

o

 $\frac{1}{4}$ 

 $\overline{1}$ 

ATTR F80 LRECL(80) BLKSIZE(80) RECFMCF) ALLOC DDNAMECSYSIN) DSNAMECINPUT.DATA) SHR ALLOC DDNAME(SYSPRINT) SYSOUT(A)<br>ALLOC DDNAME(OUTPUTFI) DSNAME(OUTPUT.DATA) NEW SPACE(100) BLOCK(3120)<br>ALLOC DDNAME(OUTPUT) DSNAME(\*) USING(F80)<br>ALLOC DDNAME(INPUT) DSNAME(\*) USING(F80)

Figure 7. Examples of TSO data set allocation commands

## 3.3 HOW TO DEFINE FILES

Before you invoke the generated load module, you must first define the files that your program requires. This is done with the ALLOC command.

The ddname to be associated with a par<mark>-</mark><br>ticular file variable in your program<br>is normally the name of the variable is normally the name of the variable<br>itself, truncated to eight characters.

For example, the ddnames for the variables declared within the Pascal declaration below would be SYSIN, SYSPRINT, and OUTPUTFI, respectively.

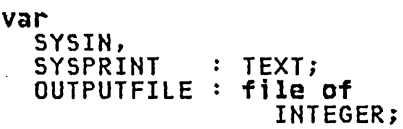

 $\bigcirc$ 

o

The text file named OUTPUT receives the execution time error diagnostics. You must always allocate the ddname OUTPUT prior to executing any Pascal/VS program. This ddname is often assigned to the termi nal.

The text file named INPUT is required<br>by the interactive debugger (see "Debug<br>- Pascal/VS Interactive Debugger" on<br>page 53) to be assigned to the be assigned to the terminal.

For the case of files to be opened for output, the LRECL, BLKSIZE, or RECFM will be assigned default values if not specified via the ATTR command. For a description of the defaults see "Data Set DCB Attri butes" on page 39.

The ALLOC commands required for each of<br>the three file variables in the example above and for INPUT and OUTPUT could be as shown in Figure 7.

Figure 8. The TSO CALL command to invoke a load module

## 3.4 INVOKING THE LOAD MODULE

After the module has been created and the files defined, you are ready to execute the program. This is done by the CAll command (see Figure 8). The operands of the CAll command are as follows.

#### dsname(mamber)

specifies the name of a partitioned the member where the data set and the member where the load module stored. If the member name is to be invoked is omitted, then the member "TEMPNAME" will be the load module invoked.

dsname maY be either a simple name (to which the user identification is prefixed and the qUalifier "lOAD" is suffixed), or a fully qualified name in quotes.

 $\bigcirc$ 

o

options specifies one or more run time options separated by either a comma or a blank. (See "Run Time Options.").

parms<br>specifies a parameter string which<br>is to be passed to the program. <sup>i</sup>s to be Pa ssed to the program. The parameter string is retrieved from within the program by the PARMS function.

The total length of the quoted string (options plus parms) must not exceed 100 characters.

## 3.4.1 Run Time options

The following options enable features in the Pascal/VS run time environment your program executing.

COUNT

This option causes instruction frequency information to be collected during program execution. This option will only have an with the DEBUG option and linked with the Debug library<sup>5</sup>.

DEBUG

The DEBUG option causes the interactive debugger to gain initial control when you invoke your program. For a description of the debugger see "Debug - Pascal/VS Interactive Debugger" on page 53.

Note: this option is valid only if the load module was linked with the Debug library<sup>5</sup>.

The Debug library will be included if the PASCMOD CLIST is invoked with DEBUG specified. See "How to Build a load Module" on page 12.

## 3.5 SAMPLE TSO SESSION

```
READY
```
 $\bigcirc$ 

o

pascalvs lander sysprint(a) list INVOKING PASCAL/VS Rl.O NO COMPILER DETECTED ERRORS SOURCE LINES: 47; COMPILE TIME: 0.19 SECONDS; COMPILE RATE: 15032 READY pascmod lander load(programs(lander))<br>READY alloc ddname(input) dsname(\*)<br>READY alloc ddname(output) dsname(\*)<br>READY call programs(lander) 'parms go here' Figure 9. Sample TSO session of a compile, link-edit, and execution.

Figure 9 is an example of a TSO session which compiles an already existing source module, link edits it, and *exe-* cutes it. The commands entered from the terminal are in lower case; those produced by the system are in upper case and high-lighted.

This section describes how to compile and execute Pascal/VS programs in an OS and execute rascaly vs programs in an os<br>Batch environment. If you are not using the compiler under OS Batch then you may skip this section.

## 4.1 JOB CONTROL LANGUAGE

 $\overline{C}$ 

 $\bigcirc$ 

o

Job control language (JCl) is the means by which you define your jobs and job steps to the operating systemi it allows you to describe the work you want the operating system to do, and to specify the intput/output facilities you require.

The JCl statements which are essential to run a Pascal/VS job are as follows:

- JOB statement, which identifies the start of the job.
- EXEC statement, which identifies a job step and, in particular, speci-<br>fies the program to be executed, either directly or by means of a cataloged procedure (described
- subsequently).<br>
 DD (data definition) statement,<br>
which defines the input/output

facilities required by the program executed in the job step.

• /\* (delimiter) statement, which separates data in the input stream from the job control statements that follow this data.

A full description of job control lana fuil description of job control land<br>guage is given in the publication<br><u>OS/VS2 JCL</u> (GC28-0692).

## 4.2 HOW TO COMPILE AND EXECUTE A PRO-**GRAM**

The job control statements shown in Figure 10 on page 20 are sufficient to compile and execute a Pascal/VS program consisting of one module. This program uses only the standard files INPUT and OUTPUT. For a more generalized<br>description of input/output refer to "How to Access Data Sets" on page 27 and "Using Input/Output Facilities" on page 39. Any options to be passed to the compiler are placed within the OPTIONS parameter of the EXEC statement.

```
\bigcirc//EXAMPLE JOB
         //STEPl EXEC PASCCG,OPTIONS=' , //PASC.SVSIN DO * 
          program EXAMPLE(IHPUT,OUTPUT); 
           var 
          A, B: REAL;<br>begin
             RESET(INPUT);
             while not EOF do 
                begin<br>READLN(A,B);
                WRITELN(' SUM = ',A+B);<br>WRITELN(' SUM = ',A+B);<br>end
          end. 
         /* 
         //GO.INPUT DD * 
          3.0 4.0 
           3.14159 1.414 
          1.0E-lO 2.0E-10 
          -10.0 102.0 
         /* 
        Figure 10. Sample JCL to run a Pascal/VS program
```
In the sample JCl, "EXAMPLE" is the name of the job. The job name identifies the job within the operating sys-tem; it is essential. The parameters required in the JOB statement depend on required in the JOB statement depend on<br>the conventions established for your<br>installation.

The EXEC statement invokes the IBM sup- plied cataloged procedure named PASCCG. When the operating system<br>encounters this name, it replaces the EXEC statement with a set of JCl statements that have been written previously and cataloged in a system library. The cataloged procedure contains three steps:

- PASC The first pass of the compiler processes the Pasca l/VS proprocesses the rascal/vs pro-<br>gram and translates it into an intermediate form that will serve as input for the next step.
- PASCT The second pass of the compiler reads in the intermediate code produced from the fi rst pass and produces an object module.
- GO The LOADER is invoked to process the object module by load-ing it into memory and ing it into memory and<br>including the appropriate<br>runtime\_library\_routines. The runtime library routines. resulting executable program is immediately executed.

The DD statement named "PASC.SYSIH" indicates that the program to be proc- essed in procedure step PASC follows immediately in the card deck. is the name that the compiler uses to refer to the data set or device on which it expects to find the program.

The delimiter statement  $7$ \* indicates the end of the data.

The DD statement named "GO. INPUT" indicates that the data to be processed by the program Cin procedure step GO) follows immediately in the card deck.

#### 4.3 CATALOGED PROCEDURES

Regularly used sets of job control statements can be prepared once, given a name, stored in a system library, and the name entered in the catalog for that library. Such a set of statements is termed a <u>cataloged procedure</u>. A cataloged procedure comprises one or<br>more job steps (though it is not a job, cataloged procedure comprises one or<br>more job steps (though it is not a job,<br>because it must not contain a JOB statement) . It is included ina job by specifying its name in an EXEC statespecifying its name in an EXEC state-<br>ment instead of the name of a program.

Several IBM-supplied cataloged proce- dures are avai lable for use wi th the Pascal/VS compiler. It is primarily by rescarve comprient it is primairly by means of these procedures that a<br>Pascal/VS job will be run.

The use of cataloged procedures saves time and reduces errors in coding frequently used sets of job control statements. If the statements in a<br>cataloged procedure do not match your cataloged procedure do not match your requi rements exactly, you can east ly modify them or add new statements for the duration of a job.

It is recommended that each installathem to obtain the most efficient use of the facilities available and to allow for installation conventions.

o

## 4.4 IBM SUPPLIED CATALOGED PROCEDURES

The standard cataloged procedures sup- plied for use with the Pascal/VS compi ler are:

PASCC Compi Ie only

 $\overline{C}$ 

o

PASCCG Compile, load-and-execute

PASCCl Compile and link edit

PASCClG Compile, link edit, and execute

These cataloged procedures do not include a DD statement for the source program; you must always provide one. The DDname of the input data set ; s SYSIN; the procedure step name which reads the input data set is PASC. For example, the JCL statements that you<br>might use to compile, link edit, and execute a Pascal/VS program is as follows:

**//JOBNAME JOB**<br>//STEP1 EXE EXEC PASCCLG IIPASC.SYSIN DD \*

> . (insert Pascal/VS program here to be compiled)

The listings and diagnostics produced<br>by the compiler are directed to the device or data set associated with the DDname SYSPRINT. Each cataloged proce- dure routes DDname SYSPRINT to the outdure routes DDname SYSPRINT to the out-<br>put class where the system messages are produced (SY50UT=\*).

The object module produced from a compilation is normally placed in a temporary data set and erased at the end of rary data set and erased at the end of<br>the job. If you wish to save it in a cataloged data set or punch it to cards then the DDname SYSPUNCH in procedure step PASCT must be overri dden. For example, to compile a program stored in data set

"T123.S0RT.PASCAl"

and to store the resulting object module in a data set named

"T123.S0RT.OBJ"

the following JCl might be employed:

IIJOBNAME JOB EXEC PASCC //PASC.SYSIN DD DSN=T123.SORT.PASCAL,<br>// ..... ...........DISP=SHR //PASCT.SYSPUNCH DD DSN=T123.SORT.OBJ,<br>// UNIT=TSOPACK, II DISP=(NEW,CATlG)

 $\overline{X}$ 

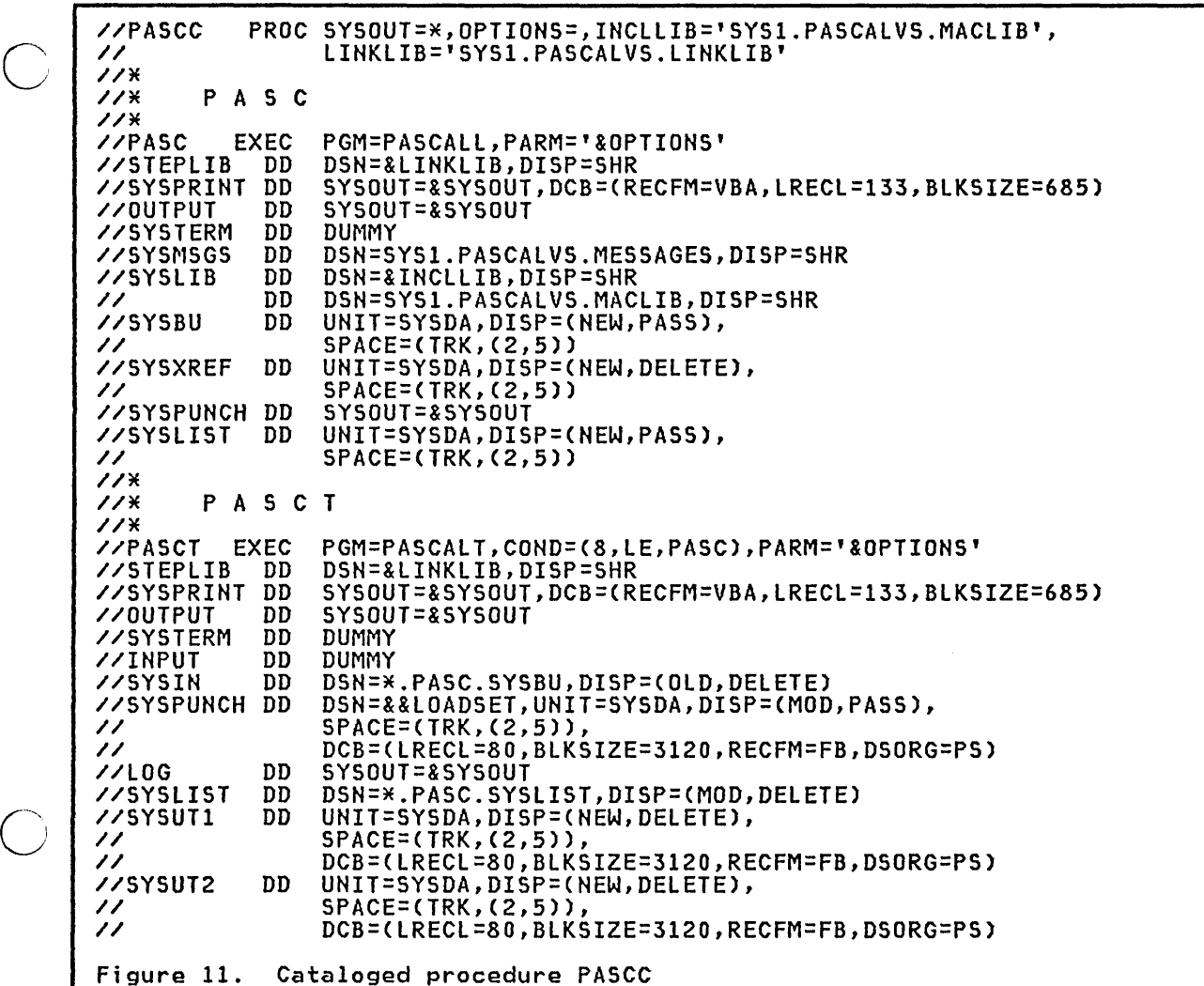

## 4.4.1 compile Only (PASCC)

This cataloged procedure (Figure 1<mark>1)</mark><br>compiles one Pascal/VS source module and produces an object module. "It conand produces an object module: It con araca of two steps, rast and rasti, loged procedures described in this chapter.

Step PASC reads in the source module, diagnoses errors, produces a listing, and translates the source into an intermediate form which it passes to

the PASCT step. The PASCT step produces the object module and writes produces the object module and writes<br>it to the data set associated with<br>DDname SYSPUNCH.

The DD statement for the object module defines a temporary data set named<br>&&LOADSET. The term MOD is specified &&LOADSET. The term MOD is specified in the DISP parameter and as a result, In the Disr parameter and as a result,<br>if the procedure PASCC is invoked several times in succession for different source modules, &&LOADSET will contain a concatenation of object modules. The linkage editor and loader uies. The finnage editor and fodd<br>will accept such a data set as input.

o

//PASCCG PROC SYSOUT=\*,OPTIONS=,INCLLIB='SYS1.PASCALVS.MACLIB',<br>// LKLBDSN='SYS1.PASCALVS.LOAD', II **//PASC** lKlBDSN='SYS1.PASCAlVS.lOAD', lINKlIB='SYSl.PASCAlVS.lINKlIB' EXEC PGM=PASCAll,PARM='&OPTIONS' (this step is identical to the PASC step in procedure PASCC) IIPASCT EXEC PGM=PASCAlT,PARM='&OPTIONS' *IIGO* EXEC  $7/60$ IISYSlIB DD *II* DD IISYSlIN DD IISYSlOUT DD //SYSPRINT DD<br>//OUTPUT DD **//OUTPUT** DD<br>//INPUT DD *IIINPUT* DD ... (this step is identical to the PASCT step in procedure PASCC) PGM=lOADER,COND=((8,lE,PASC),(8,LE,PASCT», PARM='EP=AMPXSTRT' DSN=&lKlBDSN,DISP=SHR DSN=SYS1.PASCAlVS.lOAD,DISP=SHR DSN=&&lOADSET,DISP=(OlD,DElETE) SYSOUT=&SYSOUT SYSOUT=&SYSOUT SYSOUT=&SYSOUT,DCB=(RECFM=VBA,lRECl=133,BlKSIZE=685) DUMMY,DCB=(RECFM=V,lRECl=256,BlKSIZE=260) . Figure 12. Cataloged procedure PASCCG

## 4.4.2 compile, load, and Execute (PASCCG)

 $\bigcup$ 

o

In this cataloged procedure (Figure 12), the first two steps compile a Pascal/VS source module to produce an object module. In the third (named GO), the executed; this program processes the object module produced by the compiler and executes the resultant executable program immediately.

The DD statement labeled SYSLIB in step GO describes the libraries from which external references are to be resolved. If you have a library of your own from which you would like external referanich you would like external refer-<br>ences to be resolved, then pass its name in the lKlBDSN operand.

Object modules from previous compila- tions may also be included in the load-

er's input stream by concatenating them in the SYSlIN DD statement.

As an example, a program in a data set named "DOE. SEARCH. PASCAL" needs to be compiled and then loaded with an object module named "DOE.SORT.OBJ". In addition, several external routines are called from within the program which reside in a library named "DOE.MISC.OBJlIB". The following JCl statements would compile the program<br>and execute it.

*IIDOE* JOB IISTEP1 EXEC PASCCG, *II* lKlBDSN='DOE.MISC.OBJlIB' IIPASC.SYSIN DD DSN=DOE.SEARCH.PASCAl, *II* DISP=SHR IIGO.SYSlIN DD II DD DSN=DOE.SORT.OBJ, *II* DISP=SHR

//PASCCL // // //PASC PROC SYSOUT=\*,OPTIONS=,INCLLIB='SYS1.PASCALVS.MACLIB', LKLBDSN='SYS1.PASCALVS.LOAD', LINKLIB='SYSl.PASCALVS.LINKLIB' EXEC PGM=PASCALL,PARM='&OPTIONS' ... (this step is identical to the PASC step in procedure PASCC) //PASCT EXEC PGM=PASCALT,PARM='&OPTIONS' (this step ;s identical to the PASCT step in procedure PASCC) //\* L K E D //\* //LKED EXEC // //SYSLIB DD // DD //SYSLMOD DD // //SYSUT1 DD //SYSPRINT DD //SYSLIN DD // DD PGM=IEWL,PARM='LIST,MAP', COND=((8,LE,PASC),(8,LE,PASCT)) DSN=&LKLBDSN,DISP=SHR DSN=SYS1.PASCALVS.LOAD,DISP=SHR DSN=&&GOSET(GO),UNIT=SYSDA,DISP=(,PASS), SPACE=(TRK,(5,3,1» UNIT=SYSDA,SPACE=(CYL,(1,1» SYSOUT=&SYSOUT DSN=&&LOADSET,DISP=(OLD,DELETE) DDNAME=SYSIN Figure 13. Cataloged procedure PASCCL

## 4.4.3 compile and Link Edit (PASCCLl

 $\bigcirc$  : In this cataloged procedure (Figure 13), a Pascal/VS source module is compiled to produce an object module and then the linkage editor is executed to produce a load module. '

The linkage editor step is named LKED. The DD statement with the name SYSLIB within this step specifies the library, or libraries, from which the linkage<br>editor will obtain appropriate modules for inclusion in the load module. The linkage editor always places the load modules it creates in the standard data set defined by the DD statement with the name SYSLMOD. This statement in the cataloged procedure specifies a new temporary library &&GOSET, in which the load module will be placed and given the member name GO.

In specifying a temporary library, it is assumed that you will execute the load module in the same job; if you want to retain the module, you must substitute your own statement for the DD statement with the name SYSLMOD.

When linking multiple modules together, you must supply an entry

point. The name of the entry point may<br>be either the name of your main program, or the name AMPXSTRT. To define an entry point, a linkage editor ENTRY control card must be processed by the linkage editor. This may be done conveniently with a DD statement named SYSIN for step LKED which references i nstream data:

```
//LKED.SYSIN DD * 
  ENTRY AMPXSTRT 
/*
```
Multiple invocations of the PASCC cataloged procedure concatenates object modules. This permits several modules to be compiled and link edited conveniently in one job. The JCL shown in Fi gure 14 on page 25 compi les three source modules and then link edits them to produce a single load module. Within the example, each source module is a member of a partitioned data set named

"DOE.PASCAL.SRCLIB1".

The member names are MAIN, SEG1, and SEG2. The resulting load module is to be placed in a preallocated library<br>named "DOE.PROGRAMS.LOAD" as a member named MAIN.

o

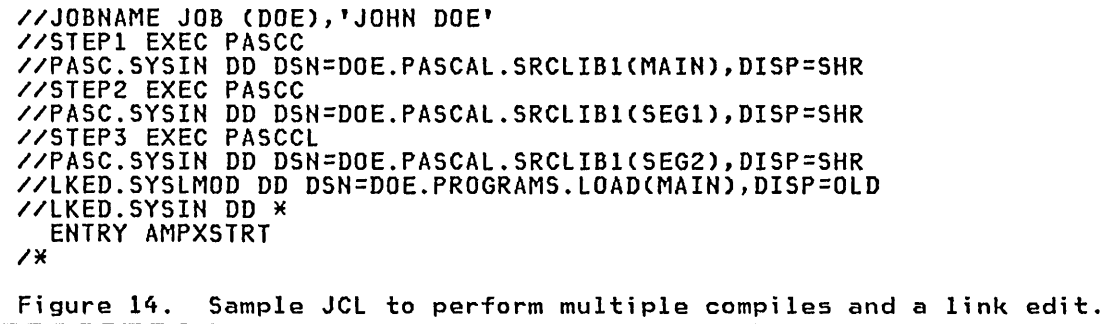

o

o

-----

//PASCCLG PROC SYSOUT=\*,OPTIONS=,INCLLIB='SYSl.PASCALVS.MACLIB', // lKLBDSN='SYSl.PASCAlVS.LOAD', // lIHKlIB='SYS1.PASCAlVS.lIHKlIB' //PASC EXEC PGM=PASCAll,PARM='&OPTIONS' //PASCT ... (this step is identical to the PASC step in procedure PASCC) EXEC PGM=PASCAlT,PARM='&OPTIONS' //LKED ... (this step is identical to the PASCT step in procedure PASCC) EXEC PGM=IEWl,PARM='lIST,MAP', ... (this step is identical to the LKED step in procedure PASCCL) //GO EXEC // //SYSPRIHT DD //OUTPUT DO **//INPUT** PGM=\*.lKEO.SYSlMOO, COND=((8,LE,PASC),(8,LE,PASCT),(8,LE,LKED))<br>SYSOUT=&SYSOUT SYSOUT=&SYSOUT,OCB=(RECFM=VBA,LRECL=133,BLKSIZE=68S) OUMMY,OCB=(RECFM=V,LRECL=256,BlKSIZE=260) Figure 15. Cataloged procedure PASCCLG

4.4.4 Compile, Link Edit, and Execute (PASCCLGl

``,

 $\bigcirc$ 

o

from the resulting object module, then the load module is executed.

This cataloged procedure (Figure 15)<br>performs a compilation, invokes the linkage editor to form a load module The first three steps of this procedure are identical to those of the PASCCL are ruchtvaar to those of the rhoove<br>procedure. An additional fourth step<br>(named GO) executes your program.

## 4.5 HOW TO ACCESS AN XINCLUDE LIBRARY

The DD statement named SYSlIB in proce- dure step PASC defi nes the Ii brari es from which included source is to be retrieved.

When the compi ler encounters an *Y.IN-*ClUDE statement within the source mod-ule, it will search the library or libraries specified by SYSlIB for the member named in the statement. When found, the library member becomes the input stream for the compiler. After the compiler has read the entire member, it will continue where it left off in the previous input stream.

You may specify an Y.INClUDE library by means of the INCllIB parameter of the cataloged procedures, or by overriding the SYSlIB DD statement by specifying a DD statement with the name PASC.SYSlIB.

Example

 $\overline{C}$ 

o

 $\sigma$ 

o

IIJOBNAME JOB //JOBNAME JOB<br>// EXEC PASCCG // EXEC PASCCG<br>//PASC.SYSLIB\_DD\_DSN=...,DISP=SHR I/PASC.SYSIN DD \*  $\bullet$   $\bullet$   $\bullet$ 

 $7*$ 

## 4.6 HOW TO ACCESS DATA SETS

Every fi Ie vari able operated upon in your program must have an associated DO statement for the GO step which executes your program. The OOname to be associated with a particular file variable in your program is normally the able in your program is normally the<br>name of the variable itself, truncated to eight characters.

For example, the ODnames for the variables declared within the Pascal declaration below would be SYSIN, SYSPRINT, and OUTPUTFI, respectively.

var SYSIN, SYSPRINT: TEXT; OUTPUTFIlE: file of INTEGER;

The files named OUTPUT and INPUT need not be explicitly defined by you if you use the cataloged procedures. Both ass changed procedures which execute a Pascal/VS program (PASCCG and PASCClG) contai n DD statements for OUTPUT and INPUT. OUTPUT is assigned to the output class where the system messages and pac crass where the system messages and<br>compiler listings are produced<br>(SYSOUT=\*). INPUT is defined as a dummy data set.

If the Pascal/VS input/output manager attempts to open a data set which has<br>an incomplete data control block (DCB), an incomplete data control block (DCB), it will assign default values to the DCB as described in "Data Set DCB Attri butes" on page 39. If you prefer not to rely on the defaults, then the lRECl, BlKSIZE, and RECFM should be explicitly specified in the DCB operand of the associ ated DD statement for a of the associated DD statement for a<br>newly created data set (that is, one whose DISP operand is set to NEW).
## 4.7 EXAMPLE OF A BATCH JOB

 $\overline{\phantom{a}}$ 

```
\bigcirc//JOBNAME JOB 
         //STEPl EXEC PASCC,OPTIONS='NOXREF' 
//PASC.SYSIN DD * 
         program COPYFILE; 
         type<br>F80
                     = file of
                              packed array[1 .. 80] of CHAR; 
         var 
         INFILE, OUTFILE: F80;<br>procedure COPY(var FIN,FOUT: F80);<br>external;<br>begin
            RESET(INFILE);
            REWR1TECOUTF1LE); 
         COPY(INFILE,OUTFILE);<br>end.<br>/*
         /* //STEP2 EXEC PASCCLG,OPTIONS='NOXREF' 
         //PASC.SYSIN DD * 
         segment IO;<br>type
            F80 = file ofpacked array[1..80] of CHAR;<br>procedure COPY(var FIN,FOUT: F80);<br>entry;
         begin<br>while not EOF(FIN) do<br>begin
                  \overline{F}OUT\overline{a} := FIN\overline{a};
                  PUT(FOUT); 
               GET(FIN)<br>end
         end;. 
         /* 
         //LKED.SYSIN DD * 
           ENTRY COPYFILE 
         /* 
         //GO.INFILE DD * 
            (data to be copied into data set goes here)
        /*<br>//GO.OUTFILE DD DSN=P656706.TEMP.DATA,UNIT=TSOUSER,<br>// DISP=(NEW,CATLG),<br>// DCB=(RECFM=FB,LRECL=80,BLKSIZE=3120),<br>// SPACE=(3120,(1,1))
         Figure 16. Example of a batch job
```
o

Compile time options indicate what features are to be enabled or di sabled when the compiler is invoked. The following table lists all compiler options with their abbreviated forms and their default values.

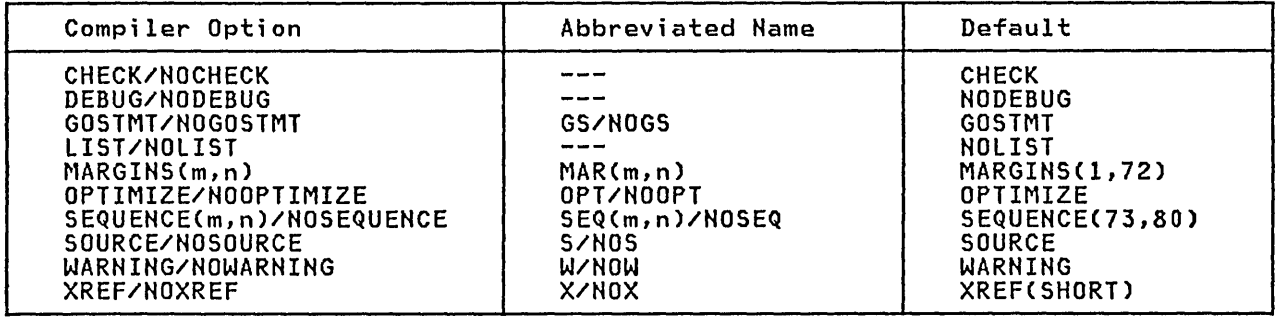

# 5.1 CHECK/NOCHECK

 $\bigcirc$ ' I

> If the CHECK option is enabled, the<br>Pascal/VS compiler will generate Pascal/VS compiler will generate inline code to perform runtime error checking. The %CHECK feature can be used to enable or di sable parti cular checking code at specific locations within the source program. If NOCHECK is specified, all runtime checking will be suppressed and all %CHECK statements will be ignored. The runtime errors which may be checked are listed as follows:

#### CASE statements

Any case statement that does not contain an otherwise clause is checked to make sure that the selector expression has a value equal to one of the case label values.

#### Function routines

A call to a function routine is checked to verify that the called function returns a value.

o

pointers A reference to an object which is based upon a pointer variable is checked to make sure that the pointer does not have the value nil.

#### Subrange scalars

Variables which are declared as variables which are declared as they are assigned a value to guarantee that the value lies within the declared bounds of the variable. This checking may occur when either the variable appears on when erther the variable appears on<br>the left side of an assignment statement or immediately after a statement of finitedrately arter a was passed as a var parameter.

(This latter case also includes a call to the READ procedure).

For the sake of efficiency, the compiler may suppress checking when it is able to determine that it is semantically unnecessary. For example, the compiler will not generate code to check the first three assignment statements below; however, the last three will be checked.

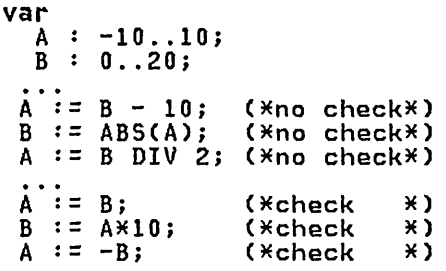

The compiler makes no explicit attempt to diagnose the use of uninitialized variables.

Subscript ranges<br>Subscript expressions within arrays or spaces are tested to guarantee that their values lie within the declared array or space<br>bounds. As in the case of subrange<br>checks, the compiler will suppress<br>checks that are semantically unnecessary.

When a runtime checking error occurs, a diagnostic message will be sent to the file OUTPUT followed by a traceback of the routines which were active when the error occurred. See "Reading a Pascal/VS Trace Back" on page 49 for an example of a traceback due to a checking error.

## 5.2 DEBUG/NODEBUG

 $\hat{C}$ An interactive debugging facility is<br>available to debug Pascal/VS programs. The debugger is described in "Debug -Pascal/VS Interactive Debugger" on<br>page 53. If the option DEBUG is enabled, the compiler will produce the necessary information that Debug needs in order to operate.

The DEBUG option also implies that the GOSTMT option is active.

NODEBUG indicates that Debug cannot be used for this segment.

## 5.3 GOSTHT/NOGOSTHT

The GOSTMT option enables the inclusion<br>of a statement table within the object code. The entries within this table allow the run-time environment to identify the source statement causing an execution error. This statement table also permits the interactive debugger to place breakpoints based on source statement numbers. For a description of the debugger see "Debug - Pascal/VS Interactive Debugger" on page 53.

The inclusion of the statement table the incrusion of the statement table the compiled program.

NOGOSTMT will prevent the statement table from being generated.

### 5.4 LIST/NOLIST

The lIST/NOlIST option controls the generation or suppression of the trans-"Assembly Listing" on page 37).

Note: The NOlIST option will cause any ~lIST statement within the source program to be ignored.

#### 5.5 MARGINS(H,N)

The MARGINSCm,n) option sets the left and right margin of your program. The compiler scans each line of your program starting at column m and ending at giam searchis a column in and enormy are<br>column n. Any data outside these mar-<br>gin limits is ignored. The maximum right margin allowed is 80.

 $\bigcirc$ The specified margins must not overlap the sequence field. A specification of

6 The option NOSEQUENCE has the same effect.

HARGINS(1,80) implies that the source contains no sequence numbers. <sup>6</sup>

The default is MARGINS(1,72).

Note: When the PASCAlVS clist is being invoked under TSO, the subparameters of the MARGINS option must be enclosed in quotes. For example,

#### MARGINSC'1,72')

#### 5.6 OPTIHIZE/NOOPTIHIZE

The OPTIMIZE option indicates that the compiler is to generate optimized code. NOOPTIMIZE indicates that the compiler<br>is not to optimize.

# 5.7 SEQ(M,N)/NOSEQ

The SEQCm,n) option specifies which columns within the program being compiled are reserved for a sequence field. The starting column of the sequence field is m; the last column of the field is n.

The compiler does not process sequence fields; but serve only to identify lines in the source listing. If the sequence fi eld is blank, the compi ler will insert a line number in the corresponding area in the source listing.

NOSEQ indicates that there is to be no sequence field.

The default is SEQC73,80).

NOTES:

- The sequence field must not overlap<br>the source margins.
- When the PASCALVS clist is being<br>invoked under TSO, the subparameters of the SEQ option must be enclosed in quotes. For example,

SEQC'73,80')

#### 5.8 SOURCE/NOSOURCE

The SOURCE/NOSOURCE option controls the generation or suppression of the<br>the generation or suppression of the<br>compiler source listing.

Note: The NOSOURCE option will cause any %PRINT statement within the source program to be ignored.

30 Pascal/VS Programmer's Guide

#### 5.9 WARNING/NOWARNING

This option controls the generation or suppression of warning messages. The HOWARHIHG specification will suppress warning messages from the compiler.

# 5.10 XREF/NOXREF

 $\overline{C}$ 

 $\mathsf{C}$ 

The XREF/HOXREF option controls the me mention of speron constant the<br>generation or suppression of the generaction of suppression<br>cross-reference portion of the source<br>listing. (See "Cross-reference Listi ng" on page 35).

Either a short or long cross-reference<br>listing can be generated. A long<br>cross-reference listing contains all

identifiers declared in the program. A short listing consists of only those identifiers which were referenced.

To specify a particular listing mode, either the word LONG or SHORT is placed<br>either the WREF specification and<br>after the XREF specification and arter the AKER spectrication and<br>enclosed within parentheses....If no such specification exists, SHORT is assumed. For example, the specification

# XREFCLOHG)

would cause a long cross-reference table to be generated.

Note: If the PASCALVS clist is being invoked under TSO, a subparameter (SHORT or LOHG) must be specified with the XREF option; there are no defaults.

6.1 SOURCE LISTINGS

 $\overline{C}$ 

 $\bigcirc$ 

o

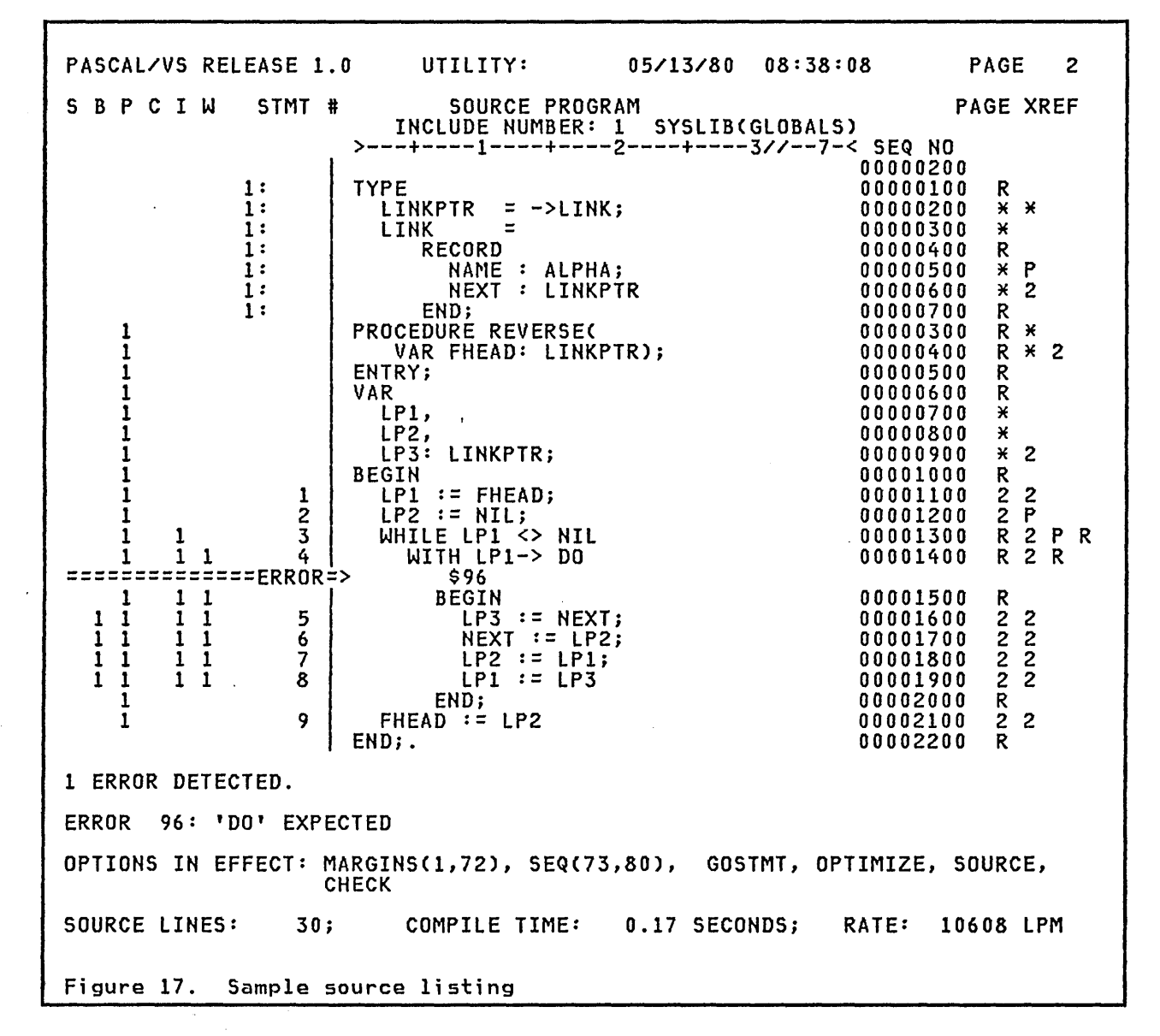

The source listing contains information about the source program including nesting information of blocks and cross reference information.

## 6.1.1 Page Headers

The first line of every page contains The title, if one exists. The title is<br>the title, if one exists. The title is set with the %TITLE statement and may<br>be reset whenever necessary. If no be reset whenever necessary. If no<br>title has been specified, then the line wi 11 be blank.

The second line begins with "PASCAL/VS RELEASE x". This line lists information in the following order.

- 1. The PROGRAM/SEGMENT name is given before a colon. This name becomes the name of the control section (CSECT) in which the generated object code will reside.
- 2. Following the colon may be the name of the procedure/function definition which was being compiled when the page boundary occurred.
- 3. The time and date of the compile.

4. The page number.

 $\overline{C}$ 

The third line contains column headings. If the source being compiled came from a library (i.e. %INCLUDE),<br>then the last line of the heading identifies the library and member.

# 6.1.2 Nesting Information

The left margin contains nesting information about the program. The depth of nesting is represented by a number. The heading over this margin is:

S P B C I W STMT

 $S - a '1'$  in this column indicates that the line contains a comment which 'S'pans across the line.

P - indicates the depth of 'P'rocedure nesting.

 $B -$  indicates the depth of 'B'EGIN block nesting.

C - indicates the nesting of 'C'onditional statements. Conditional statements are if and case.

I – indicates the nesting of<br>'I'terative statements. Iterative statements are for, repeat and while.

 $W -$  indicates the nesting of 'W'ITH statements.

STMT is the heading of a column that numbers the executable statements of<br>each routine. If the source line orgi nated from an INCLUDE fi Ie, the include number and a colon (':') pre- cede the statement number.

## 6.1.3 statement Numbering

Pascal/VS statement numbers according rules: each executable to the following

- Every assignment, if, for, while, case, with, procedure call, and assert statement is given a number.
- The until part of a repeat statement is given a number.

 $\bigcirc$  i A begin/end statement is not numbered because it serves only as a bracket for a sequence of statements and has no executable code associated with it. The statement numbers are gi ven for runtime errors and to specify breakpoints in the interactive debugger (see<br>"Debug - Pascal/VS Interactive Debugger" on page 53).

## 6.1.4 Page Cross Reference

The right margin contains an indicator for each identifier that appears in the associated line. The indicators have the following meanings:

- A number indicates a page number on which the corresponding identifier was declared.
- <sup>A</sup>'\*' indicates that the corresponding identifier declared. being
- A 'P' indicates that the corresponding identifier is predefined.
- A 'R' indicates that the corresponding identifier is a reserved key word.
- A '?' i ndi cates that the corresponding identifier is either undeclared, or will be declared further on in the program. This latter occurrence arises often in pointer type definitions.

## 6.1.5 Error Summary

Toward the end of the listing is the<br>error summary. It contains the diag-<br>nostic messages corresponding to the compilation errors detected in the program.

# 6.1.6 option List

The option list summarizes the options that were enabled for the compilation.

## 6.1.7 Compilation statistics

The compiler prints summary statistics which tell the number of lines<br>compiled, the time-required, and compicompiled, the time required, and compi-<br>lation rate in lines per minute of (virtual) CPU time.

These statistics are divided between<br>two phases of the compiler: the syntax/semantic phase and the code gener-<br>ation phase. Also printed is the total time and accumulative rate for the sum of the phases.

 $\overline{C}$ 

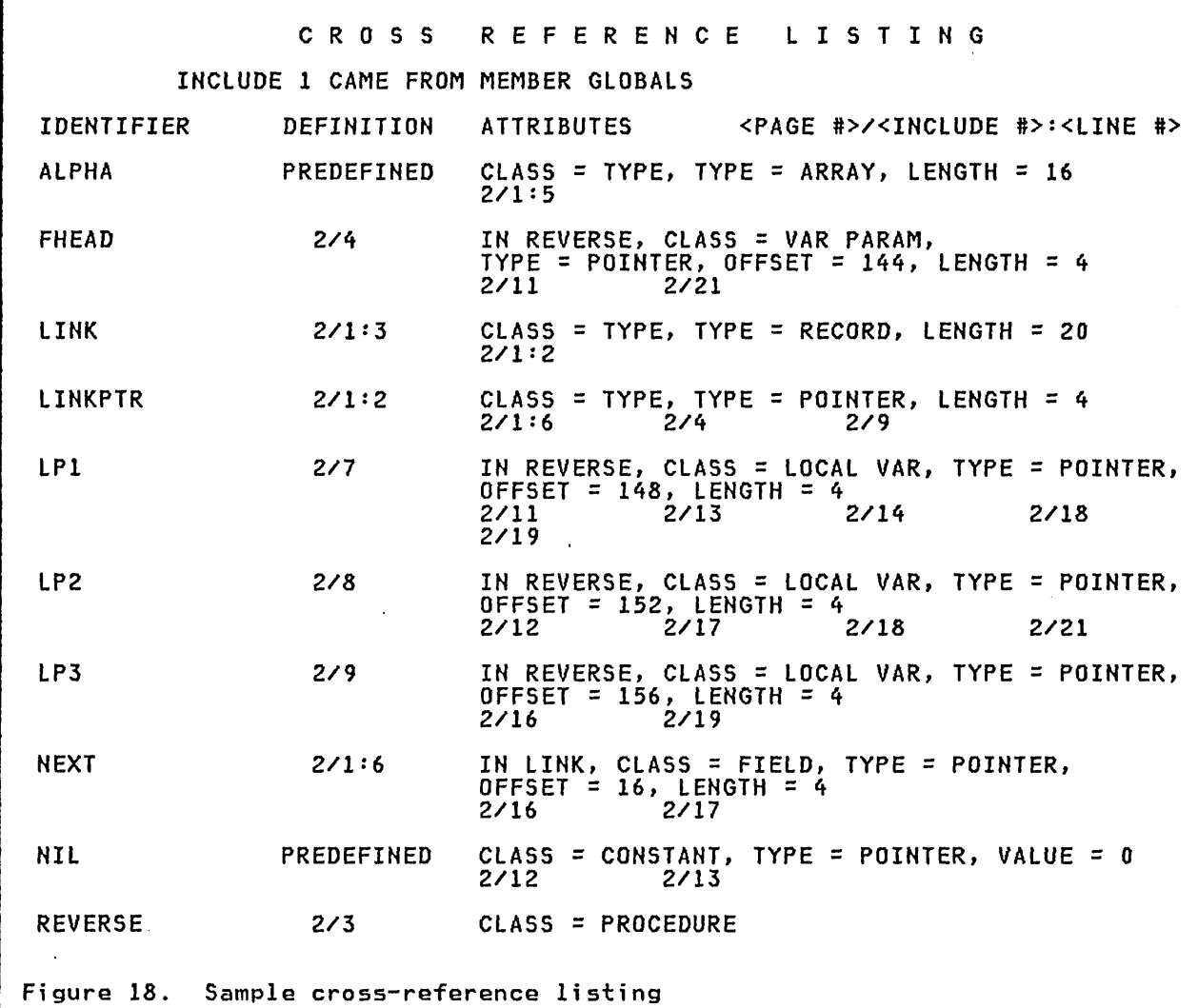

The cross reference listing lists alphabetically every identifier used aipnabecically every identifier used<br>in the program giving its attributes and both the page number and the source line number of each reference.

If the %INCLUDE facility was used, the<br>cross reference listing will begin by listing all of the include-members by name wi th a reference number.

Each reference specification is of the following form:

*pi* [t:J 1

o

where p is the page number on which the where p is the page number on which the<br>reference occurred; i is the number of<br>the include-member if the reference took place within the member; 1 is the line number within the program or include-member at which the reference occurred.

The reference immediately following<br>the identifier is the place in the source program where the identifier was declared.

The attribute specifications have the following meaning.

IN name

.....<br>If the identifier is a record It the identifier is a record<br>field, then this attribute speci-<br>fies the name of the record in Thes the hame of the record in otherwise, it specifies the name of the routine in which the identifier was declared.

 $CLASS = class$ 

This attribute gives the class of the identifier:

CONSTANT declared constant

CONST PARAMETER

How to Read Pascal/VS Listings 35

pass-by-const parameter

DEF VAR external def variable

 $\cup$   $\subset$ 

 $\bigcirc$ 

o

- ENTRY FUNCTION function routine declared as an ENTRY point
- ENTRY PROCEDURE procedure routine declared as an ENTRY point
- EXTERNAL FUNCTION external function routine
- EXTERNAL PROCEDURE<br>external external procedure routine
- FIELD record field
- FORMAL FUNCTION function passed as a parameter
- FORMAL PROCEDURE procedure passed as a parameter
- FORTRAN FUNCTION external FORTRAN function
- FORTRAN SUBROUTINE external FORTRAN subroutine
- FUNCTION a user-defined or standard function
- LABEL statement label
- LOCAL VAR automatic variable
- PROCEDURE a user-defined or standard procedure
- REF VAR external ref variable
- STATIC VAR static variable

## TYPE type identifier

VAR PARAMETER pass-by-var parameter

UNDECLARED undeclared identifier

- TYPE = type<br>This attributes gives the type of the identifier:
	- ARRAY an array type

BOOLEAN boolean type

- CHAR character
- FILE a file type

INTEGER fixed point numeric

POINTER a pointer type

REAL floating point numeric

- RECORD a record type
- SCALAR enumerated scalar or subrange
- SET a set type

SPACE a space type

STRING a string type

**OFFSET = n**<br>This attribute specifies the byte offset (in decimal) within the dynamic storage area (DSA) of an automatic variable or parameter; the displacement of a record field within the associated record; or, the offset in the static area of a static variable.<br>static variable.

LENGTH =  $n$ <br>This attribute specifies the byte length of a variable or the storage<br>required for an instance of a type.

VALUE = n

This attribute specifies the ordinal value of an integer or enumerated scalar constant.

## 6.3 ASSEMBLY LISTING

 $\sqrt{2}$ 

 $\bigcirc$ 

o

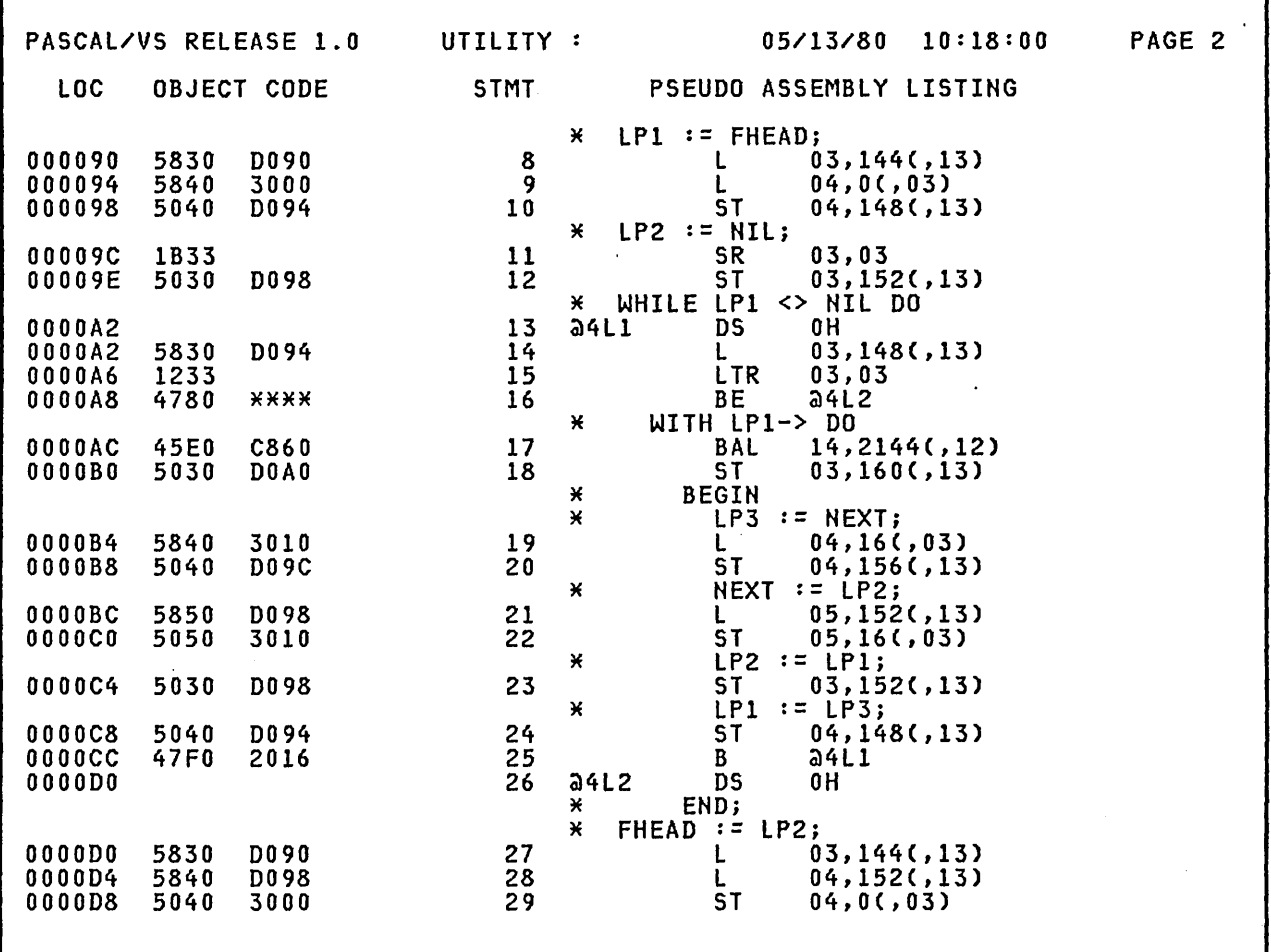

Figure 19. Sample assembly listing

The compiler produces a pseudo assembly listing of your program if you specify the LIST option. The information pro- vided in this listing include:

# LOC

location relative to the beginning<br>of the module in bytes<br>(hexadecimal).

#### OBJECT CODE

up to 6 bytes per line of the gen- erated text. If the line refers to erated text. If the fine refers to<br>a symbol or literal not yet<br>encountered in the listing (for-

ward reference) the base displacement format of the instruction is shown as four asterisks ('\*\*\*\*').

#### PSEUDO ASSEMBLY

basic assembly language<br>description of generated instruction.

#### Annotation

intermixed with the assembly instructions is the source line from which the instructions were generated. The source lines appear as comments in the listing.

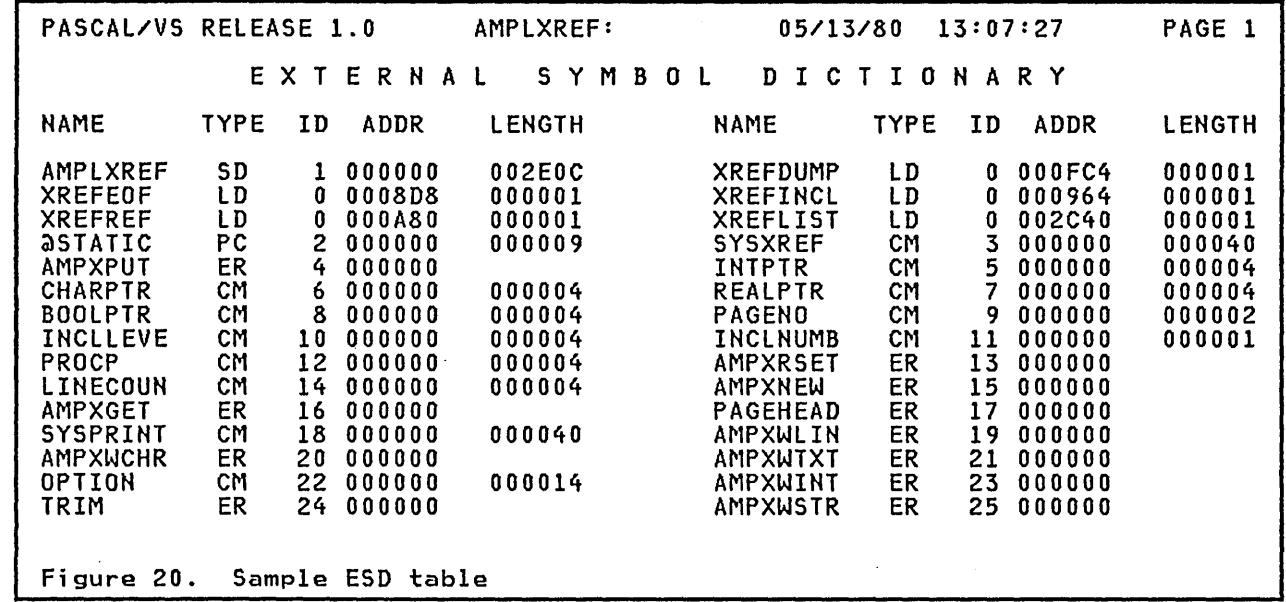

## 6.4 EXTERNAL SYMBOL DICTIONARY

The External Symbol Dictionary (ESD)<br>provides one entry for each name in the generated program that is an external. This information is required by the linker/loader to resolve inter-module<br>linkages. The information in this table is:

NAME the name of the symbol.

- TYPE the classification of the symbol:
	- SD Symbol Definition
	- LD Local Definition
	- ER External Reference
	- CM Common
	- PC Private Code.
- ID is the number provided to the<br>loader in order to relocate in order to relocate address constants correctly.
- ADDR is the offset in the CSECT for an LD entry.
- LENGTH the size in bytes of the SD or CM entry.

The SD classification corresponds to the observation contesponds to fications are entry routines; ER names are external routines; CM names correspond to def variables. The private code section is where static variables are located.

## 6.5 INSTRUCTION STATISTICS

If Pascal/VS is requested to produce an assembly listing, it will also summa-<br>rize the usage of 370 instructions genrize the usage of 370 instructions gen- erated by the compiler. The table is sorted by frequency of occurrence.

38 Pascal/VS Programmer's Guide

o

#### *7.0* USING INPUT/OUTPUT FACILITIES

# 7.1 I/O IMPLEMENTATION

 $\overline{C}$ 

o

 $\bigcirc$ 

Pascal/VS employs OS access methods to implement its input/output facilities. Pascal/VS fi Ie vari abIes are associrascarvo wire variables are associ ddname. The Queued Sequential Access Method (QSAM) is used for sequential data sets. The Basic Partitioned Access Method (BPAM) is used for parti- tioned data sets (MACLIBs in CMS terminology) .

## 7.2 DDNAME ASSOCIATION

For any identifier declared as a file variable the first eight characters of the identifier's name serves as the DDNAME of the file. As a consequence, the first eight characters of all file variables declared within a module should be unique. You must also be careful not to allow one of the first eight characters to be an underscore<br>('\_') since this is not a valid character to appear in a DDNAME.

If you prefer, you may associate an arbitrary ddname with a file variable arbitiny duname with a life variable in the OPEN procedure (see "The OPEN Procedure" on page 46).

## 7.3 DATA SET DCB ATTRIBUTES

At runtime, associated with every Pascal/VS file variable is a Data Control Block (DCB) which contains information describing specific attributes of the associated data set.<br>these attributes are

- the logical record length (LRECL);
- the physical block size (BLKSIZE);
- the record format (RECFM).

Pascal/VS supports only the following record formats:

F, FA, FB, FBA, V, VA, VB, VBA

Newly allocated (empty) data sets, that is, data sets intended for output might ns, data sets intended for output might<br>not have these attributes assigned. As far as Pascal/VS is concerned, there are two ways to specify the DCB attributes for such data sets:

• by being specified in the associated DDNAME definition (in CMS: the<br>FILEDEF command; in TSO: the FILEDEF command;

ALLOC/ATTR commands; in OS batch: the DD card);

• by being specified in the OPEN pro- cedure (see "The OPEN Procedure" on page 46),

If any of these attributes are unassigned for a particular data set to which a Pascal/VS program will be writi ng, the Pascal/VS I/O manager wi 11 assign defaults according to whether assign defaults according to miether<br>the data set is being managed as a file of type "TEXT" or as a non-TEXT file.

For the case of TEXT files, if neither LRECL, BLKSIZE, nor RECFM are specified, then the following defaults wi 11 apply:

- LRECL=256
- BLKSIZE=260
- RECFM=V

For the case of non-TEXT files, if neither LRECL, BLKSIZE, nor RECFM are specified then the following defaults will apply.

- LRECL="length of file component"
- BLKSIZE=LRECL
- RECFM=F

If some of the attributes are specified and some are not then defaults will be applied using the following criteria:

- RECFM of V is preferred over F for TEXT files.
- RECFM of F is preferred over V for non-TEXT files.
- If RECFM is F then the BLKSIZE is to be equal to the LRECL or to be a multiple thereof.
- If RECFM is V then the BLKSIZE is to be at least four bytes greater<br>to be at least four bytes greater<br>than the LRECL.

## 7.4 TEXT FILES

Text files contain character data grouped into logical records. From a Pascal/VS language viewpoint, the log- ical records are lines of characters. Pascal/VS supports both fi xed length and variable length record formats for and variable length record formats for<br>text files. Characters are stored in their EBCDIC representations.

The predefined type TEXT is used to declare a text file variable in

Using Input/Output Facilities 39

Pascal/VS. The pointer associated with each file variable points to positions within a physical *I/O* buffer.

# 7.4.1 opening a Text File

o

.<br>A closed file is opened automatically<br>by the procedures GET and READ for input, and WRITE for output <sup>7</sup> • To open a file explicitly, the procedures RESET, REWRITE, INTERACTIVE, and OPEN are prov i ded.

The procedures RESET and INTERACTIVE are used to open a file for input.<br>RESET allocates a buffer, reads the RESCI allocates a butter, reads the<br>first logical record of the file into the buffer, and positions the file pointer at the beginning of the buffer. Therefore, given a text file F, the execution of the statement 'RESET(F)' would imply that 'F->' would reference the first character of the file. If a RESET operation is performed on an open<br>file, the file is closed and then reopened.

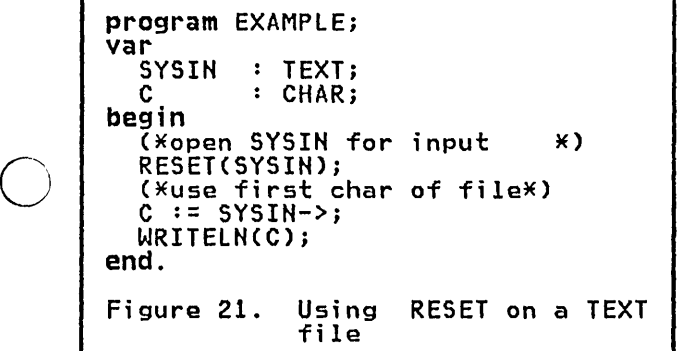

Since RESET performs an implicit read operation to fill a file buffer, it is<br>operation to fill a file buffer, it is not well suited for files intended to be associated with interactive input.<br>To alleviate this problem you should use the INTERACTIVE procedure to open the file. No initial read operation is performed on files opened in this manner. The file pointer has the value ner. The tile pointer has the value<br>NIL until the the first file operation<br>is performed (namely GET or READ).

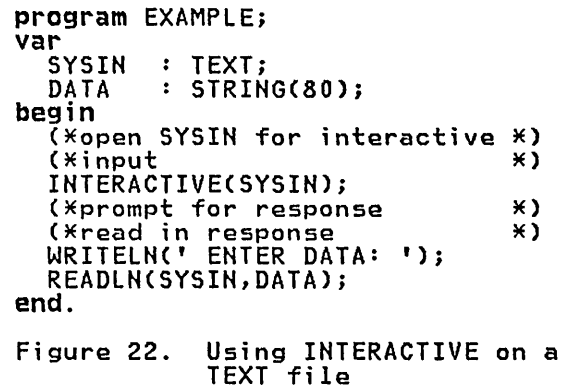

The procedure REWRITE is used to open a file for output. The file pointer is positioned at the beginning of an empty buffer. If the file is already open it is closed prior to being reopened.

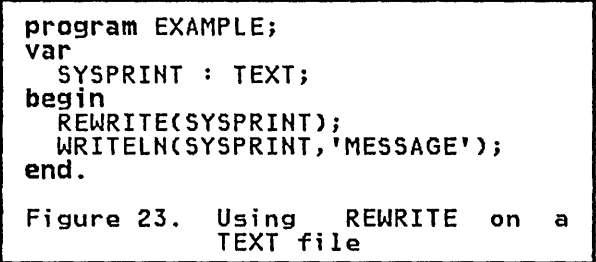

## 7.4.2 Text File PUT

The PUT procedure, when applied to an output text file, causes the file pointer to be incremented by one character position. If, prior to the call, the number of characters in the current logical record is equal to the file's logical record length (LRECL), the file pointer will be positioned within the associated buffer to begin a new log-<br>ical record.

When the file buffer is filled to capacity, the buffer is written to the associated physical file. The file pointer is then positioned to the beginning of the buffer so that it may be refilled on subsequent calls to PUT. be refilled on subsequent calls to PUT.<br>The capacity of the buffer is equal to<br>the file's physical block size file's physical block (BLKSIZE).

To terminate a logical record before it<br>is full requires a call to WRITELN (see "The WRITELN Procedure" on page 44).

 $\overline{7}$ The procedure PUT does not perform an implicit open on a file. Prior to a PUT operation, the associated output buffer must contain the data to be written. If the file is not open when the PUT operation is attempted, then no output buffer exists. (The file pointer will have the value nil.)

40 Pascal/VS Programmer's Guide

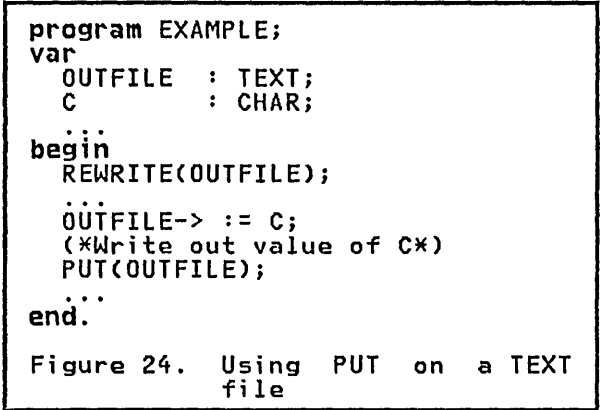

### 7.4.3 Text File GET

 $\cup$ 

 $\mathcal{C}$ 

o

The GET procedure, when applied to an input text file, causes the file pointer to be incremented by one character position. If the file pointer is posi-<br>position. If the file pointer is posi-<br>tioned at the last position of a log-<br>ical record, the GET operation will cause the end-of-line condition to become true (see "End of line Condition") and the file pointer will be positioned to a blank. If, prior to the call, the end-of-line condition is true, then the file pointer will be positioned to the beginning of the next logical record.

If GET is called when the file pointer is positioned at the last character position of the file, the end-of-file condition becomes true. (See "End of File Condition" on page 42).

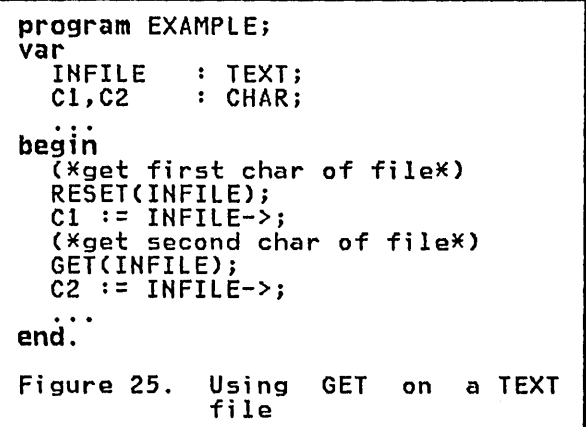

## 7.4.4 The PAGE Procedure

The PAGE procedure causes a page eject to occur on a text output file which is to be associated with a printer Cor to a disk file which will eventually be printed).

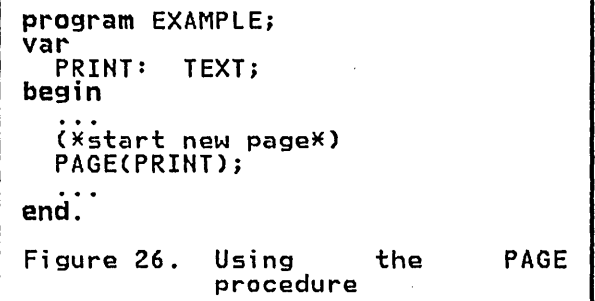

# 7.4.5 End of Line Condition

The end-of-line condition occurs on a text file opened for input when the<br>file pointer is positioned after the end of a logical record. To test for this condition, the EOlH function is used.

The end-of-line condition becomes true When GET is executed for a file posi-<br>when GET is executed for a file posi-<br>tioned at the last character of a log-<br>ical record, or if a call to READ consumes all of the characters of the current logical record.

The file pointer will always point to a blank character (in EBCDIC, hexadecimal 40) when the end-of-line condition occurs.

The EOlH function is only applicable to text fi les.

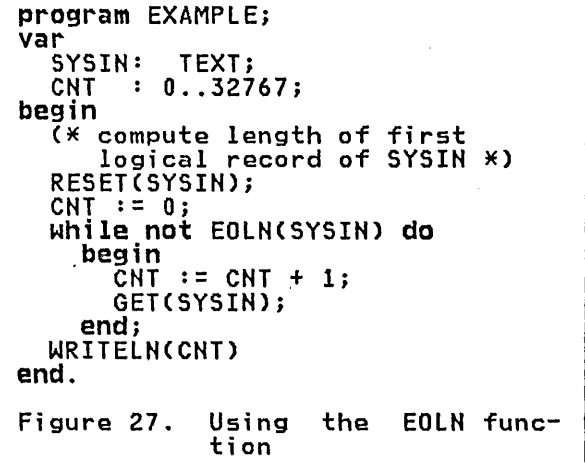

## 7.4.6 End of File Condition

The end-of-file condition becomes true<br>when GET is executed for a file posiwhen GET is executed for a file posi-<br>tioned at the last character of the last logical record, or if a call to READ consumes all of the characters of the last logical record.

The file pointer will always point to a blank character (hexadecimal 40) when the end-of-file condition occurs. To the this condition, the EOF function is used.

Any calls to GET or READ for a file for which the end-of-file condition is true will be ignored.

program EXAMPLE; var SYSIH: TEXT;  $\overline{C}NT : 0.032767;$ (\* compute number of logical<br>records in file SYSIN \*)<br>RESET(SYSIN);<br>CNT := 0; CHT : = 0; while not EOF(SYSIH) do begin<br>CNT  $:=$  CNT  $+$  1; READLN(SYSIN)<br>end; WRITELN(CNT)<br>end. Figure 28. Using the EOF function on a TEXT file

## 7.4.7 Text File READ

 $\overline{C}$ 

o

The READ procedure fetches data from a text file beginning at the current position of the file pointer. If the file pointer is not yet set, an initial GET operation is performed. This case occurs when a file is opened INTERAC-TIVEly.

If READ is called for a closed file, the file is opened for input by an implicit call to RESET.

When reading IHTEGER or REAL data via the READ procedure, and no length field

is specified, all blanks preceding the data are skipped. In addition, logical record boundaries will be skipped. If the end-of-file condition should occur che end of file condition should occur cted, the integer value 0 or the real value 0.0 will be returned.

Integer data begins with an optional<br>sign ('+' or '-') followed by all dig-<br>its up to, but not including, the first non-digit or up to the end of the log- ical record.

For example, given an input file posi-<br>tioned at the beginning of a logical record with the following contents:

95123SAH JOSE,CA

an integer read operation would bring in the value 95123. After the read, the file pointer would be positioned to the first'S' character.

Real data begins with an optional sign ('+' or '-') and includes all of the following nonblank characters until one is detected that does not conform to the syntax of a real number.

For example, given an input file posi- tioned at the beginning of a logical record with the following contents:

3.14159/2

a floating point read operation would bring in the floating point value 3.14159. After the read, the fi Ie pointer would be positioned to the '/' character.

The length field is the expression indicated in the following sample statement:

READ(file, variable: length\_field);

If a length field value is specified, as many characters as are indicated by the value will be consumed by the read operation. The variable will be assigned from the beginning of the field. If the field is not exhausted after the vari able has been assi gned the data, the rest of the field will be skipped.

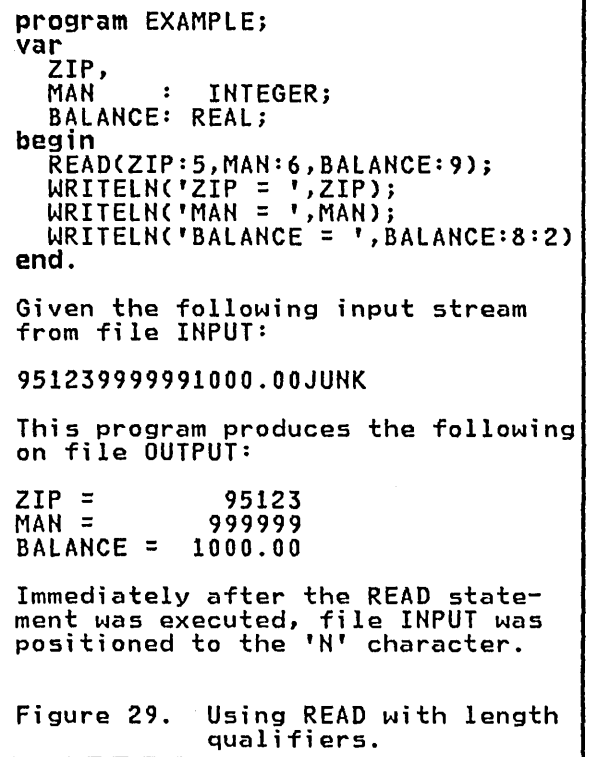

 $\bigcirc$ 

o

o

When reading data into variables declared as packed array of CHAR or STRING, data is read until one of the following three conditions occurs:

- the variable is filled to its declared capacity;
- an end-of-line condition is detected;
- the length field Cif specified) is exhausted.

The length of a STRING variable will be set to the number of characters read. A variable declared as packed array of CHAR will be padded if necessary with onak witt be padded it necessary<br>blanks up to its declared length.

program DOREAD; var<br>INFILE  $\cdot$  TEXT; R record  $en**d**$ ;<br> $I$  $:$  array[1..10] of NAME: STRING(25);<br>AGE : 0..99;<br>WEIGHT: REAL I 1 .. 10; begin RESET C INFILE); for I := 1 to 10 do with R[I] do end. begin<br>READCIN<u>FILE,NAME,A</u>GE); READ(IHFILE,WEIGHT); READLN(INFILE)<br>end; Figure 30. Using files. READ on TEXT

#### 7.4.8 The READLN Procedure

The READLN procedure is applicable only to text files. It causes the characters between the file pointer position and the end of the logical record to be skipped.

In the case of text files opened with the INTERACTIVE attribute, the file pointer is positioned after the end of the logical record and the end-of-line condition is set to true. For non-INTERACTIVE files, the file pointer is positioned at the beginning of the next logical record (unless, of course, the end-of-file condition occurs).

If the end-of-line condition is true for an INTERACTIVE file prior to a call to READLN and the condition was not the result of a previous call to READLN, then the call is ignored. Two calls to READLN in succession will cause the following logical record to be skipped in its entirety.

If READLN is called for a closed file, the file is opened implicitly for input without the INTERACTIVE attribute.

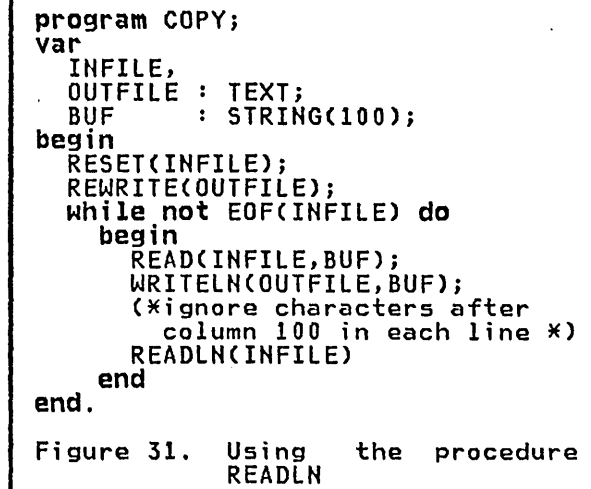

# 7.4.9 Text File WRITE

The WRITE procedure outputs data to a text file beginning at the current position of the file pointer. If WRITE is called for a closed file, the file is opened implicitly for output.

of the logical record being produced<br>
becomes equal to the logical record<br>
length (LRECL) of the text file, the<br>
record is completed and the remaining If during a call to WRITE, the length of the logical record being produced rength (tREGE) of the text file, the<br>record is completed and the remaining<br>data is placed on a new record.

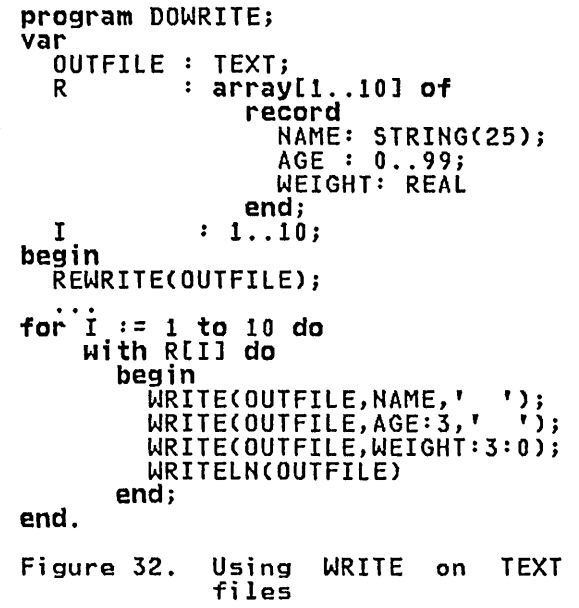

# 7.4.10 The WRITELN Procedure

The WRITELN procedure is applicable only to text files intended for output.<br>Only to text files intended for output.<br>It causes the current logical record It causes the current logical record<br>being produced to be completed so that the next output operation will begin a new logical record.

If the record format of the file is<br>fixed (RECFM=F), WRITELN will fill the remainder of the current record with blanks. For variable length records (RECFM=V), the record length is set to the number of bytes currently occupied by the record.

If WRITELN is called for a closed file, the file is opened implicitly for output.

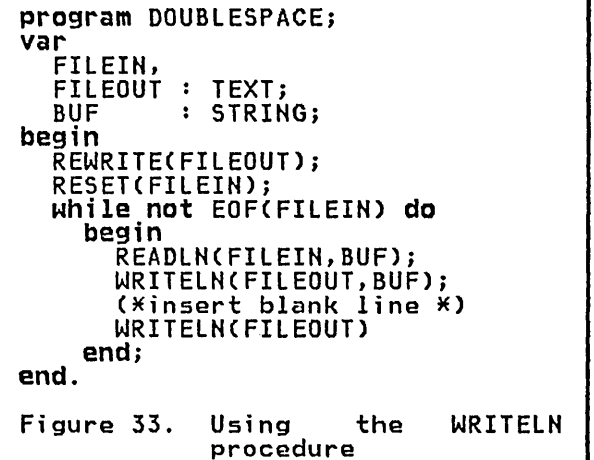

## 7.5 RECORD FILES

All non-TEXT files in Pascal/VS are All non-TEXT TITES IN TASCAIZYS ATE<br>record files by definition. Input and output operations on record files are done on a logical record basis instead of on a character basis.

The logical record length (LRECL) of a file must be at least large enough to contain the file's base component; otherwise, an execution time error will erwise, an execution time error will example, a file variable declared as<br>'file of INTEGER' will require the associated physical file to have a log- ical record length of at least 4 bytes.

If a file has fixed length records<br>(RECFM=F) and the logical record length (RECFM=F) and the logical record length is larger than necessary to contain the files component type, then the extra space in each logical record is wasted.

o

# 7.5.1 opening a Record File

 $\bigcirc$  $\ddot{\phantom{0}}$ I /

o

o

A closed file is opened automaticallY when the first operation is performed on it. The procedures GET and READ will open it for input; PUT and READ WIII<br>open it for input; PUT and WRITE will open it for imput, it and write will<br>open it for output. To open a file explicitly, the procedures RESET, REWRITE, and OPEN are provided.

The procedure RESET is used to open a file for input. This procedure allo-<br>cates a buffer, reads the first logical cates a buffer, reads the first logical record of the file into the buffer, and positions the file pointer at the beginning of the buffer. Therefore, given a record file F, the execution of the statement 'RESETCF)' would imply that the term 'F->' would reference the first component of the file. If a RESET operation is performed on an open file, the file is closed and then reopened.

The procedure REWRITE is used to open a The procedure nemitie is used to open a positioned at the beginning of an empty buffer. If the file is already open it is closed prior to being reopened.

## 7.5.2 Record File PUT

The PUT procedure causes the file record that was assigned to the output buffer via the file pointer to be effectively written to the associated physi cal fi Ie. Each call to PUT for the case of record files produces one logical record.

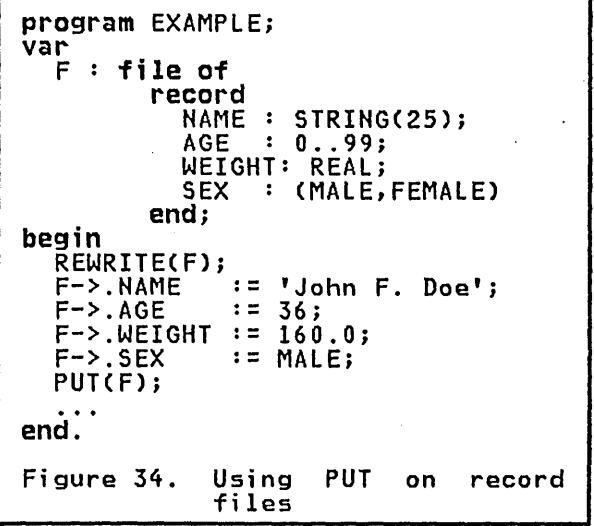

## 7.5.3 Record File GET

The GET procedure causes the next sequential file record to be placed in sequential tile record to be placed in pointer. Each call to GET for the case of record files reads one logical<br>record.

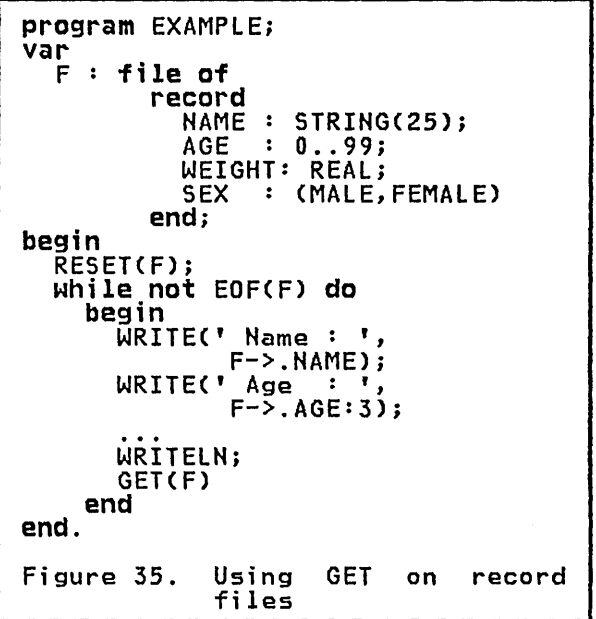

# 7.5.4 End of File condition

The end-of-file condition occurs when a call to GET or READ is attempted on a record file (open for input) when no more logical records remain in the file. The function EOF is used to test this condition.

## 7.5.5 Record File READ

As documented in the language manual, the statement

READCF,V)

is equivalent to

```
begin<br>
V := F->;<br>
GET(F)<br>
end
```
where F and V are declared as follows:

var  $F:$  file of  $t$ ;<br> $V:$   $t$ ;

If fi Ie F is not open when READ is It tile this not open when KEAD is<br>called, it will be opened implicitly<br>for input.

## 7.5.6 Record File WRITE

As documented in the language manual, the statement

WRITECF,V)

is equivalent to

begin<br> $F-> := V;$ PUTCF) end

where  $F$  and  $V$  are declared as  $f$ ollows:

var F: file of t; V: t;

If file F is not open when WRITE is<br>called, it will be opened implicitly<br>for output.

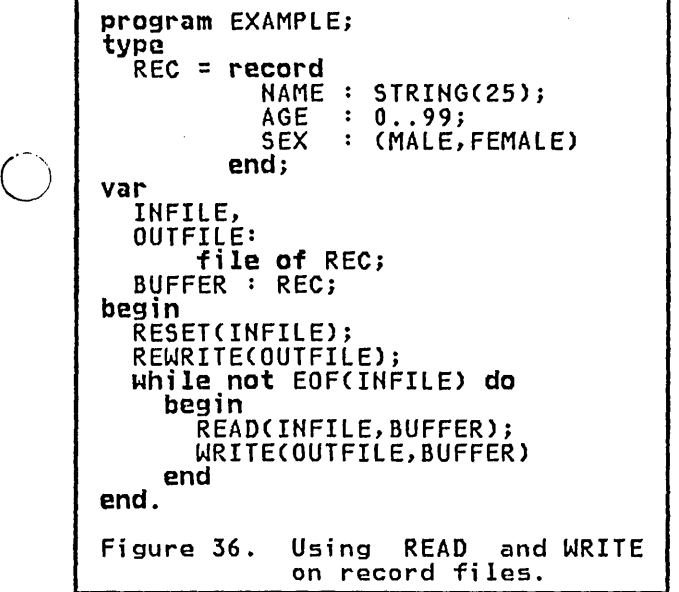

# 7.6 CLOSING A FILE

All files which are declared in the<br>body of a routine are closed implicitly when the routine returns to its invoker. All files which are open when the program term; nates, whether normally or abnormally, will be closed automatically by the Pascal/VS runtime environment.

 $\bigcirc$ If the procedures RESET, REWRITE, or OPEN are applied to an open file, the orth are appiled to an open life, the<br>file is closed prior to being reopened.

46 Pascal/VS Programmer's Guide

The procedure CLOSE is provided to close a file explicitly. CLOSE is pre- declared as follows:

procedure CLOSEC val' F : filetype); EXTERNAL;

#### 7. 7 THE OPEN PROCEDURE

The OPEN procedure is a generalized form of the procedures RESET and REWRITE. OPEN is predeclared in the following fashion:

procedure OPEN(<br>| var F filetype;<br>| const OPTIONS: STRING); EXTERNAL;

The second parameter of the OPEN proce-<br>dure is a string expression. This oure is a string expression. Inis<br>string contains a list of options which are read at execution time. These options determine how the file is to be opened and what attributes it is to have.

The data in the string parameter has the syntax shown in the following figure:

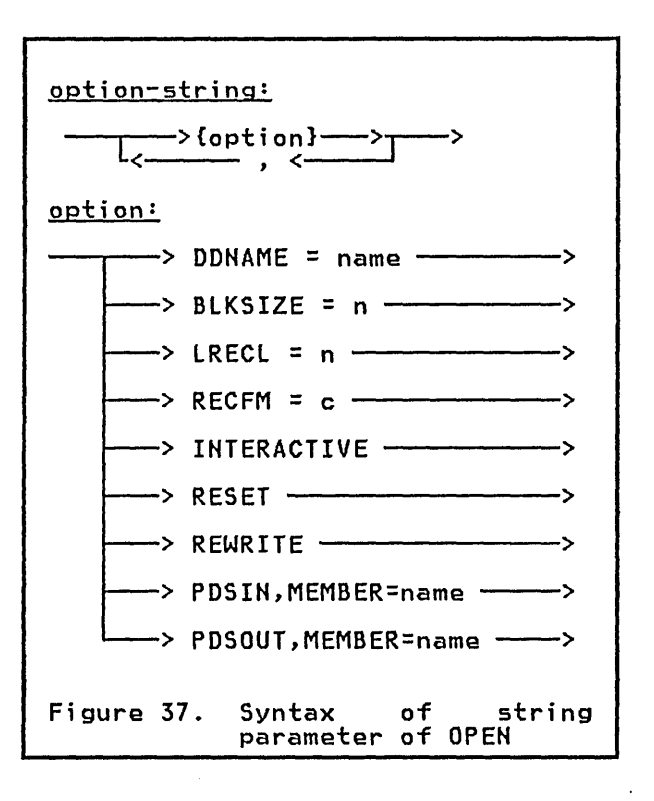

The options RESET, REWRITE, INTERAC-TIVE, PDSIN, and PDSOUT are mutually<br>exclusive. If none of these options appear in the option string, REWRITE will be assumed by default.

The following is a description of each option.

#### DDHAHE=name

 $\bigcirc$ 

 $\bigcirc$ 

This attribute signifies that the physical file to be associated with the file variable has the ddname indicated by "name". This new ddname will remain associated with the file variable even if the file is closed and then re-opened. It can only be changed by another call to OPEN with the DDHAHE attribute specified.

If this option is not specified,<br>then the ddname to be associated with the file is derived from the first eight characters of the file variable name (first parameter of OPEN).

#### BLKSIZE=n

This attribute is used to specify a physical block size to be associphysical block size to be associ value (indicated by "n") will override a BLKSIZE specification on the ddname definition.

#### LRECL=n

This attribute is used to specify a logical record length to be associated with an output file. This value (indicated by "n") will override a LRECL specification on the ddname definition.

#### RECFM=c

This attribute is used to specify a record format to be associated with an output file. The only valid record formats that may be speci-<br>fied are

#### F, FB, FA, FBA, V, VB, VA, VBA

This specification Cindicated by "e") will override a RECFM specifi- cation on the ddname definition.

#### INTERACTIVE

This attribute indicates that the file is to be opened for input as an interactive file. See "Opening a Text Fi Ie" on page 40 for a description of interactive files.

#### RESET

This attribute indicates that the file is to be opened for input. The is to be opened for input.<br>call to OPEN with this attribute performs the same function as a call to the procedure RESET.

#### REWRITE

This attribute indicates that the file is to be opened for output. A The is to be opened for butput. performs the same function as a call to the procedure REWRITE.

# PDSIN, MEMBER=name

#### PDSOUT, MEMBER=name

These attributes indicate that the<br>file to be opened is an OS partifile to be opened is an OS parti- tioned data set CPOS). The member to be accessed is indicated by "name". PDSIN indicates that the member is to be opened for input;<br>PDSOUT indicates that it is to be opened for output. These two oper- ations perform in the same manner as the corresponding RESET and REWRITE operations.

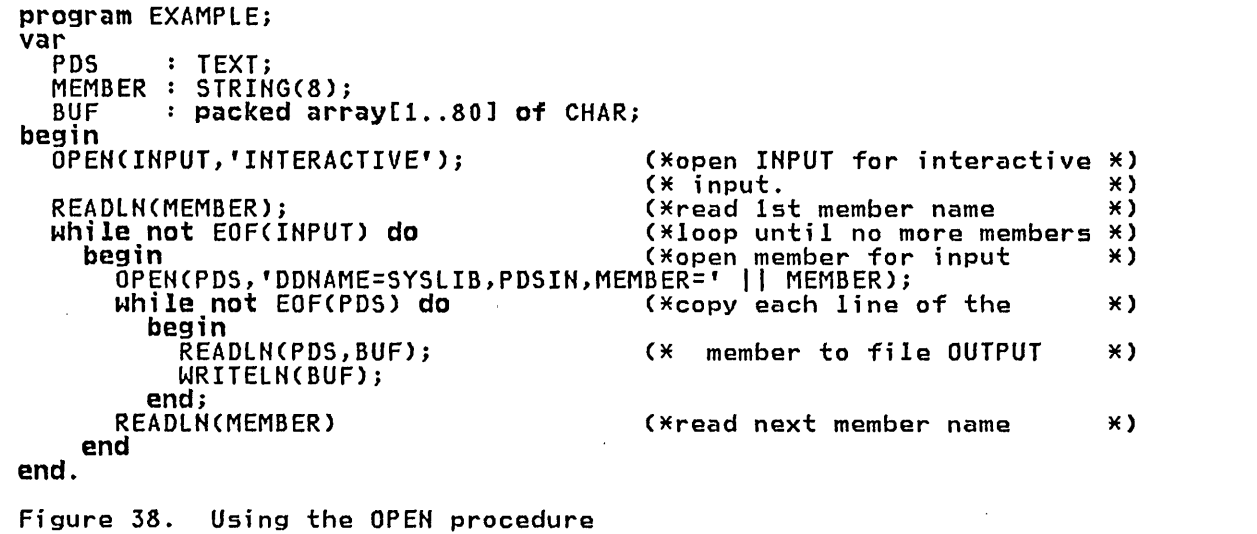

#### 7.8 PDS ACCESS IN A CMS ENVIRONMENT

 $\overline{C}$ In a CMS environment, members of MACLIBs may be accessed as partitioned data sets via the OS simulation facilidata sets via the 03 simulation facili MACLIB file with the FILEDEF command; the file name of the maclib must then appear in a "GLOBAL MACLIB" command.

For example, in order to access the file "MYLIB MACLIB A" as a partitioned data set with ddname "LIB" from a Pascal/VS program, the following commands would be executed prior to executing the program.

 $\sqrt{ }$  $\backslash$  )  $\backslash$ 

o

## FILEDEF LIB DISK MYLIB MACLIB A GLOBAL MACLIB MYLIB

Two or more MACLIBs may be accessed as<br>though they were concatenated by using though they were concatenated by using the COHCAT option of the FILEDEF command. For example, in order to access the MACLIBs "MI", "M2", and "M3" as a concatenated partitioned data set with ddname "LIB", the following commands would be executed prior to executing<br>would be executed prior to executing<br>the Pascal/VS program.

FILEDEF LIB DISK MI MACLIB A FILEDEF LIB DISK M2 MACLIB A (CONCAT<br>FILEDEF LIB DISK M3 MACLIB A (CONCAT<br>GLOBAL MACLIB M1 M2 M3

# 8.1 READING A PASCAL/VS TRACE BACK

The Pascal/VS trace facility provides useful information while debugging programs. It gives you a list of all of the routines in the procedure chain.

For each routine the following information is given.

- The name of the routine.
- The statement number of the last statement to be executed in the routine (i.e. the statement number of the call to the next routine in the chain).
- The address in storage where the generated code for the statement begins.
- The name of the module in which the routine is declared.

The trace routine may be invoked in four different ways. You may invoke trace by placing in your source program a call to the pre-defined routine called TRACE. An example is given in Figure 39 on page 50. In the example<br>starting at the bottom we see that Pascal/VS called the user's main program in the module named HASHASEG. statement 24 of the main program contains the call to READ ID, statement 3 of READ\_ID contains<sup>-</sup> the call to SEARCH\_ID, and so on.

 $\overline{C}$ 

o

A trace will be produced when a program error occurs. An example is given in

Figure 40 on page 50. There is an<br>error message indicating a fixed point error message indicating a fixed point overflow. The traceback tells us the routine and the statement number where the error occurred. Looking at the trace we see that the error occurred at statement 3 in routine FACTORIAL on the third recursive call.

A trace will be produced when a checking error occurs. A checking error occurs when code produced by the compiler detects an invalid condition such prich deceded on inverte condition seem<br>as a subscript range error. (See "CHECK/NOCHECK" on page 29 for a description of compiler generated checks.) Figure 41 on page 50 is an example of a traceback that occurred example of a craceback that occurred<br>from a checking error. The first line of the trace identifies the particular checking error that occurred. Looking at the trace we see that the error occurred at statement 4 in routine TRANSLATE.

A trace wi 11 be produced when an *1/0*  error occurs. Figure 42 on page 50 is an example of this. In this case, statement 3 of routine INITIALIZE attempted to open a file for which no DDNAME definition existed.

Due to optimization performed by the compiler, the code which tests for an error condition may be moved back several statements. Thus, when a runtime error occurs, the statement number indicated in the traceback might be slightly less than the number of the be slightly less than the number of the<br>statement from which the error was gen-<br>erated.

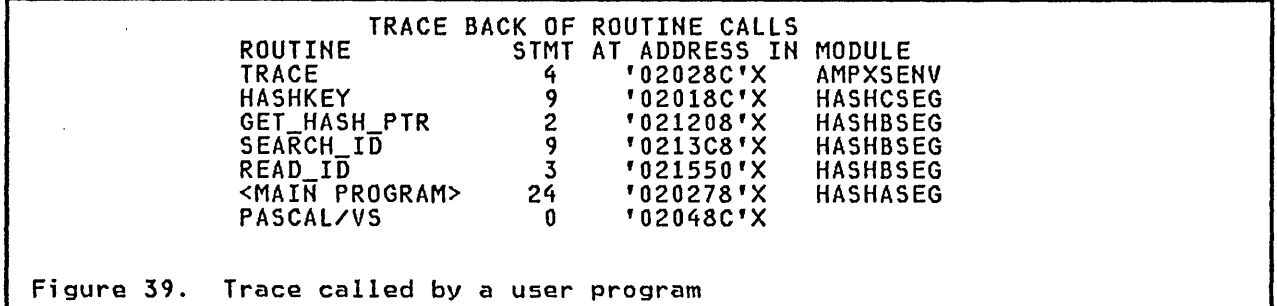

PROGRAM ERROR: FIXED POINT OVERFLOW TRACE BACK OF ROUTINE CALLS ROUTINE FACTORIAL FACTORIAL FACTORIAL <MAIN PROGRAM> PASCAL/VS STMT AT ADDRESS IN MODULE 3 '02014C'X TEST 3 '02014C'X TEST 3 '02014C'X TEST 17 '020298'X TEST o '02048C'X

Figure 40. Trace call due to program error

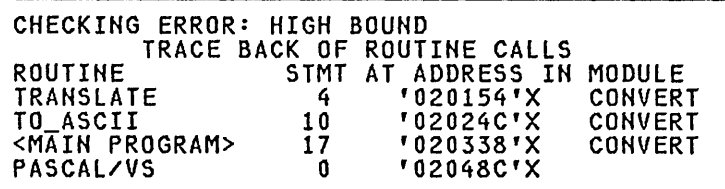

Figure 41. Trace call due to checking error

o

 $\bar{z}$ 

o

 $\frac{1}{4}$ 

İ

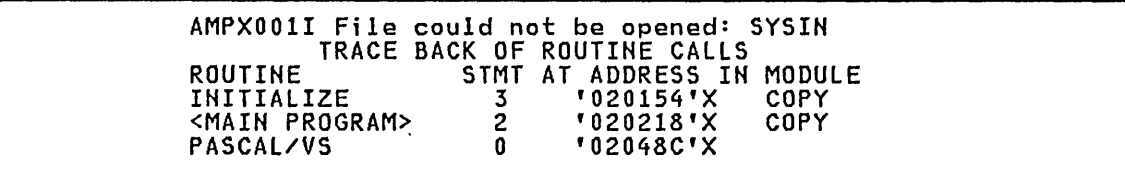

Figure 42. Trace call due to I/O error

## 8.2 RUN TIME CHECKING ERRORS

The following is a list of the possible checking errors that may occur in a Pascal/VS program at run time.

LOW BOUND<br>Either a subscript or a subrange .<br>Either a subscript or a subrange<br>variable is being assigned a value less than the lower bound of the allowed range.

HIGH BOUND<br>Either a subscript or a subrange variable is being assigned a value greater than the upper bound of the allowed range.

#### NIL POINTER

an attempt was made to reference a variable from a pointer using the value NIL.

#### CASE ERROR

o

o

a case expression has a value other than any of the declared case labels and there ;s no otherwise clause.

STRING CONCATENATION<br>the concatenation of two strings results in a string greater than 255 characters in length.

# STRING TRUNCATION

there was an attempt to assign to a string a value which has more characters than the maximum length of the string.

#### ASSERTION FAILED

an assert statement was executed in  $which$  its associated expression evaluated to the value FALSE.

#### 8.3 SYMBOLIC VARIABLE DUMP

When a program error or checking error occurs, a symbolic dump of all variables which are local to the routine in ables which are focal to the routine in produced. This dump will be produced if two conditions are met:

- The source module containing the code from which the error occurred was compiled with the DEBUG option.
- The Pascal/VS debug library was included in the generation of the associated load module.

The dump is written to file OUTPUT.

Debug is a tool that allows programmers to quickly debug Pascal/VS programs without having to write debug statemichout having to mirte debag state<br>ments directly into their source code. Basic functions include tracing program execution, viewing the runtime values of program variables, breaking at intermediate points of execution, and displaying statement frequency counting information. The programmer uses Pascal/VS source names to reference statements and data.

 $\bigcirc$ 

o

o

In order to use Debug, you must follow these four steps:

- Compile the module to be debugged wi th the DEBUG opt ion. Modules that have been compiled with the DEBUG option can be linked with modules that have not been compiled with the DEBUG option.
- When link editing your program,<br>include the debug library. (It must be located ahead of the runtime library in search order).<sup>8</sup>
- Ddname INPUT must be allocated to your terminal, or to the data set from which Debug commands are to be read. Likewise, the ddname OUTPUT must be allocated to your terminal.
- When executing the load module, specify 'DEBUG/' as a parameter. This will cause the debug environ-This will cause the debug environ-<br>ment to become active, and, if<br>INPUT has been allocated to your INPUT has been allocated to your terminal, you will be immediately prompted for a Debug command. In the Debug environment the user may

issue Debug commands and exami ne variables for those modules which were compi led wi th the DEBUG option.

## 9.1 QUALIFICATION

A qualification consists of a module name and a routine name. Debug uses the <u>current qualification</u> as the default to retrieve information for commands. The current qualification consists of the name of the routine and associated source module which was last interrupted when the debugger gained control.

At the start of a Debug session, the current qualification is the name of the module containing the main program,<br>and the main program itself.

## 9.2 COMMANDS

This section describes the commands that a user may issue wi th the Debug facility. Every command may be abbreviated to one letter if desired except the QUIT and CLEAR commands which have the QUII and CLEAR commands which have<br>no abbreviation. Square brackets ('['<br>and ']') are used in the command description to indicate optional parts<br>of the command.

Under CMS, the debug library is included if the DEBUG option is specified when invoking PASCMOD. (see "How to Build a Load Module" on page 6.)

Under TSO, the debug library is included by specifying the DEBUG keyword operand when invoking the PASCMOD clist. (see "How to Build a Load Module" on page 12.)

# 9.2.1 BREAK Command

Command Format:

BREAK [[module/] routine/] stmtno

Minimum Abbreviation:

B

 $\overline{C}$ 

Where:

module is the name of a Pascal/VS module. routine is the name of a procedure or function in the module. stmtno is a number of a statement in the designated routine.

This command causes a breakpoint to be set at the i ndi cated statement. The program is stopped before the statement is executed.

The module and/or routine may be omit-ted ; n whi ch case the defaul ts are taken from the current qualification.<br>stmtno is the number of the statement on which to stop in the specified routine of the specified module. The statement numbers are found on the source listing.

A maximum of 8 breakpoints may be set at anyone time.

# 9.2.2 CLEAR Command

Command Format:

CLEAR

Minimum Abbreviation:

CLEAR

There are no operands.

The CLEAR command is used to remove all breakpoints.

o

# 9.2.3 CMS Command

Command Format:

CMS

Minimum Abbreviation:

C

C~I

 $\bigcirc$  $\overline{\phantom{a}}$ 

o

There are no operands.

# 9.2.4 DISPLAY Command

Command Format:

DISPLAY

D

Minimum Abbreviation:

This command activates the CMS subset mode. If the program ;s not being run mode: It the program is not being

The DISPLAY command is used to display<br>information about the current Debug<br>session at the user's terminal. The information displayed is:

- the current qualification,
- where the user's program will resume execution upon the GO command,
- the current status of Counts,
- the current status of Tracing.

# 9.2.5 DISPLAY BREAKS Command

! - - - .- - - - - - - - .- - - - -- - - - - - - - - - -- - - - - - -- --- \_.-- \_. - --- - - - - - -

Command Format:

DISPLAY BREAKS

Minimum Abbreviation:

D B

o

o

There are no operands.

# 9.2.6 DISPLAY EQUATES Command

Command Format:

DISPLAY EQUATES

Minimum Abbreviation:

D E

There are no operands.

The DISPLAY BREAKS command is used to produce a list of all breakpoints which are currently set.

The DISPLAY EQUATE command is used to produce a list of all equate symbols and their current definitions.

# 9.2.7 EQUATE Command

Command Format:

EQUATE identifier [datal

Minimum Abbreviation:

E identifier [datal

Where:

identifier is a Pascal/VS identifier. data is a command which the identifier is to represent.

This command causes the data to replace<br>the identifier whenever the identifier the Tuentifier whenever the<br><mark>is first token in a command.</mark>

# **Examples**

 $\overline{C}$ 

o

equate x ,r->.b[2]-> eq y break procx/4 eq z

The first example demonstrates how a user may exami ne a vari able wi thout hav i ng to retype along st ring every time. The next example demonstrates a way to develop a synonym for a command. The third example shows how to remove an equate.

# 9.2.8 GO Command

Command Format:

GO

Minimum Abbreviation:

G

There are no operands.

This command causes the program to either start or resume executing. The program will continue to execute until one of the following events occurs:

- breakpoint
- program error
- normal program exit

A breakpoint or program error will return the user to the Debug environment.

- - - - - - - - - - - - .- - - - - - - - - - - - - -" - - ,'- -.- - - - - - -- \_. - - - -- -.-. - - - - - -.- - --- -,-:.. -- - \_.- - - ...• - .- -~ - -- --- \_.- -',-

# 9.2.9 Help Command

 $\sim$ /  $\sim$ 

 $\bigcirc$ 

o

Command Format: 1 Minimum Abbreviation: ? There are no operands.

# 9.2.10 LISTVARS Command

Command Format:

LISTVARS

Minimum Abbreviation:

L

There are no operands.

The Help command lists all Debug commands.

This command displays the .values of all variables which are local to the currently active routine.

9.2.11 Qualification Command

Command Format:

QUAL [module /] [routine]

Minimum Abbreviation:

Q [module /] [routine]

Where:

 $\overline{C}$ 

o

o

module is the name of a Pascal/VS module. routine is the name of a procedure

or function in the module.

If the user does not specify a module and/or a routine name the defaults are taken from the current qualification. The defaults are applied as follows:

- the module name defaults to the current qualification.
- the routine defaults to the main program if the associated module is a program module, or to the outer-most lexical level if the module is a segment module.

The lexical scope rules of Pascal are applied when viewing variables. The current qualification provides the basis on which program names are resolved. If there is no activation of the routine available (no invocations) the user may not display local variables for that routine.

Qual i fi cat i on may be changed at any time during a Debug session. When a breakpoint is encountered, the quali- fication is automatically set to the module and the routine in which the breakpoint was set.

9.2.12 QUIT Command

Command Format:

**QUIT** 

Minimum Abbreviation:

QUIT

There are no operands.

This command causes the program to end. It is similar to a normal program exit. The user is returned to the operating system.

## 9.2.13 RESET Command

## 9.2.14 SET ATTR Command

Command Format:

RESET [[module/] routine/] stmtno

Minimum Abbreviation:

R [[module/] routine/] stmtno

Where:

o

o

I

module is the name of a Pascal/VS module. routine is the name of a procedure or function in the module. stmtno is a number of a statement in the designated routine.

The RESET command is used to remove a breakpoint. The defaults are the same as the BREAK command.

Command Format: SET ATTR <u>ON</u> ] Minimum Abbreviation:  $S_A$   $\left[\begin{array}{c} \text{ON} \end{array}\right]$ OFF ]

The SET ATTR command is used to set the default way in which variables are viewed. The ON parameter specifies that variable attribute information will be displayed by default. The OFF parameter specifies that variable attribute information will not be displayed by default. The default may be overridden on the variable viewing command.

## 9.2.15 SET COUNT Command

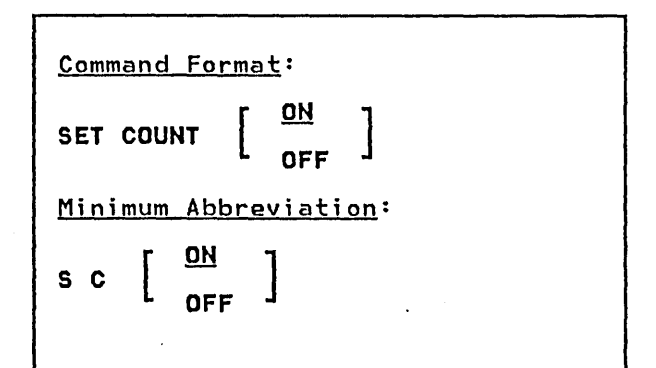

# 9.2.16 SET TRACE Command

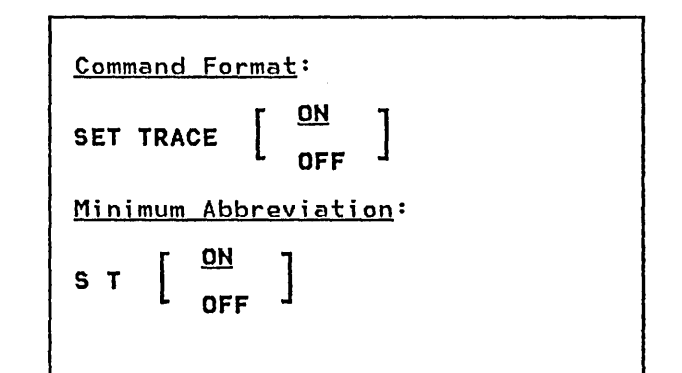

The SET COUNT command is used to initi-<br>ate and terminate statement counting. ate and terminate statement counting. Statement counting is used to produce a summary of the number of times every<br>statement is executed during program<br>execution. The summary is produced at the end of program execution and is written to the standard file OUTPUT.<br>Statement counting may also be initiated with the runtime COUNT option.

o

The SET TRACE command is used to either activate or deactivate program tracing. Program tracing provides the tracing. Program tracing provides the<br>user with a list of every statement<br>executed in the the program. This is useful for following the execution flow during execution.

Command Format:

TRACE

Minimum Abbreviation:

T

 $\bigcirc$ 

 $\overline{C}$ 

o

This command has no operands.

The TRACE command is used to produce a routine trace at the user's terminal. The procedures on the current invocation chain are listed along with the most recently executed statement in each.

Command Format:

, variable [( option [)]]

Where:

variable is a Pascal variable. See the chapter entitled "Variables" in the Pascal/VS Reference Manual for the syntax of a variable. option is either ATTR or NOATTR.

This command allows the user to obtain the contents of a variable during program execution.

The static scope rules that apply to the static scope rafes that apply to<br>the current qualification are applied<br>to the specified variable. If the variable is found to be a valid reference, then its value is di splayed. If the name cannot be resolved within the current qualification, the user is rent qualification, the user is<br>informed that the name is not found. If the name resolves to an automatic variable for which no activation currently exists the user is informed that the variable cannot be displayed.

As can be seen from the following examples, array elements, record fields,<br>and dynamic variables may all be viewed. Variables are formatted according to their data type. Entire records, arrays and spaces are di splayed as a hexadecimal dump. The user may view an array slice by specifying fewer indices than the declared dimension of the array. The missing indices must be the rightmost ones.

The options ATTR or NOATTR can follow a Inte operons ATTR of NOATTR Can Tollow a from the SET ATTR command. The initial default is NOATTR. If the user gives<br>ATTR as an option, attributes of the variable are displayed along with the value of the variable. The attributes are the data type, memory class, length if relevant, and the routine where the variable was declared.

Note: a subscripting expression may<br>only be a variable or constant; that is, it may contain no operators. Thus, such a reference as

,a[b->[j]]

is valid (at least syntactically), but the reference

,a[i+3]

is not a valid reference because the subscripting expression is not a variable or constant.

### **Examples**

 $\bigcirc$ 

 $\bigcirc$ 

o

Í

ł

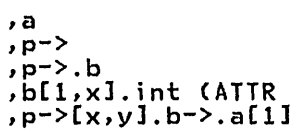

# 9.2.19 viewing Memorv

Command Format:

, hex-string [ : length J

Where:

hex-string is a number in hexadecimal notation. length is an integer.

This command is used to display the contents of a specific memory location. Memory beginning at the byte specified<br>by the hex string is dumped for the number of bytes specified by the length field. If the length is not specified memory is dumped for 16 bytes. The dump is in both hex and character formats.

The hex string must be an hexadecimal number surrounded by single quotes and followed by an 'x' (eg. '35D05'X). The length is specified in decimal.

**Examples** 

,'20000'X  $, 146cf0'X : 100$ 

# 9.2.20 WALK Command

Command Format:

WALK

Minimum Abbreviation:

W

 $\bigcirc$ 

 $\bigcup$ 

 $\bigcirc$ 

 $\overline{1}$ 

There are no operands.

This command causes the program to either start executing or resume executing. The program execution will continue for exactly one statement and then the user will be returned to Debug. This command is useful for single stepping through a section of code.

## 9.3 DEBUG TERMINAL SESSION

 $\dot{\overline{C}}$ 

 $\bigcirc$ 

o

۱

1 2 3 4 5 6 7 8 9 10 11 12 13 14 program MYPROG; RIPTR =  $->R1$ ;<br>R1 = record<br>A : STRING(12); B : INTEGER;<br>X : REAL;<br>S : set of 1..31;<br>end; REC2 = record<br>INT : INTEGER; end;<br>COLOR = (RED, ORANGE, YELLOW, GREEN, BLUE); def SPAC: array[0..9] of INTEGER; static  $ARR : array[1..8,1..4,1..2]$  of REC2; var  $I : 1 \ldots 8;$  $J : 1..4;$ <br>K :  $1..2;$ C : CHAR;<br>RP : R1PTR; HUE : COLOR; beg<mark>in</mark><br>C := 'A';<br>…… HUE · - GREEN; for I . - 1 to 8 do for J . - 1 to 4 do  $f$  or  $K := 1$  to 4 de ARR[I,J,K].INT<br>for I := 0 to 9 do TOM I :- 0 tO 9<br>| SPAC[I] := I;<br>NEW(RP); NEW(RP);<br>with RP-> do begin  $A := 'NEW$  REC';  $B := 3;$ <br> $D = 3;$ )<br>X := 4.5;<br>end; do . - <sup>I</sup> + J + K; end;<br>WRITELN('END OF PROGRAM');<br>end; Figure 43. Sample program for Debug session

The following series of figures is a sample Debug terminal session that demonstrates breakpoints and viewing var-User commands are in lower

casei system responses are high lighted. The program being executed is shown in Figure 43.
```
myprog debug/
```

```
Debug(MVPROG <MAIN-PROGRAM»:
```
In the set of  $\mathcal{I}=\{1,2,\ldots,n\}$  , we have the set of  $\mathcal{I}=\{1,2,\ldots,n\}$  , we have the set of  $\mathcal{I}=\{1,2,\ldots,n\}$ 

break 14

```
Debug(MYPROG <MAIN-PROGRAM>):
```
go

 $\mathbb{C}$ 

 $\bigcirc$ 

o

```
STOPPED AT MVPROG/<MAIN-PROGRAM>/14
```
Figure 44. Starting a program and setting a breakpoint

```
Debug(MYPROG <MAIN-PROGRAM>):
     , \overline{c} .
       C = 'A'Debug(MVPROG <MAIN-PROGRAM»: 
    ,hue 
      HUE = GREEN 
     Debug(MVPROG <MAIN-PROGRAM»: 
,arr[arr[1,1,1J.int,1,1J.int 
       ARR[ARR[1,1,11.INT,1,11.INT = 5
     Debug(MVPROG <MAIN-PROGRAM»: 
     ,arr[l] 
ARR[11 
     (00020410) 
     000000 00000003 00000004 00000004 00000005 , •••••••••••••••• , 000010 00000005 00000006 00000006 00000007 , •••••••••••••••• 
     Debug(HVPROG <MAIN-PROGRAM»: 
    , space[4]SPAC[4] = 4Debug(MVPROG <MAIN-PROGRAM»: 
     \frac{p-2}{p-2}, x<br>RP->.x<br>RP->.x = 4.5
     Debug(HVPROG <MAIN-PROGRAM»: 
    ,rp->.b 
RP->.B = 3 
Figure 45. Viewing some program variables
```
------------------------

```
Debug(MYPROG <MAIN-PROGRAM»: 
,c (attr 
 VARIABLE TYPE: CHAR 
 MEMORY CLASS : LOCAL AUTO 
 DECLARED IN : <MAIN-PROGRAM> 
    C = 'A'Debug(MYPROG <MAIN-PROGRAM»: 
,arr[l,l,ll.int (attr VARIABLE TYPE: INTEGER 
 MEMORY CLASS : STATIC 
 DECLARED IN : <MAIN-PROGRAM> 
  ART1,1,1J.INT = 3Debug(MYPROG <MAIN-PROGRAM»: 
,spac (attr VARIABLE TYPE: ARRAY 
 LENGTH : 40 
 MEMORY CLASS : EXTERNAL 
 DECLARED IN : <MAIN-PROGRAM> 
  SPAC 
 (000382FO) 
 000000 00000000 00000004 00000008 OOOOOOOC , •••••••••••••••• 
 000010 00000010 00000014 00000018 0000001C ' •••••••••••••••• 
 000020 00000020 00000024 
Debug(MYPROG <MAIN-PROGRAM»: 
,rp (attr 
 VARIABLE TYPE: POINTER 
 MEMORY CLASS : LOCAL AUTO 
 DECLARED IN : <MAIN-PROGRAM> 
  RP = 000486F8 
Debug(MYPROG <MAIN-PROGRAM»: 
,rp-> (attr<br>,rp-> (attr<br>VARIABLE TYPE: RECORD
 LENGTH : 36
LENGTH : 36<br>MEMORY CLASS : DYNAMIC
DECLARED IN : <MAIN-PROGRAM> 
  RP-> 
 (000486F8) 
 000000 07DSCSE6 40D9CSC3 00000000 00000000 
 000010 00000003 00000000 41480000 00000000 
 000000 07D5C5E6 40D9C5C3 00000000 000000000 '.NEW REC.........'<br>000010 00000003 00000000 41480000 00000000 '.................''<br>000020 00000000
Debug(MYPROG <MAIN-PROGRAM>):<br>,rp->.a (attr
VARIABLE TYPE: STRING<br>LENGTH : 7
LENGTH
MEMORY CLASS : DYNAMIC 
 DECLARED IN : <MAIN-PROGRAM> 
RP->.A = 'NEW REC'
```
Figure 46. Viewing variables using the ATTR option

o

```
Debug(MYPROG <MAIN-PROGRAM>):
Irp->. junk ,RP->.JUNK 
 $<br>JUNK IS NOT A RECORD FIELD
Debug(MYPROG <MAIN-PROGRAM»: 
, c->, 0 - 3$ 
-> FOLLOWED NON POINTER 
Debug(MYPROG <MAIN-PROGRAM>):<br>,arr[1,10000,1]_
 ,ARRtl,lOOOO,lJ 
               $ 
 ARRAY INDEX OUT OF BOUNDS 
Debug(MYPROG <MAIN-PROGRAM>):
go 
END OF PROGRAM
```
Figure 47. Debug error messages

~' ./

 $\overline{C}$ 

o

 $\bar{\mathcal{A}}$ 

This section describes the rules that the Pascal/VS compiler employs in map-. ping variables to storage locations.

# 10.1 AUTOMATIC STORAGE

Variables declared locally to a routine via the var construct are assigned offsets within the routine's dynamic storage area (DSA). There is a DSA associated with every routine of the program plus one for the main program itself. The DSA of a routine is alloitself. The DSA of a routine is allo-<br>cated when the routine is called and is deallocated when the routine returns.

# 10.2 INTERNAL STATIC STORAGE

For source modules that contain variables declared STATIC, a single unnamed control section ('private code') is associated with the source ende') is associated with the source<br>module in the resulting text deck. Each variable declared via the STATIC construct, regardless of its scope, is assigned a unique offset within this control section.

# 10.3 DEF STORAGE

 $\bigcirc$ 

Each def variable which is initialized by means of the value declaration will generate a named control section encrate a named control section not initialized will generate a named common section. The name of the section is derived from the first eight<br>characters of the variable's name.

# 10.4 DYNAMIC STORAGE

Pointer qualified variables are allocated dynamically from heap storage by<br>the procedure 'NEW'. Such variables are always aligned on a doubleword boundary.

# 10.5 RECORD FIELDS

Fields of records are assigned consecrielas or recoras are assigned consec-<br>utive offsets within the record in a<br>sequential manner, padding where necessary for boundary alignment. Fields within unpacked records are aligned in the same way as variables are aligned. The fields of a packed record are aligned on a byte boundary regardless of their declared type.

# 10.6 DATA SIZE AND BOUNDARY ALIGNMENT

A variable defined in an Pascal/VS source module is assigned storage and aligned according to its declared type.

# 10.6.1 The Predefined Types

The table in Figure 48 displays the storage occupancy and boundary alignment of variables declared with a pre- defined type. '

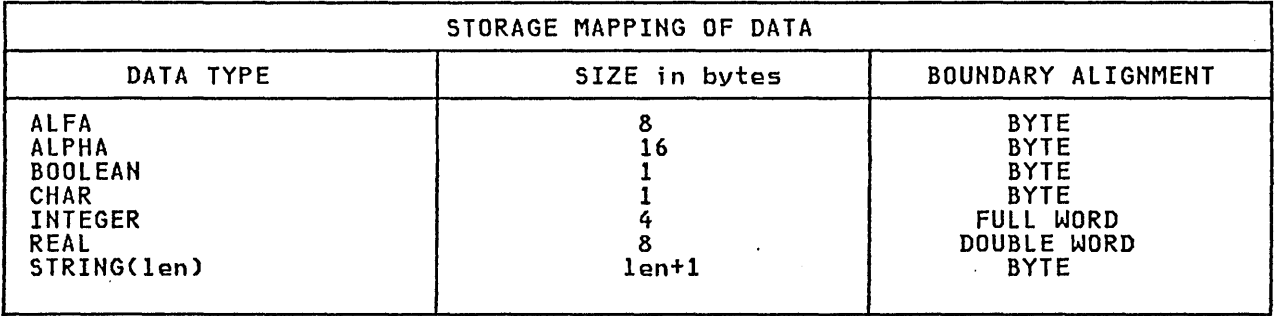

Figure 48. Storage mapping for predefined types

# 10.6.2 Enumerated Scalar

 $\bigcirc$ An enumerated scalar variable with 256 or fewer possible distinct values will occupy one byte and will be aligned on a byte boundary. If the scalar defines<br>more than 256 values then it will occupy a half word and will be aligned on a half word boundary.

I --.- - ----.-- - ----- \_.- - - - - -- - - - - - - - - -. - - - - - - --- .-. -. -- -- - - - - - -- - - - - .- - - --

# 10.6.3 Subrange Scalar

A subrange scalar that is not specified as packed wi 11 be mapped exactly the same way as the scalar type from which it is based.

A packed subrange scalar is mapped as indicated in the table of Figure 49. Given a type definition T as:

type<br>  $I =$  packed  $i \cdot .$   $j$ ;

and

const  $I = ORD(i);$  $J = \overline{ORD(j)}$ ;

| SIZE in<br>bytes | <b>ALIGNMENT</b>           |
|------------------|----------------------------|
|                  | <b>BYTE</b><br><b>BYTE</b> |
| $\overline{2}$   | HALF WORD                  |
| $\overline{2}$   | HALF WORD                  |
| 4                | FULL WORD                  |
|                  |                            |

Figure 49. Storage mapping subrange scalars of

Each entry in the first column in the above table is meant to include all possible sub-ranges within the spec-<br>ified range. For example, the range<br>100..250 would be mapped in the same way as the range 0 .. 255.

# 10.6.4 RECORDs

An unpacked record is aligned on a boundary in such a way that every field boundary in such a way that every freid<br>of the record is properly aligned on<br>its required boundary. That is, records are aligned on the boundary<br>required by the field with the largest<br>boundary requirement.

For example, record A below will be<br>aligned on a full word because its field Al requires a full word alignment; record B will be aligned on a double word because it has a field of type REAL; record C will be aligned on a byte.

```
type<br>A= record (*full word aligned*)<br>Al : INTEGER;
         A2 : CHAR 
       end; 
  B = record (*double word aligned*)
         B1 : A;<br>B2 : REAL;B3 : BOOLEAN 
      end; 
   C= record (*byte aligned*)<br>Cl : packed 0..255;
          C2 ALPHA 
      end; 
Figure 50. Alignment of records
```
Packed records are always aligned on a byte boundary;

# 10.6.5 ARRAYs

Consider the following type definition:

type<br>A = array [ s ] of t

where type s is 'a simple scalar and t is any type.

A variable declared with this type definition would be aligned on the definition would be aligned on the<br>boundary required for data type 't'.<br>With the exception noted below, the amount of storage occupied by this varambunt of storage occupied by this variable<br>iable is computed by the following<br>expression:

CORDCHIGHESTCs»-ORDCLOWESTCs»+I) \* SIZEOFCt)

The above expression is not necessarily<br>applicable if 't' represents an<br>unpacked record type. In this case, unpacked record type. In this case,<br>padding will be added, if necessary,<br>between each element so that each element will be aligned on a boundary<br>which meets the requirements of the which meets the requirements of the<br>record\_type.

Packed arrays are mapped exactly as unpacked arrays, except padding is never inserted between elements.

A multi-dimensional array is mapped as an array of array(s). For example the

following two array definitions would be mapped identically in storage.

array  $[$  i..;,  $m$ .. $n$  ] of  $t$ array  $[i \ldots j]$  of array L 1..j i 01<br><mark>array</mark> [ m..n ] <mark>of</mark> t

# 10.6.6 FILEs

 $\overline{C}$ 

 $\overline{C}$ 

File variables occupy 64 bytes and are aligned on a full word boundary.

# 10.6.7 SETs

SETs are represented internally as a string of bits: one bit position for each value that can be contained within the set.

To adequatelY explain how sets are mapped, two terms will need to be defined: The <u>base type</u> is the type to which all members of the set must<br>belong. The fundamental base type belong. The fundamental represents the non-subrange scalar type which is compatible with all valid members of the set. For example, a set which is declared as

set of '0' .. ' 9'

has the base type defined by *'0' .• '9'j* and a fundamental base type of CHAR.

Any two unpacked sets which have the same fundamental base type will be mapped identically (that is, occupy the same amount of storage and be aligned on the same boundary). In other words, given a set definition:

type<br>S = set of s;<br>T = set of t;

where s is a non-subrange scalar type<br>and t is a subrange of s: both S and T<br>will have the same length and will be aligned in the same manner.

Sets always have zero origin; that is, the first bit of any set corresponds to a member with an ordinal value of zero d member with an ordinal value of Lero<br>(even though this value may not be a valid set member).

Unpacked sets will contain the minimum number of bytes necessary to contain number of byces necessary to contain<br>the largest value of the <u>fundamental</u> the fargest value of the <u>fundamental</u> imum number of bytes to contain the largest valid value of the <u>base type.</u><br>Iargest valid value of the <u>base type.</u><br>Thus, variables A and B below will both Thus, variables A and B below will both<br>occupy 256 bits.

var a.<br>A : **set of** CHAR; B : set of '0' .. ' 9 ' *<sup>i</sup>* Variables C and D will both occupy 16 bits; variable E will occupy 8 bits.

var  $C : set of (C1, C2, C3, C4, C5, C6,$ C7,C8,C9,C10,C11,C12 C12,C13,C14,C15,C16);  $D : set of  $C1...C8$ ;$  $E$  : packed set of  $C1..C8$ ;

A set type with a fundamental base type of INTEGER is restri cted so that the largest member to be contained in the set may not exceed the value 255; therefore, such a set will occupy 256 bits.

Thus, variables U and V below will both 21 bits; variable X will occupy 32 bits.

var  $U :$  set of  $0 \ldots 255$ ; V set of 10 .• 20; W packed set of 10 .• 20;  $X :$  packed set of  $0 \ldots 31;$ 

Given that M is the number of bits required for a particular set, the table in Figure 51 indicates how the set will be mapped in storage.

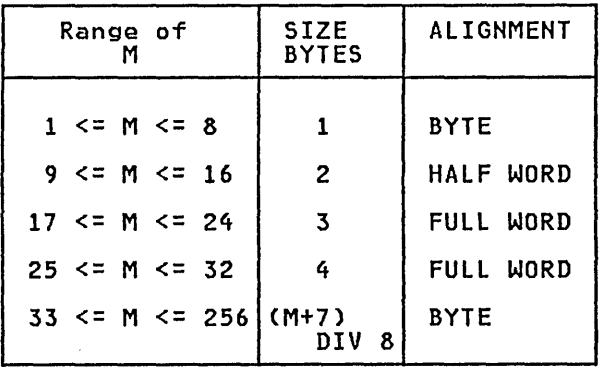

### Figure 51. Storage **SETS** mapping of

# 10.6.8 SPACEs

A variable declared as a **space** is<br>aligned on a byte-boundary and occupies the number of bytes indicated in the<br>length specifier of the type length specifier of the type<br>definition. For example, the variable S declared below occupies 1000 bytes of storage.

var S: space [1000] of INTEGER;

# 11.1 LINKAGE CONVENTIONS

Pascal/VS uses standard OS linkage conventions with several additional restrictions. The result is that Pascal/VS may call any program that requires standard conventions and may be called by any program that adheres to the additional Pascal/VS restrictions.

On entry to a Pascal/VS routine the contents of relevant registers are as follows:

- Register 1 points to the parameter list
- Register 12 - points to the Pascal/VS Communication Work Area CPCWA)
- Register  $13$  - points to the save area provided by the caller
- Register 14 - return address

o

• Register  $15 -$  entry point of called routine

.<br>Pascal/VS requires that the parameter<br>register (R1) be pointing into the Dynamic Storage Area (DSA) stack in such a way that 144 bytes prior to the Rl address is an ava i labl e save area.

# 11.2 REGISTER USAGE

The table in Figure 52 describes how each general register is used within a Pascal/VS program. The floating point registers are used for computation on data of type REAL.

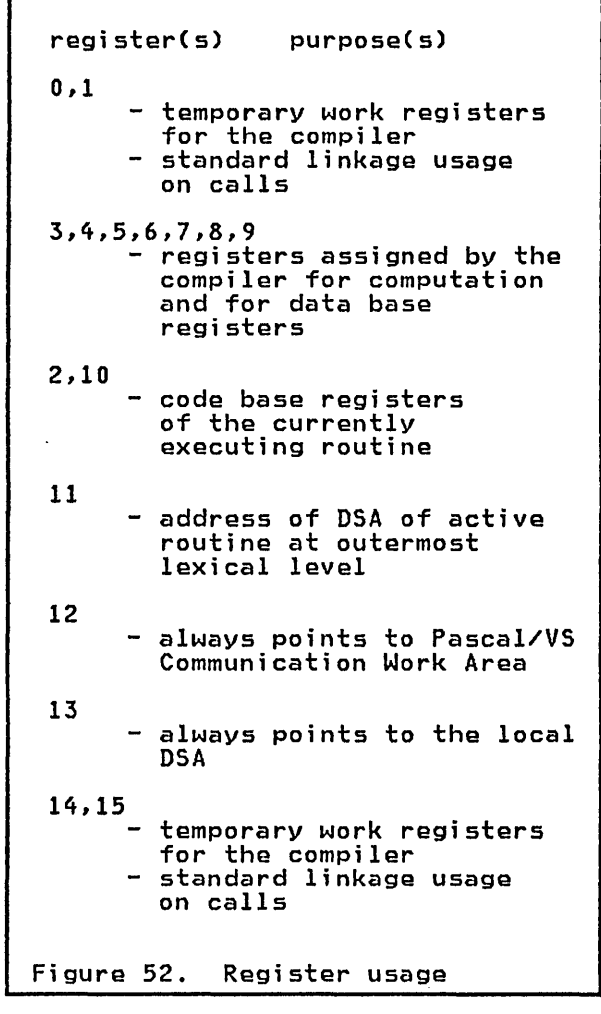

# 11.3 DYNAMIC STORAGE AREA

 $\overline{C}$ On entry to a procedure or function, an<br>area of memory called a <u>Dynamic Storage</u> area of memory called a <u>Dynamic Storage</u><br>Area (DSA) is allocated. This area is <u>nted</u> \bsn> is arrocated: ''''s drea is<br>used to contain save areas, local variables and compiler generated tempo- raries. Pascal/VS requires a minimum

DSA of 144 bytes; if the routine has parameters or local variables, more space is needed.

The first 72 bytes are generally used according to standard as linkage con-ventions. The first word is used to copy the previous data base register at the current procedure nesting level.

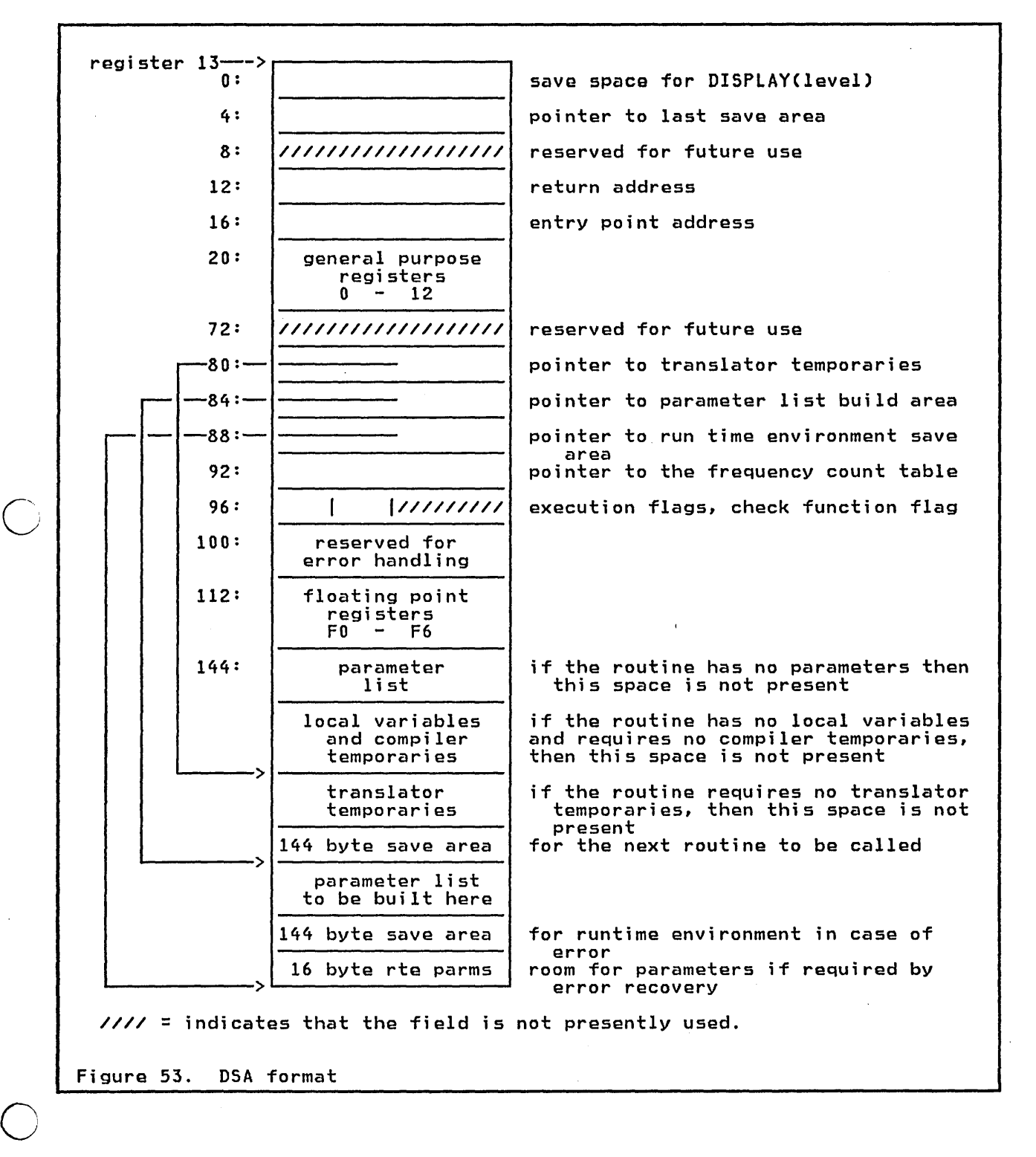

# 11.4 ROUTINE INVOCATION

Each invocation of a Pascal/VS routine must acquire a dynamic storage area (DSA) (see "Dynamic Storage Area" on<br>page 74). This storage is allocated page 777. This scorage is allocated<br>and deallocated in a LIFO (last in/first out) stack. If the stack should become filled to its capacity, a storage overflow routine will attempt to obtain another stack from which storage is to be allocated.

Every DSA must be at least 144 bytes long; this ;s the storage required by Pascal/VS for a save area. The routine's local variables and parameters are mapped within the DSA starting at offset 144.

Upon entering a routine, register 1 points 144 bytes into the routine's DSA, which 1S where the parameters passed in by the caller reside. This implies that the calling routine is responsible for allocating a portion of the DSA required by the routine being called, namely 144 bytes plus enough called, namely 144 bytes plus enough<br>storage for the parameter list. This portion of storage is actually an extension of the caller's DSA.

o

In general, the DSA of a routine consists of five sections:

- 1. The local save area (144 bytes).
- 2. Parameters passed in by the caller.
- 3. Local variables required by the routine.
- 4. A save area required by any routine that will be called.
- 5. Storage for the largest parameter<br>list to be built for a call.

Sections 1 and 2 are allocated by the calling routine; sections 3, 4, and 5 are allocated by the prologue of the routine to which the DSA belongs.

Upon invocation, register 13 points to the base of the DSA of the caller,<br>which is where the caller's save area is located. The new value of register 13 may be computed by subtracting 144 from the value in register 1. Figure 54 illustrates the condition of the stack and relevant registers immediately at the start of a routine.

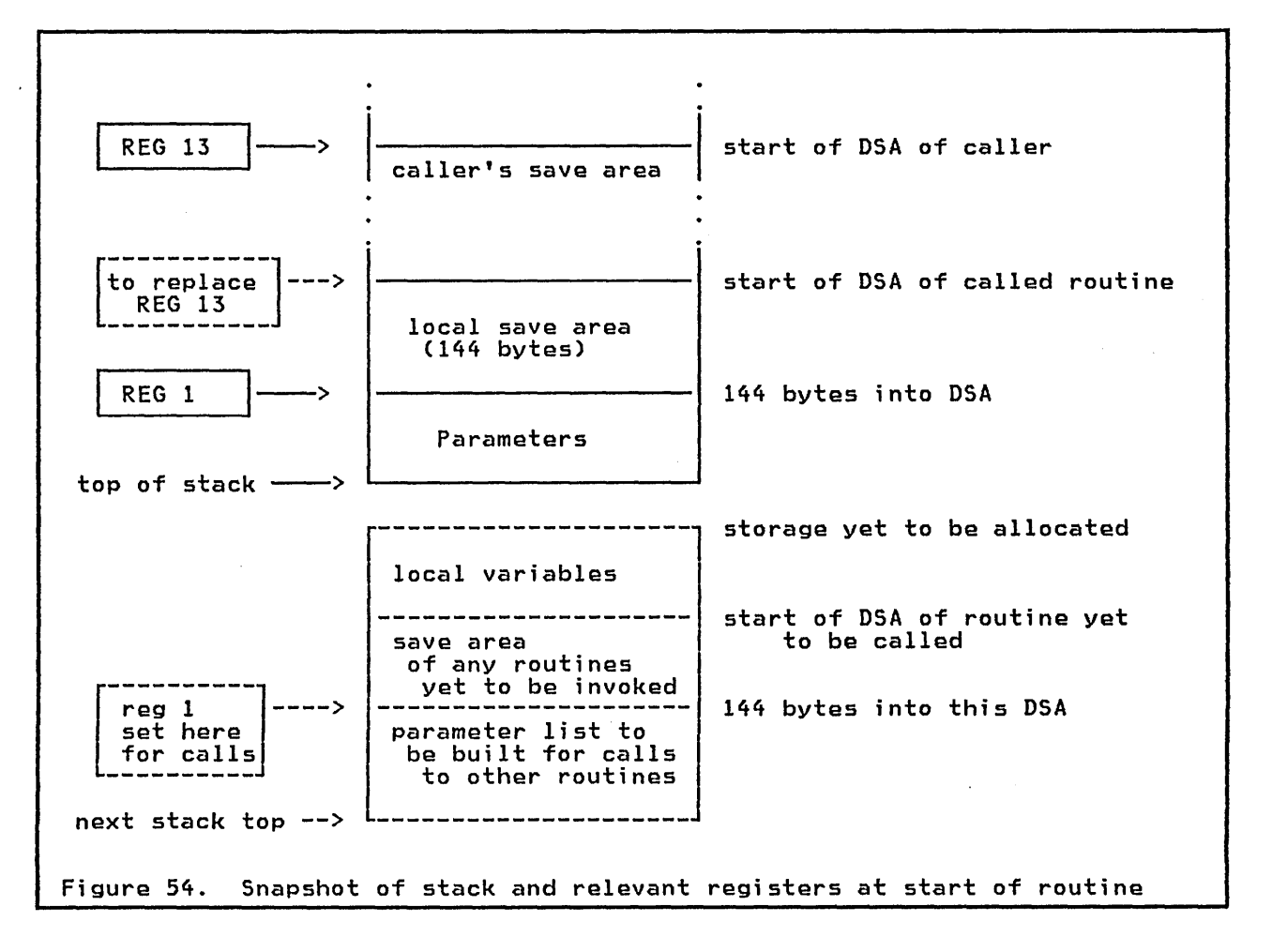

Code Generation for the IBM/370 75

# 11.S PARAMETER PASSING

 $\overline{C}$ Pascal/VS passes parameters in several different ways depending on how the parameter was declared. In every case, register 1 contains the address of the parameter list.

.<br>The parameter list is aligned on a doubleword boundary and each parameter is aligned on its proper boundary. Addresses are aligned on word bounda-Addresses are aligned on word bounda-<br>ries.

# 11.5.1 Passing by Read/Write Reference

This mechanism is indicated by use of the reserved word var in the routine heading. Actual parameters passed in this way may be modified by the invoked routine.

The parameter list contains the address of the actual parameter.

Routine Heading:

procedure PROC(var I:INTEGER);

Routine Invocation:

PROC(J);

 $\bigcirc$ 

o

Parameter list:

address of J

Figure 55. Passing by Read/Write reference

# 11.5.2 Passing by Read-only Reference

This mechanism is indicated by use of the reserved word const in the routine heading. Actual parameters passed in necerng: Actual parameters passed ...<br>this way may not be modified by the invoked routine.

The parameter list contains the address of the actual parameter.

Routine Heading: procedure PROC(const I: INTEGER); Routine Invocation: PROC(J+5); Parameter list: address of a memory location which contains the value of J+5. Figure 56. Passing by Read-only reference

## 11.5.3 passing by Value

This mechanism is the default way in whi ch parameters are passed. Parameters passed in this way are treated as if they are pre-initialized local variables in the invoked routine. Any modification to these parameters by the modification to these parameters by the<br>invoked routine will not be reflected back to the caller. If the actual parameter is a scalar, pointer, or set, then the parameter list will contain the value of the actual parameter. If the actual parameter is an array, record, space, or & string., then the<br>parameter list will contain the address of the actual parameter. In the latter case, the called procedure will copy<br>the parameter into its local storage.

Routine Heading:

procedure PRoce I : INTEGER; A : ALPHA);

Routine Invocation:

```
PROC(J,'alpha');
```
Parameter list:

value of J address.of 'alpha

Figure 57. Passing by value

# 11.5.4 passing Procedure or Function **Parameters**

For procedures or functions which are being passed as parameters, the address of the routine ;s placed ;n the parameter list.

Routine Heading: procedure PROC(<br>function X(Y: REAL): REAL );

Routine Invocation:

PROC(COS);

Parameter list:

o

o

address of COS routine

Figure 58. Passing parameters routine

-------

# 11.5.5 Function Results

Pascal/VS functions have an implicit parameter which precedes all specified parameters. This parameter contains parameters. This hardweter contains<br>the address of the memory location<br>where the function result is to be placed.

Routine Heading: function FUNC(C: CHAR):INTEGER; Routine Invocation:  $I :=$  FUNC('L'); Parameter list: - address of returned integer<br>- result<br>- value of character 'L'

Figure 59. Function results

# 11.6 PROCEDURE/FUNCTION FORMAT

Every Pascal/VS procedure or function is arranged in the order shown below. Regi ster 2 is the code base regi ster for the first 4K bytes of the routine body. If the routine occupies more than 4K bytes, register 10 is used as the code base register for the second 4K bytes. If a routine exceeds 8K nt bytes. It a fouting exceeds on<br>bytes of storage, the compiler will<br>diagnose it as a terminal error.

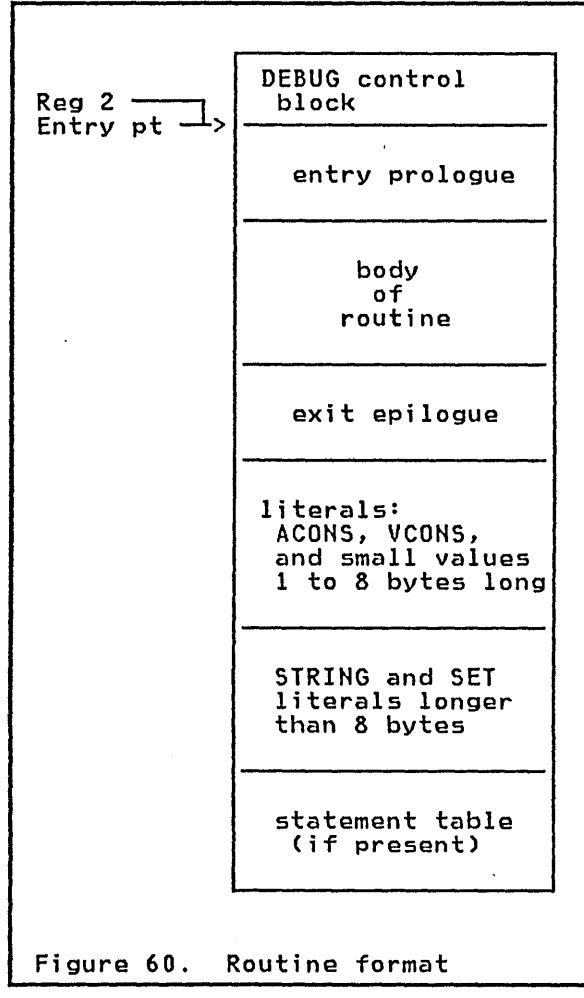

# 11.7 PCWA

The Pascal Communications Work Area is always addressable from regi ster 12. This area of memory is used to contain global information about the execution of the program.

The area is divided into two parts<mark>,</mark><br>each is 2048 bytes in length. The each is zuto bytes in length. The<br>first part contains data that needs to be addressable; the second is composed of the small routines used to augment the generated code. An example is the routine that is used to concatenate two strings.

o

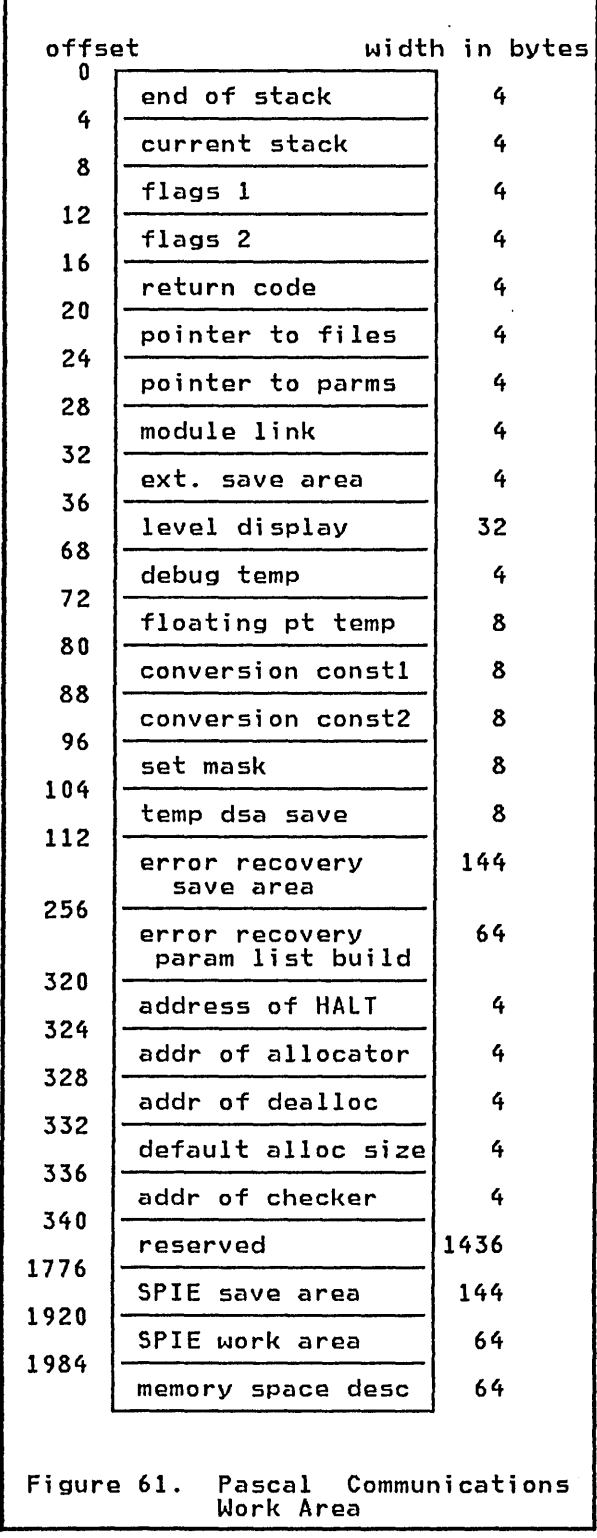

 $\dot{\bigcirc}$ 

 $\bigcirc$ 

o

- end of stack a pointer to the end of the current DSA stack.
- current stack a pointer to the top of the current DSA stack.

flags 1 reserved for future use. flags 2 flags used to enable runtime features. return code the value assigned by the last exeche value assigned by the last exe-<br>cution of RETCODE or zero if RETCODE has not been called. pointer to files a pointer to the first file that has been opened but never closed. pointer to parms a pointer to the parameter list passed to the program. module link a pointer to the head of a chain that links modules together as directed by the interactive directed<br>debugger. ext. save area contains the pointer to the save area for the caller of the Pascal program. level display a stack of 8 base registers that contain the addresses of the DSAs that are available to the executing routine. debug temp a temporary used by the symbolic debugger. floating pt temp a temporary used in conversion between floating point numbers and integers. conversion constl a constant that contains the floating point value zero. conversion const2 a constant that contains the floating point value of 2 raised to the 31 power minus 1 in an unnormalized form. set mask eight bytes that contain masks used in set operations. temp dsa save a temporary used during execution errors. error recovery save area used as a register save area when a program error or checking error occurs. error recovery parm list build used when a program error or checking error occurs to build a parameter list in order to invoke a recovery procedure.

# address of HALT

address of a procedure which terminates the program no matter what state it is in. This procedure is normally HALT.

addr of allocator

of arrocator<br>address of the routine which is responsible for allocating blocks of storage.

addr of deallocator

address of the routine which releases blocks of storage.

default alloc size

the number of bytes of storage that the allocation routine will allocate when called.

addr of checker

the address of the routine which is invoked to diagnose a checking error.

reserved

# spie save area

a small save area used when a SPIE exi tis invoked.

### spie work area

a place to save certain information from the SPIE.

# $\overline{C}$ memory space desc

descriptors used to control the allocation and deallocation poli- cies of dynamic storage and I/O cies of dynamic storage and I/O<br>buffers.

# 11.8 FCB - FILE CONTROL BLOCK

Every Pascal/VS file is represented by a file control block. An FCB is composed of 64 bytes of space.

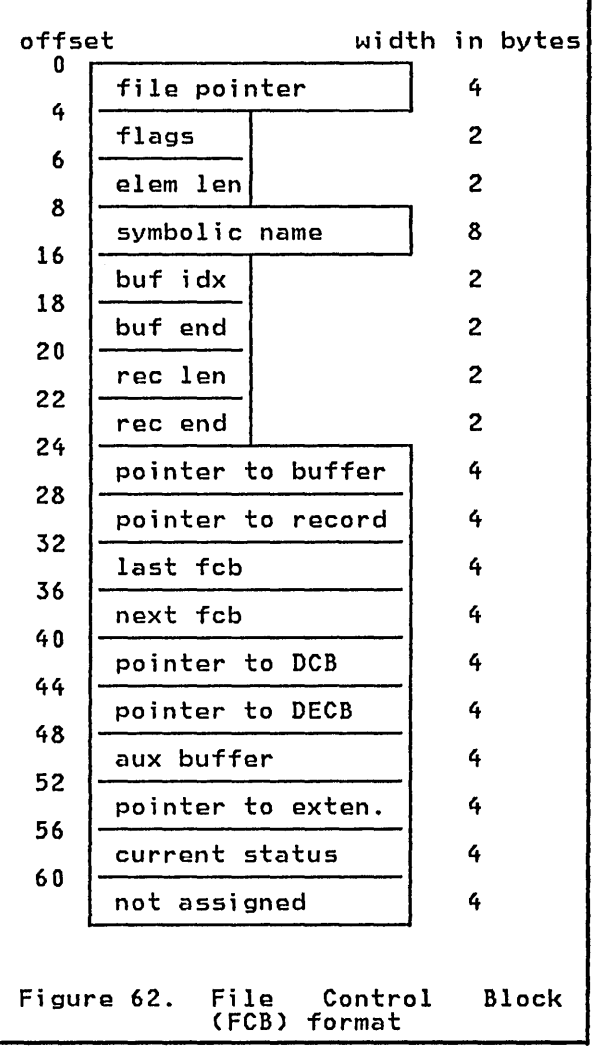

The fields are defined as:

Fi Ie pointer

points to the current element of the fi Ie.

Flags

set of file flags (16 bits). The flags are:

FOPEN indicates that file is open;

- FINPUT the file is open for input (output otherwise);
- FTEXT the file is of type TEXT;
- FEOLN end-of-line condition is true;

o

- FEOF end-of-file condition is true;
- FFIXED file is fixed block (vari- able block otherwise);
- FSEQ sequential file;
- FINTER interactive file;
- FFEOL end-of-line condition is true, but not as a result of READLNi
- FSUMR file is prepared for reading;
- **FSUMW** file is prepared for writing;
- FALTIO alternate 1/0 system in use.
- Elem len
	- the length of one element of the file
- Symbolic name the DDNAME of the file.
- Buf idx count of the number of bytes from beginning of buffer used.
- Buf end

total length of buffer in bytes.

Rec len

 $\overline{C}$ 

logi cal record length of current record.

- Rec end byte offset from beginning of buffer for the end of the current record.
- Pointer to buffer address of the beginning of the buffer.
- Pointer to record address of the current record in the buffer.
- Last FCB back chain of currently open FCBs.
- Next FCB forward chain of currently open FCBs.
- Po inter to DCB address of the OS Data Control Block.
- Pointer to DECB address of the Data Event Control Block.
- Aux buffer the address of a buffer that needs to be freed when the file is closed.
- Pointer to exten. the address of another 64 byte area used to implement special 10 interfaces.
- Current status status of the file.

# 12.0 LINKING TO ASSEMBLER ROUTINES

Writing an assembler language routine for Pascal/VS is a simple operation provided that a set of conventions are carefully followed. There are two reasons for the need for these conventions:

 $\bigcirc$ 

o

- 1. <u>Pascal/VS parameter passing con-</u> <u>ventions:</u> As described in "Parameter Passing" on page 76, Pascal/VS parameters are passed in a variety of ways, depending on their attributes.
- 2. The Pascal/VS environment: This is an arrangement of registers and control blocks used by Pascal/VS to handle storage management and runtime error recovery. (see "Reg-<br>ister Usage" on page 73.)

# 12.1 WRITING ASSEMBLER ROUTINE WITH MINIMUM INTERFACE

Writing an assembler routine with the minimum interface requires the least knowledge of the runtime environment. However, such a routine has the following deficiencies:

- It may not call a Pascal/VS routine;
- It must be non-recursive;
- If a program error should occur (such as divide by zero), the

Pascal/VS runtime environment will not recover properly and the results will be unpredictable.

When a Pascal/VS program invokes an assembler language routine, register<br>14 contains the return address and reg-<br>ister 15 contains the starting address of the routine. The routine must follow the System/370 linkage conventions and save the registers that will be modified in the routine. It must also save any floating point register that is altered in the routine.

Upon entry to the routine, register 13 will contain the address of the register save area provided by'the caller, ter save area provided by the caller,<br>and register 1 will point to the first<br>of a list of parameters being passed<br>(if such a list exists). Once the reg-<br>ister values are stored in the caller's ister values are stored in the caller's<br>save area, the save area address (reg-<br>ister 13) must be stored in the backchain word in a save area defined by the assembler routine itself. Before returning to the Pascal/VS routine, the registers must be restored to the values that they contained when the assembler routine was invoked.

If you insert your assembler instructions at the point indicated in the skeletal code shown in Figure 63, your assembler routine can be called from a Pascal/VS routine and you need have no knowledge of the Pascal/VS environment.

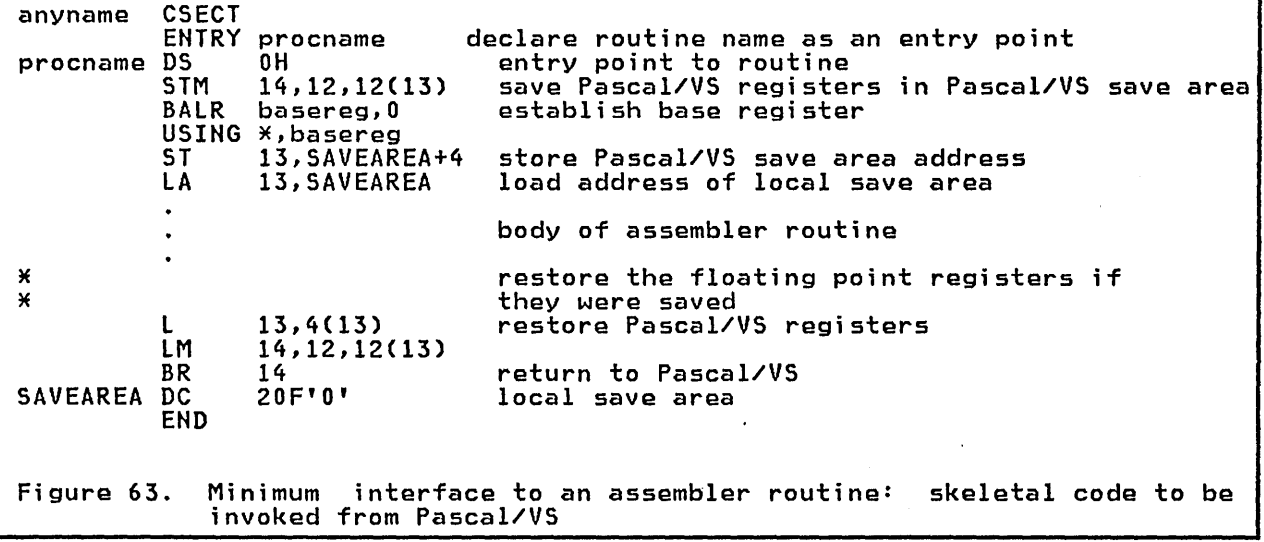

# 12.2 WRITING ASSEMBLER ROUTINE WITH GENERAL INTERFACE

'"

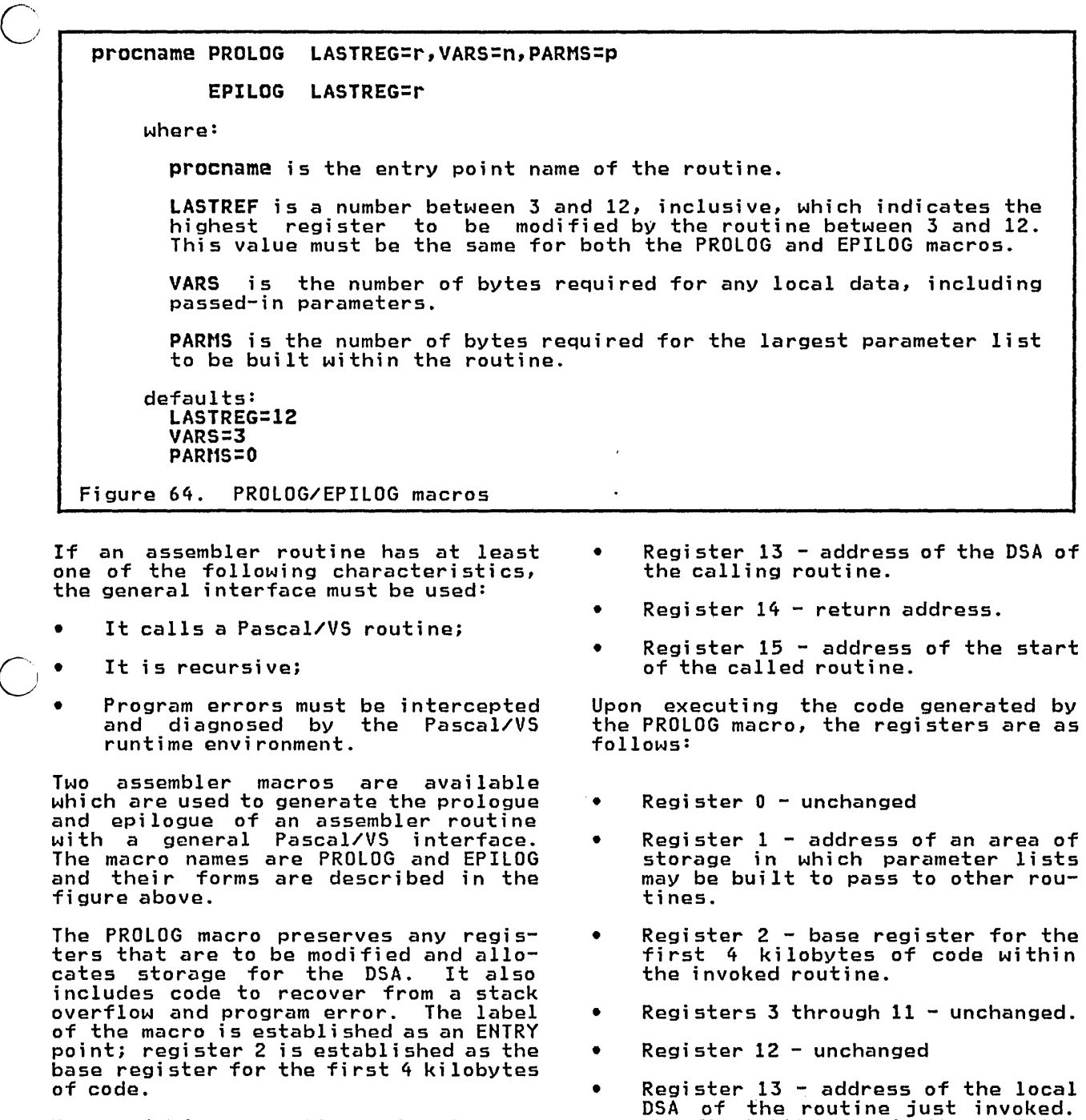

Upon entering a routine prior to executing the PROLOG code, the following registers are expected to contain the indicated data:

- Register 1 address of the parame-ter list built by the caller, which is 144 bytes into the DSA to be used by the called routine.
- of the state of the Pascal (Communication Work Area (PCWA).<br>Communication Work Area (PCWA). Register 15 unpredictable.

- kegister 1 address of an area of<br>storage in which parameter lists
- 
- DSA of the routine just invoked. The first 144 bytes is the register save area for the invoked routine.<br>Following the save area is where the parameters passed in by the caller are located. Immediately after the parameters is storage for local variables followed by a parameter list build area.
- Register 14 - unchanged.

الموقع المتار المدار المتار التي المتواجهة الموقع الموقع المتواجهة المتواجهة الموقع الموقع الموقع ال

The EPILOG macro restores the saved regi sters, then branches back to the calling routine. In order for the epilogue to execute properly, register<br>13 must have the same contents as was 13 must have the same contents as was<br>established by the prologue.

The contents of the floating point reg- isters are not saved by the PROLOG mac-

ro. If the floating point registers are modified, they must be restored to their original contents prior to returning from the routine.

A skeleton of a general-interface assembler language routine which may be<br>called by a Pascal/VS program is given<br>below.

\* The following names have the indicated meaning 'csectnam' is the name of the csect in which the routine resides \* \* \* \* \* \* \* 'procname' is the name of the routine. 'parms;ze' is the length of the passed-in parameters 'varsize' is the storage required for the local variables 'lastreg' is the highest register (up to 12) which will be modified 'plist' is the length of the largest parameter list required for calls to other routines from "procname" **\***<br>csectnam CSECT \* procname PROLOG LASTREG=lastreg,VARS=varsize+parmsize,PARMS=plist \* EPILOG LASTREG=lastreg END <== insert code here Figure 65. General interface to an assembler routine: skeletal code to be invoked from Pascal/VS

# 12.3 RECEIVING PARAMETERS FROM ROU-TINES

 $\overline{\bigcup}_{\mathsf{P}}$ Parameters recei ved from a Pascal/VS rarameters received from a rascalivs<br>routine are mapped within a list in the<br>manner \_\_ described \_\_ in \_\_ "Parameter Passing" on page 76. At invocation register 1 contains the address of this list.

If the general interface (see "Writing Assembler Routine with General Interface" on page 84) is used in writing<br>the assembler routine, passed-in parameters start at offset 144 from regi ster 13 after the prologue has been executed.

# 12.4 CALLING PASCAL/VS ROUTINE FROM ASSEMBLER ROUTINE

An assembler language routine may call a Pascal/VS routine provided that:

- 1. the Pascal/VS runtime environment is active (this will be so if the assembler routine was invoked by a Pascal/VS procedure),
- 2. the general Pascal/VS interface was incorporated, and

3. the Pascal/VS routine to be called is an ENTRY routine.

Prior to making the call, register 1 rrior to making the call, register 1<br>must contain the value assigned to it within the PROLOG code. Parameters to be passed are stored into appropriate di splacements from regi ster 1 as described in "Parameter Passing" on page 76.

At the point of call, register 12 must contain the address of the Pascal Communications Work Area (PCWA). This will be the case if the assembler routine was invoked from a Pascal/VS routine and has not modified the register.

To perform the call, a V-type constant address of the routine to be called is loaded into regi ster 15 ·and then the instruction 'BALR 14,15' is executed.

# 12.5 SAMPLE ASSEMBLER ROUTINE

In Figure 66 on page 87 and Figure 67 on page 87, a sample assembler routine is listed which may be called from a Pascal/VS program. This routine executes an OS TPUT macro to write a line odicts an observe madro com.<br>of text to a user's terminal.

o

type pu<br>BUFINDEX = 0..80;<br>BUFFER = packed a BUFFER = packed array[1 .. 80] of CHARi (\*this routine is in assembly language\*) procedure TPUT( const BUF : BUFFER; LEN: BUFINDEX); EXTERNAL; (\*this routine is called from the assembly language routine\*) procedure ERROR( RETCODE: INTEGER;<br>const MESSAGE: STRING); construct Materials (State Message)<br>in Writeln(Output, Message, ', Return Code = ', RetCode) end; Figure 66. Pascal/VS description of assembler routine: the assembler routine is shown in Figure 67.

 $\overline{C}$ 

 $\smile$ 

o

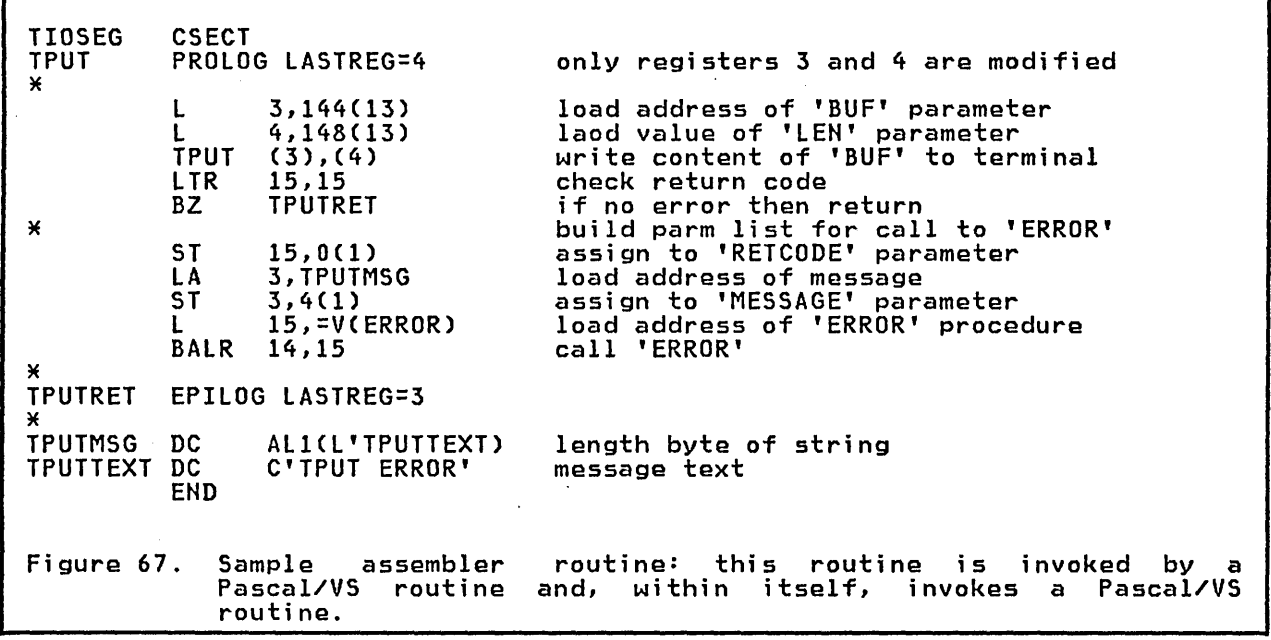

# 12.6 CALLING A PASCAL/VS MAIN PROGRAM FROM ASSEMBLER ROUTINE

 $\overline{\phantom{x}}$  A Pascal/VS program may be invoked from an assembler language routine by loadi ng a V-type address constant of the main program name into register 15 and executing a BALR instruction with 14 as the return register.

 $\bigcirc$ 

o

 $\ddot{\cdot}$ 

ľ

The convention employed in passing parameters to a program is dependent on parameters to a program is aependant on under TSO (or OS Batch). Both conventions require that register 1 be set to the address of the parameter data.

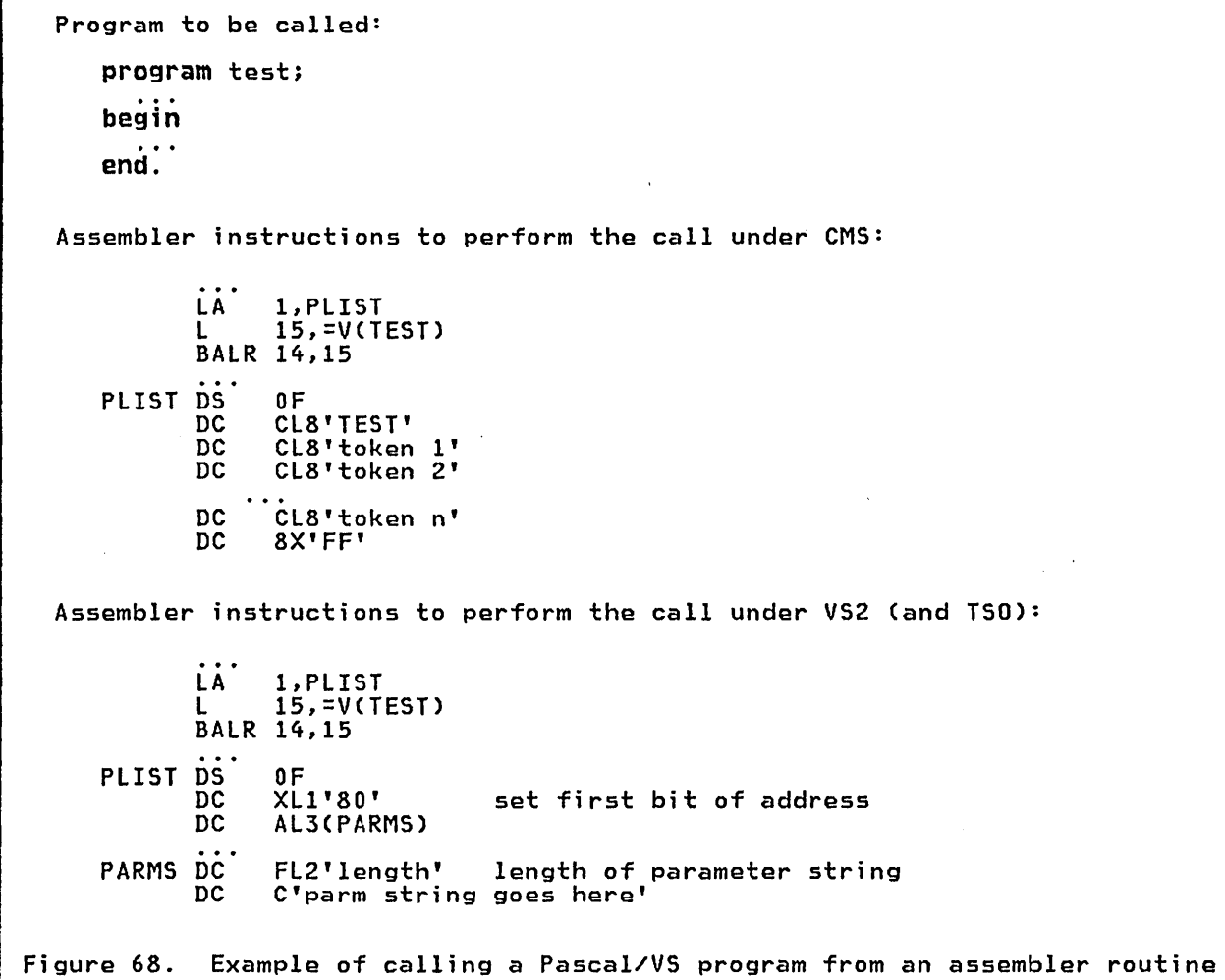

# 13.0 RUNTIME ENVIRONMENT OVERVIEW

# 13.1 PROGRAM INITIALIZATION

 $\overline{C}$ 

 $\cup$ 

o

Upon invoking a Pascal/VS program, the routine which is responsible for establishing the Pascal/VS execution time environment gains control and performs the following functions:

- 1. Memory is obtained in which dynamic storage areas (DSA) are allocated and deallocated.
- 2. The Pascal Communication Work Area (PCWA) is created and initialized.
- 3. An environment is set up to intercept program interrupts (fixed point overflow, divide by zero, etc.)
- 4. The main program is called.
- 5. Upon return from the main program any open files are closed.
- 6. Acquired memory is freed.
- 7. Control is returned to the system.

# 13.2 THE MAIN PROGRAM

The main program is called as an ordinary procedure from the environment setup routine (AMPXSTRT). The external name AMPXBEGN is associated with the address of the main program execution code.

# 13.3 INPUT/OUTPUT ROUTINES

The I/O operations (which appear as calls to predefined procedures in Pascal/VS) are implemented as calls to internal procedures within the runtime environment.

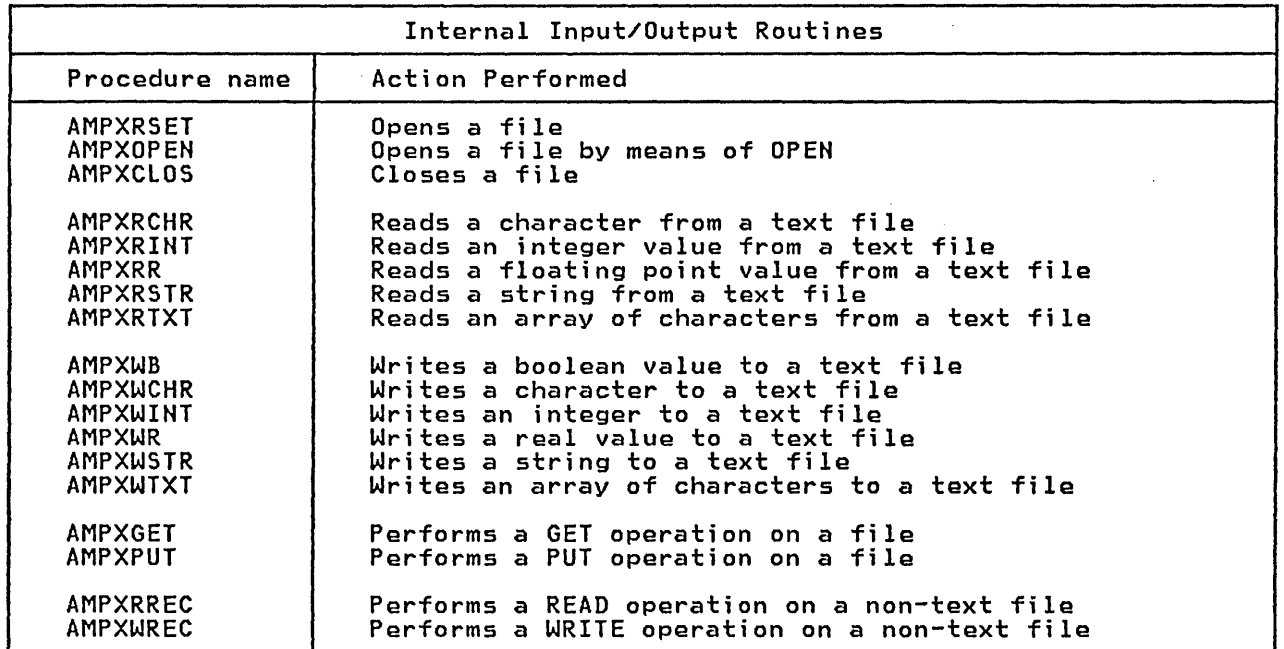

The NEW operation generates a call to the internal procedure AMPXNEW. This procedure allocates storage within a heap. If a heap has not yet been created, NEW will obtain memory from the operating system to create a heap.

The DISPOSE operation generates a call dure deallocates the heap storage

13.4 HEAP MANAGEMENT ROUTINES acquired by a preceding call to AMPXNEW.

> The MARK operation generates a call to the procedure AMPXMARK. This procedure creates a new heap from which subsequent calls to AMPXNEW will obtain storage.

> The RELEASE operation generates a call dure frees a heap that was previously<br>created via the AMPXMARK procedure.

> > Runtime Environment Overview 89

**Subsequent calls to AMPXNEW will obtain storage from the heap which was active**  **prior to the call of AMPXMARK.** 

I -- - - - - - - .- .. - -- .- -- -. - - - \_ .. - - - .- -. - - - - - - - - - - - -- \_.- - - - - - - \_. - - --- - -. - - -- - - - - - -- .. - \_ .. - -- -- - -- - ...... - . - -- \_ .. - - - - - --'- - - -- - .- ---

 $\overline{C}$ 

 $\mathbb{R}^2$ 

o

ţ.

 $\mathbf{I}$ 

Release 1.0 of Pascal/VS has several differences from 'standard' Pascal. Most of the deviations are in the form of extensions to Pascal in those areas where Pascal does not have suitable<br>facilities.

# 14.1 PASCAL/VS RESTRICTIONS

Pascal/VS contains the following restrictions that are not in standard Pascal.

- Non-local labels Branching to a non-local label (by means of the goto statement) is not supported.
- Files

 $\bigcirc$ 

o

Fields within records and elements of arrays may not be declared as files. Files may not be pointer qualified.

R<mark>outine parameters</mark><br>A routine which is passed as a parameter must not be nested within another routine; that is, it must be at the outermost nesting level.

# 14.2 MODIFIED FEATURES

Pascal/VS has modi fi ed the meani ng of a negative length field qualifier on an operand within the WRITE statement.

# 14.3 NEW FEATURES

Pascal/VS provides a number of extensions to Pascal.

- Separately compilable modules are supported wi th the segment definition.
- 'internal static' data is sup- ported by means of the static declarations.
- 'external static' data is sup- ported by means of the def and ref declarations.
- Static and external data may be initialized at compile time by means of the value declaration.
- Constant expressions are permitted wherever a constant is permi tted except as the lower bound of a subrange type definition.
- The keyword "range" may be prefixed to a subrange type definition to permit the lower value to be a constant expression.
- A varying length character string is provi ded. It is called STRING.
- The STRING operators and functions are concatenate, LENGTH, STR, SUBSTR, DELETE, TRIM, LTRIM, COM-PRESS and INDEX.
- The parameters of the text READ procedure may be length-qualified.
- Calls to FORTRAN subroutines and functions are provided for.
- Input files may be opened as "INTERACTIVE" so that I/O may be done conveniently from a terminal.
- I/O is supported for partitioned data sets.
- Files may be explicitly closed by means of the CLOSE procedure.
- The DDNAME to be associated with a file may be determined at execution time with the OPEN procedure.
- The space structure is provided for processing packed data.
- Records may be packed to the byte.
- The tagfield in the variant part of a record may be anywhere within the fixed part of the record.
- Fields of a record may be unnamed.
- Tag specifications on record variants may be ranges  $(x \cdot y)$ .
- Integers may be declared to occupy bytes and halfwords in addition to full words, as a result of the packed qualifier.
- Sets permit the operations of set complement and set exclusive union.
- A function may return any type of<br>data except a f<mark>ile</mark>.
- The operators '|', '&', '&&' and<br>'¬' may be applied to data of type integer. When applied to integers, the operators act on a bit by bit the operators act on a bit by bit<br>basis. Shift operations on data are also provided.
- Integer constants may be expressed in hexadecimal digits.
- Real constants (floating point) may be expressed in hexadecimal digits.
- $\mathcal{C}$  . string constants may be expressed in hexadecimal digits.
	- The %INCLUDE facility provides a means to include source code from a library.
	- A parameter passing mechanism (const) has been defined which guarantees that the actual paramesudidities that the actual parameter is not modified yet does not require the copy overhead of a pass by value mechanism.
	- leave, continue and return are new statements that permit a branching<br>capability without using a goto.
	- Labels may be either a numeric value or an identifier.

 $\overline{C}$ 

o

- case statements may have a range<br>notation on the component statements.
- An otherwise clause is provided for the case statement.
- The variant labels in records may be written with a range notation.
- The assert statement permits runtime checks to be compiled into the program.
- The following system interface procedures are supported: HALT, CLOCK, and DATETIME.
- Constants may be of a structured type (namely arrays and records).
- To control the compiler listing,<br>the following listing directives are supported: %PAGE, %SKIP, and ~TITLE.

# 15.1 SYSTEM DESCRIPTION

The Pascal/VS compiler runs on the IBM System/370 to produce object code for the same system. System/370 includes all models of the 370, 303x, and 43xx computers providing one of the following operating environments:

- VM/CMS
- OS/VS2 TSO
- OS/VS2 Batch

# 15.2 MEMORV REQUIREMENTS

Under CMS, Pascal/VS requires a virtual machine of at least 768K to compile a program. Execution of a compiled program can be performed in a 256K CMS machine.

The compiler requires a minimum region size of 512K under VS2 (MVS). A compiled and link-edited program can execute in a 128K region.

# 15.3 IMPLEMENTATION RESTRICTIONS AND **DEPENDENCIES**

Boolean expressions Pascal/VS "short circuits" boolean expressions involving<br>the and and or operators. For example, given that A and B are<br>boolean expressions and X is a boolean variable, the evaluation of

 $X := A$  or B or C

would be performed as

if A then<br>\_X := TRUE else if B then X := TRUE else  $x := c$ 

The evaluation of

o

 $X := A$  and B and C

would be performed as

$$
\begin{array}{ll}\n\text{if } \neg \text{A} \text{ then} \\
\text{x} := \text{FALSE} \\
\text{else} \\
\text{if } \neg \text{B} \text{ then} \\
\text{x} := \text{FALSE} \\
\text{else} \\
\text{x} := \text{C}\n\end{array}
$$

See the section entitled "Boolean Expressions" in the Pascal/VS Reference Manual for more details.

Floating-point Some commonly required characsome commonly required charac-<br>teristics of System/370 float-<br>ing-point arithmetic are shown in Figure 69 on page 94.

Identifiers

Pascal/VS permits identifiers of up to 16 characters in length. If the compiler encounters a it the complier encounters a<br>longer name, it will ignore that portion of the name longer than 16 characters.

Names of external variables and within the first 8 characters. Such names may not contain an<br>underscore '\_'within the first 8 characters.

Integers The largest integer that may be represented is 2147483647. This is the value of the predefined constant MAXINT.

> The most negative integer that<br>may be represented is may be represented<br>-2147483648. This is the This is the value of the predefined constant MININT.

Routine nesting<br>Routines may be nested up to eight levels deep.

Routines passed as parameters<br>The following standard routines may <u>not</u> be passed as parameters to another routine:

> ABS, CHR, CLOSE, DISPOSE, EOF, EOLN, FLOAT, GET, HBOUND, HIGH-EST, INTERACTIVE, LBOUND, LENGTH, LOWEST, MARK, MAX, NEW,<br>ODD, ORD, PACK, PAGE, PRED, PUT, READ, READLN, RELEASE, RESET,<br>REWRITE, ROUND, SIZEOF, SQR, STR, SUCC, TRUNC, UNPACK, WRITE, WRITELN

> A routine may not be passed as a parameter if it is nested within another routine; that is, a rou-

This is the highest signed value that may be represented in a 32 bit word.

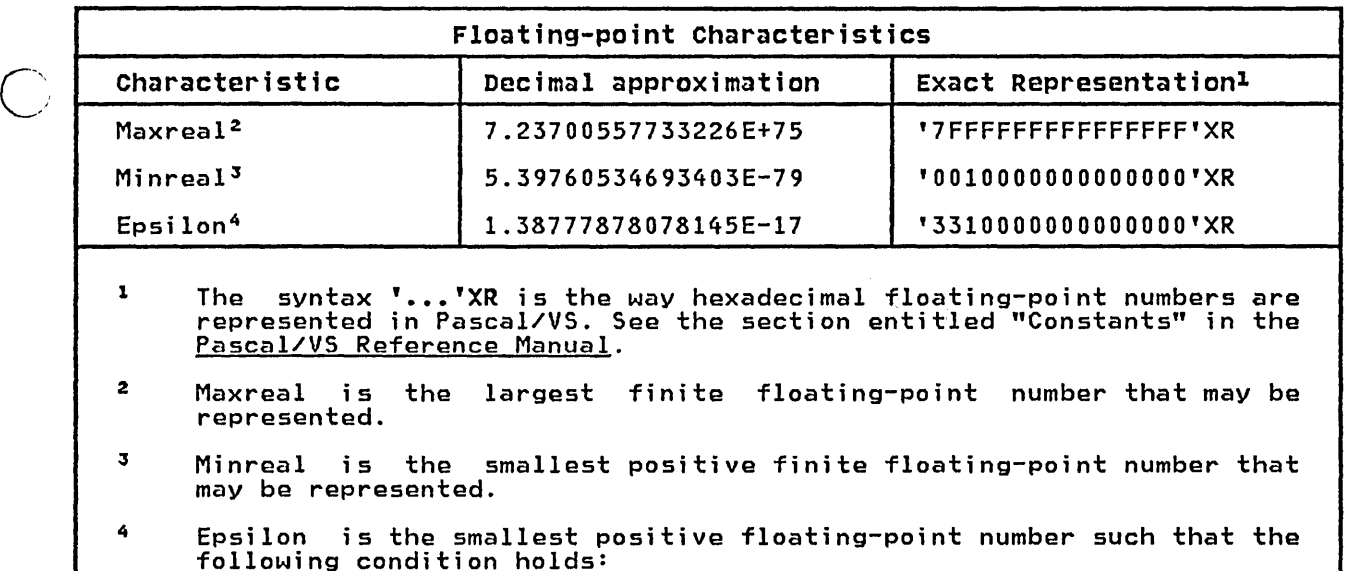

1.O+epsilon > 1.0

This value is often needed in numerical computations involving converging series.

Figure 69. Characteristics of System/370 floating point arithmetic

tine being passed as a parameter the being passed as a parameter<br>must be at the outermost nesting<br>level.

A FORTRAN function or subroutine may not be passed as a parameter to a Pascal/VS routine.

set of a..b

where "a" and "b" express the lower and upper bounds of the base scalar type, the following conditions must hold:

 $ORD(a) > = 0$ 

 $ORD(b) < = 255$ 

Sets

o

o

Given a set type of the form

# 16.1 PASCAL/VS COMPILER MESSAGES

 $\bigcirc$ 

 $\overline{C}$ 

o

 $\mathbf{I}$ 

 $\ddot{\cdot}$ 

 $\mathbf{I}$ 

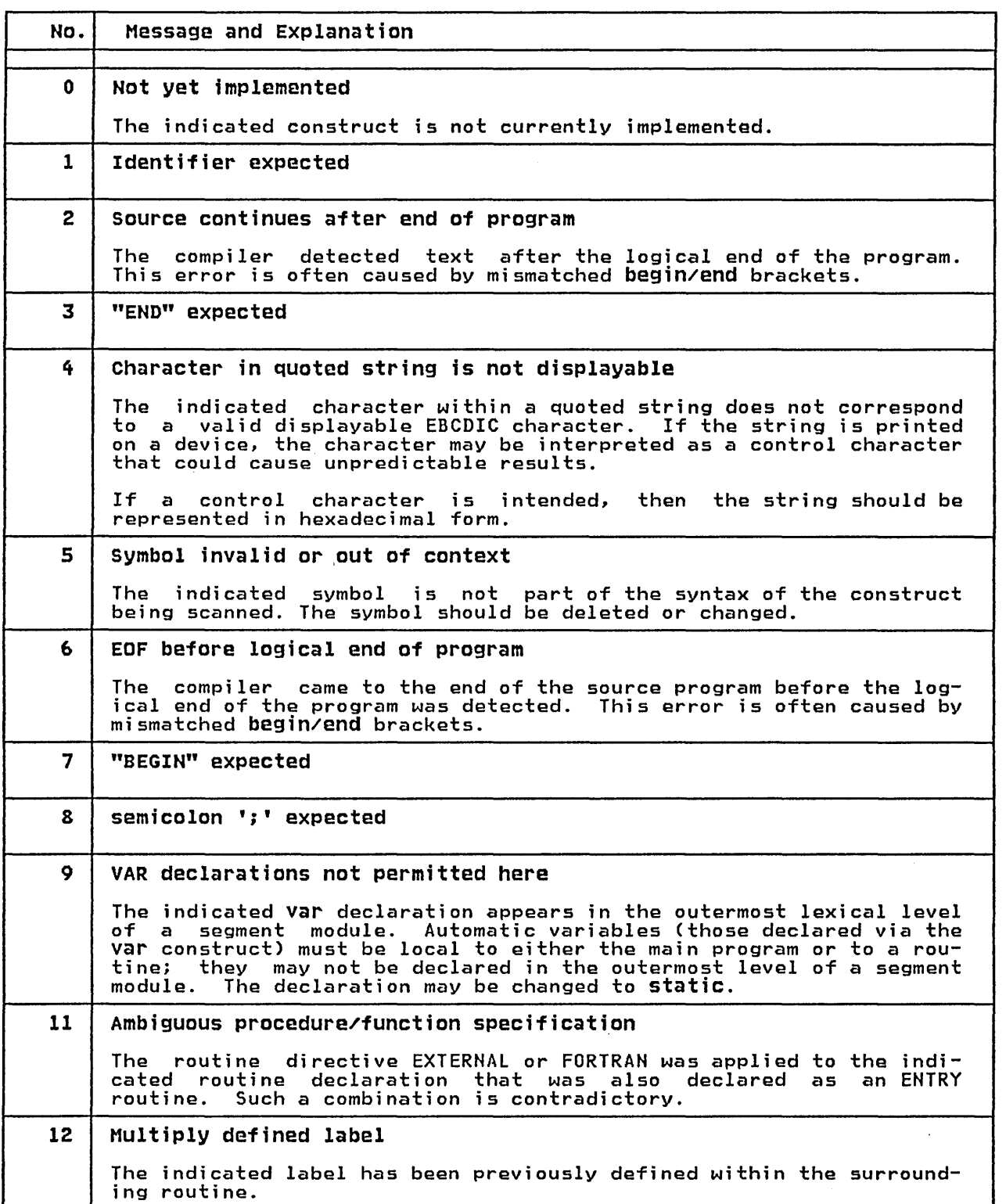

 $\bar{\mathcal{A}}$ 

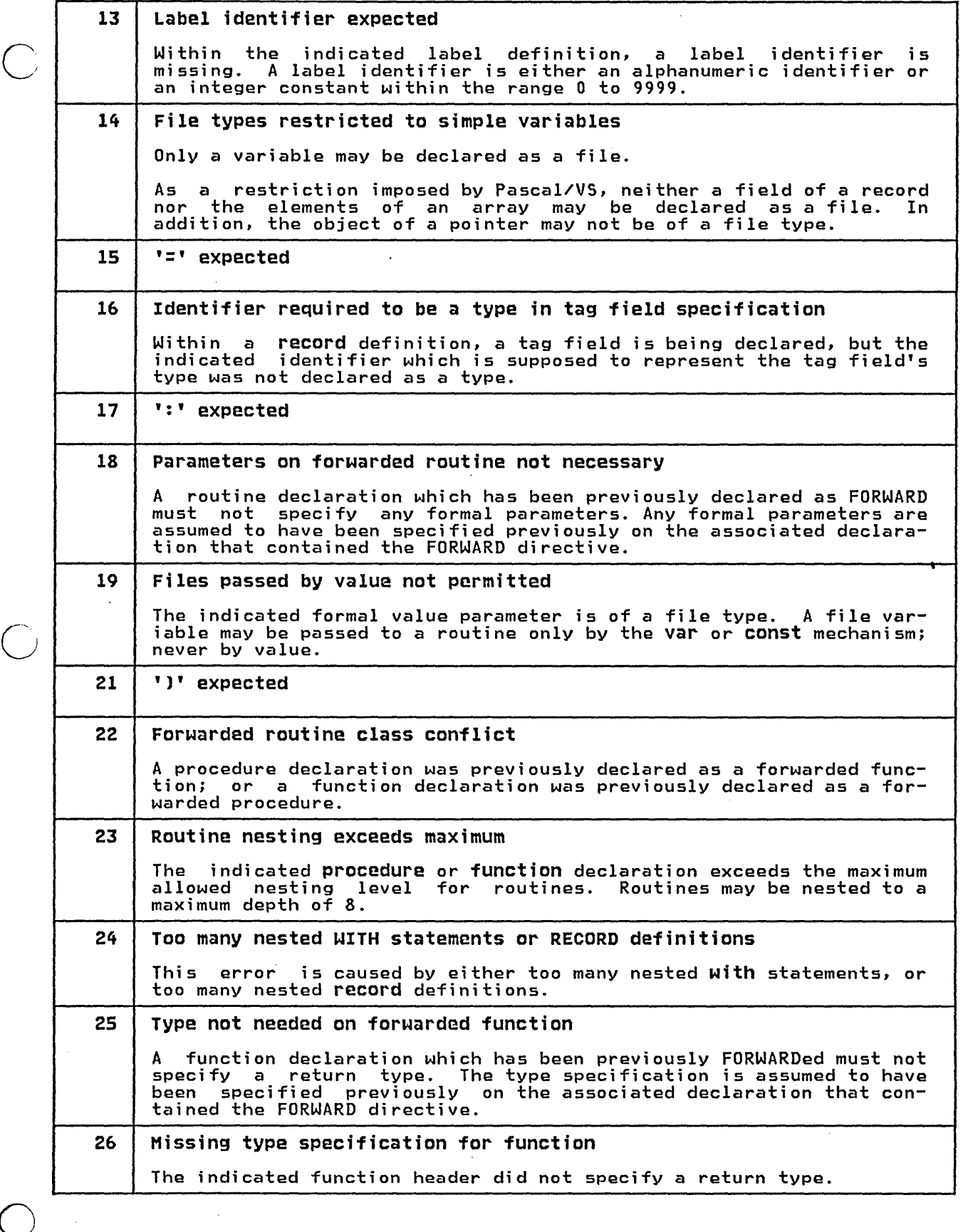

 $\bar{z}$ 

 $\mathcal{L}$ 

 $\bar{ }$ 

96 Pascal/VS Programmer's Guide

 $\hat{\mathcal{A}}$ 

ī.

 $\frac{1}{\epsilon}$ 

I

27 28 Procedure/Function previously FORWARDed The indicated routine declaration that contains the FORWARD directive was already previously forwarded. Additional errors not printed The indicated construct contained more errors, but were not printed<br>due to space considerations. 29 Illegal hexadecimal or binary digit An invalid hexadecimal digit was detected within a hexadecimal constant specification of the form ' .•. 'X, ' ... 'XC, or ' ... 'XR; or, an invalid binary digit was detected within a binary constant specification of the form  $\cdot$ ... $\cdot$ B. The following characters are valid hexadecimal digits: 0, 1, 2, 3, 4, 5, 6, 7, 8, 9, A, B, C, 0, E, F, a, b, c, d, e, <sup>f</sup> The following characters are valid binary digits: 0, 1 30 | Unidentifiable character 31 32 The indicated character is not recognized as a valid token. Digit expected A decimal digit was expected but missing at the indicated location. Real constant has too many digits The indicated floating point constant contains more digits than the compiler allows for in scanning. If this error should occur, please notify the compiler maintenance group at IBM. 33 Integer constant too large The indicated integer constant is not within the range -2147483648 to 2147483647. 34 End of string not seen A string constant may not cross a line boundary. This error i.s often the result of mismatched quotes. If a broken string constant is too large to fit on one line, it must be tor. tor. (Concatenation of string constants is performed at compile<br>time). up into multiple strings and concatenated with the I I opera- (Concatenation of string constants is performed at compile 35 Hexadecimal integer constant may not exceed 8 digits The indicated hexadecimal constant exceeds the maximum allowed number of digits. 36 | Char string is too large The indicated string constant exceeds 255 characters, which is the implementation limit. This may happen when multiple string constants are concatenated.

 $\overline{C}$ 

o

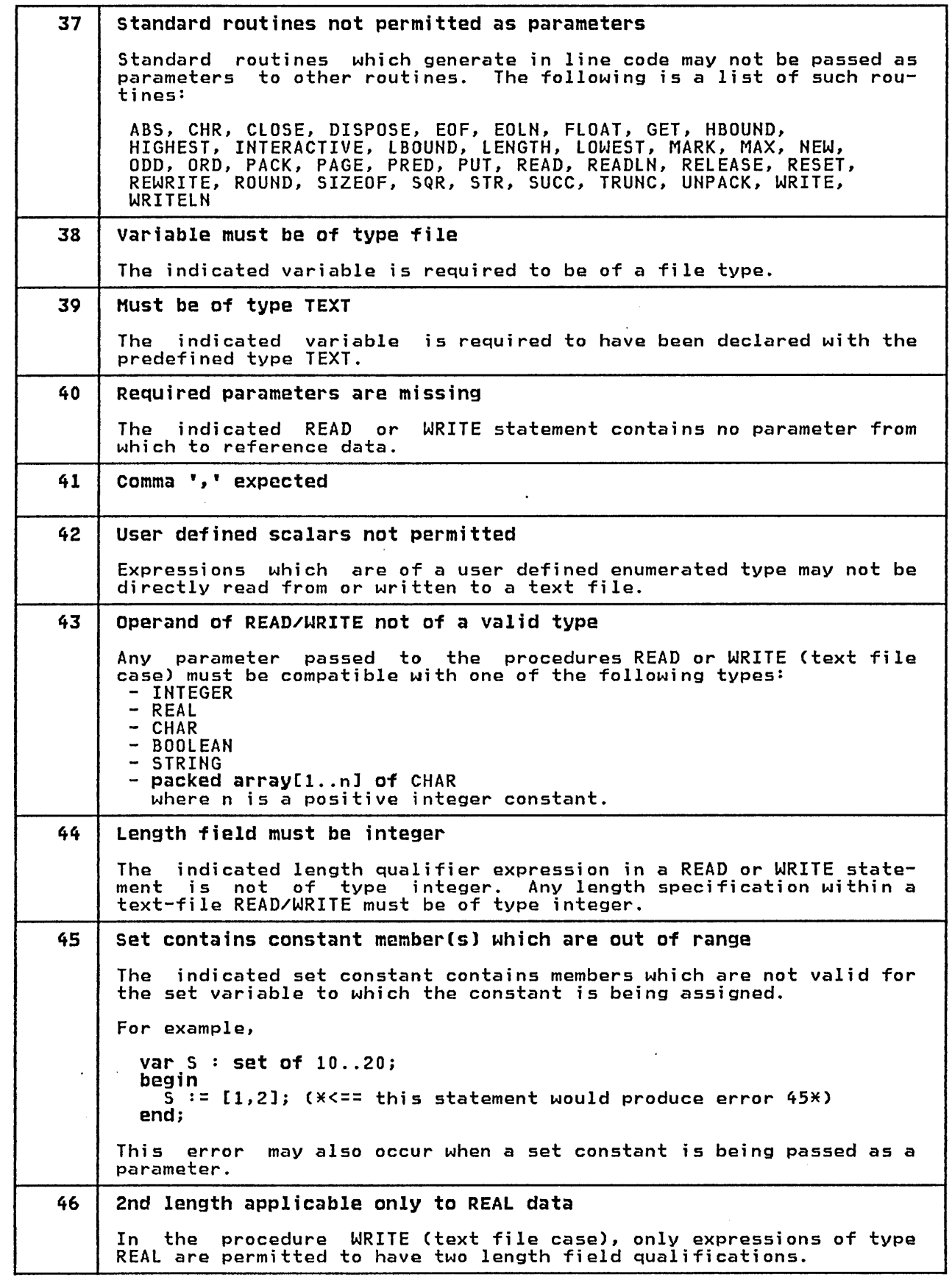

c

 $\mathbf{I}$ 

 $\overline{C}$ 

o

 $\frac{1}{4}$ 

 $\mathfrak l$ 

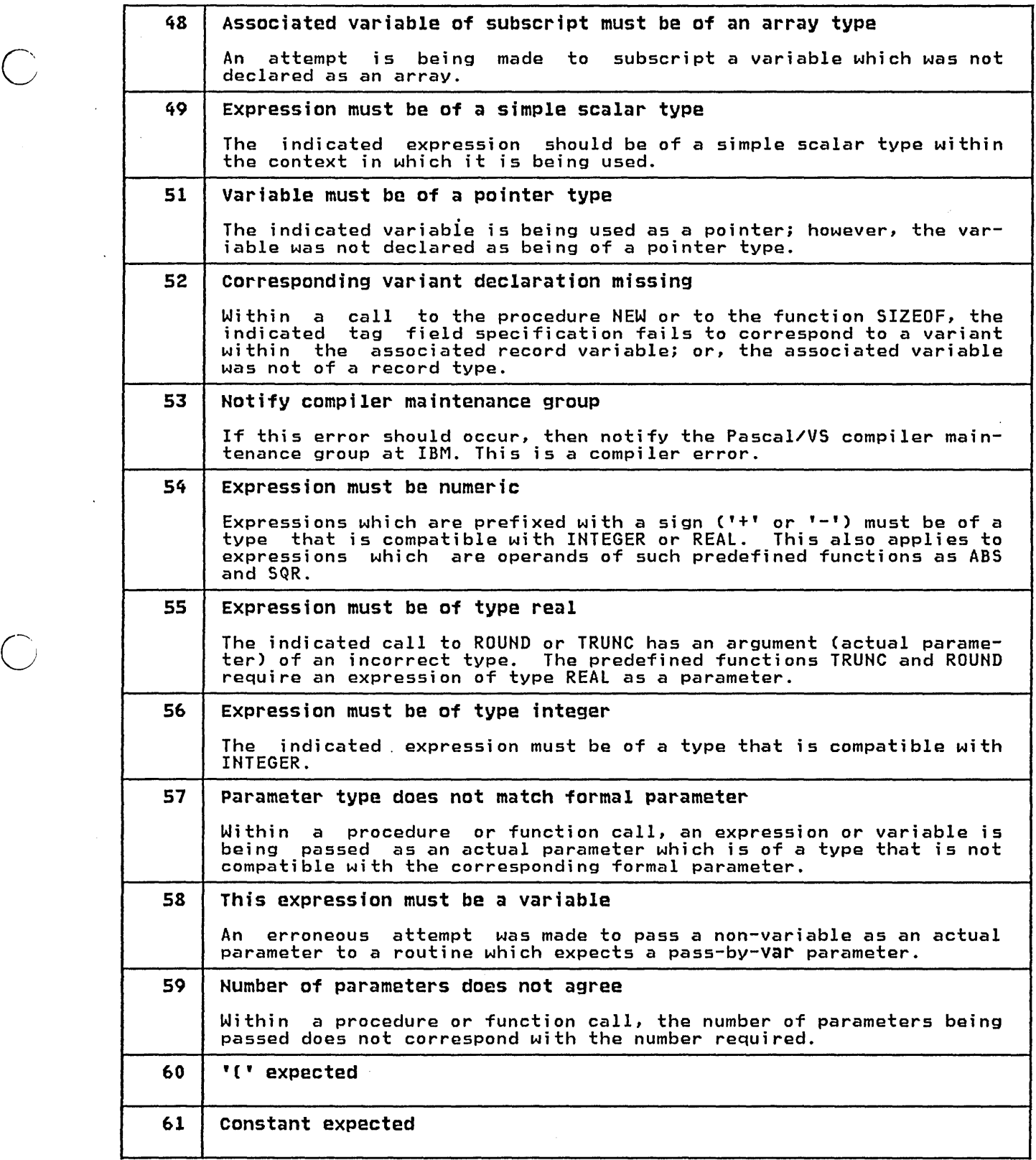

 $\sim$   $-$ 

and seen that they was then some

 $\cdot$ 

o

 $\ddot{\phantom{0}}$ 

I

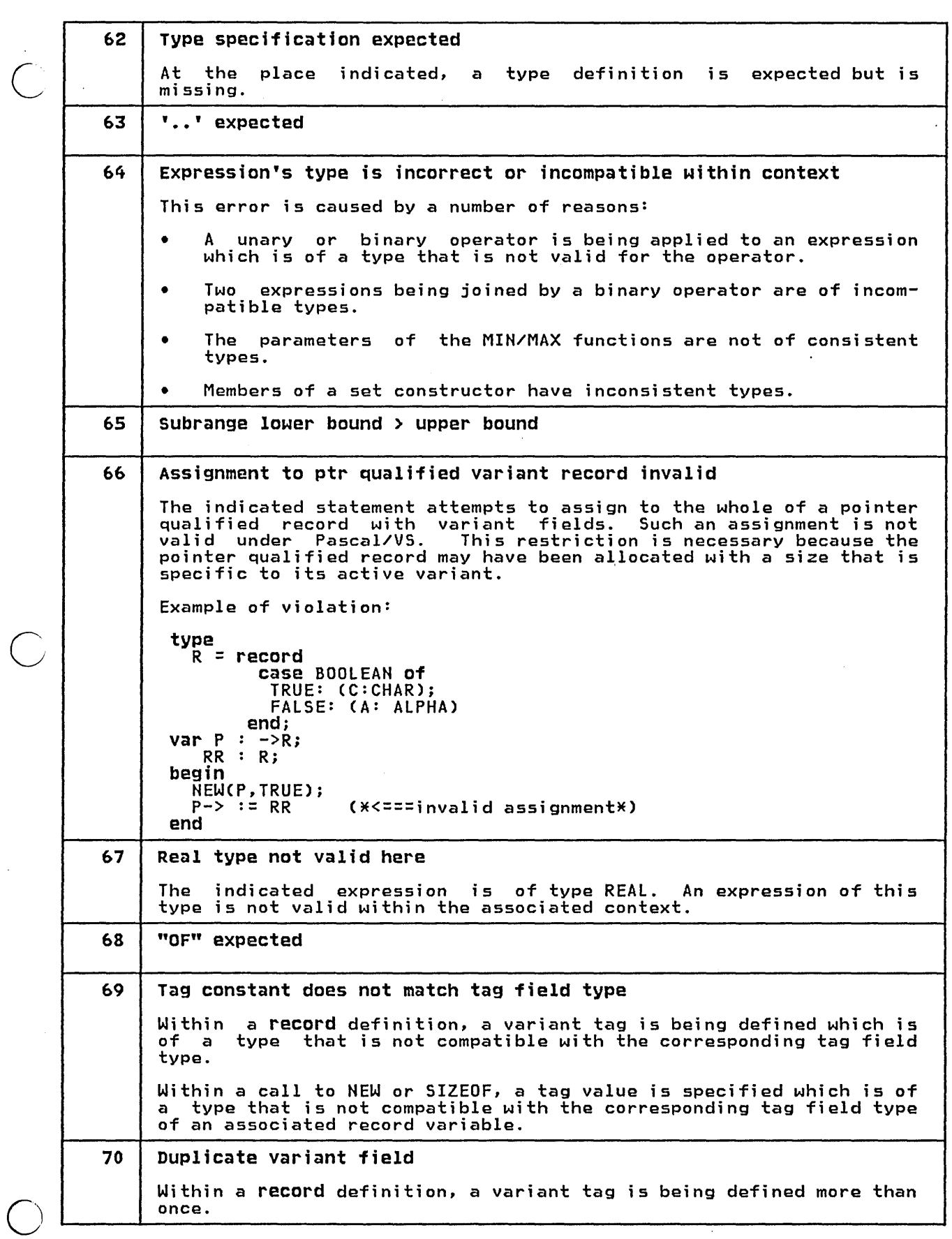

-----

¢,

ł.

Í

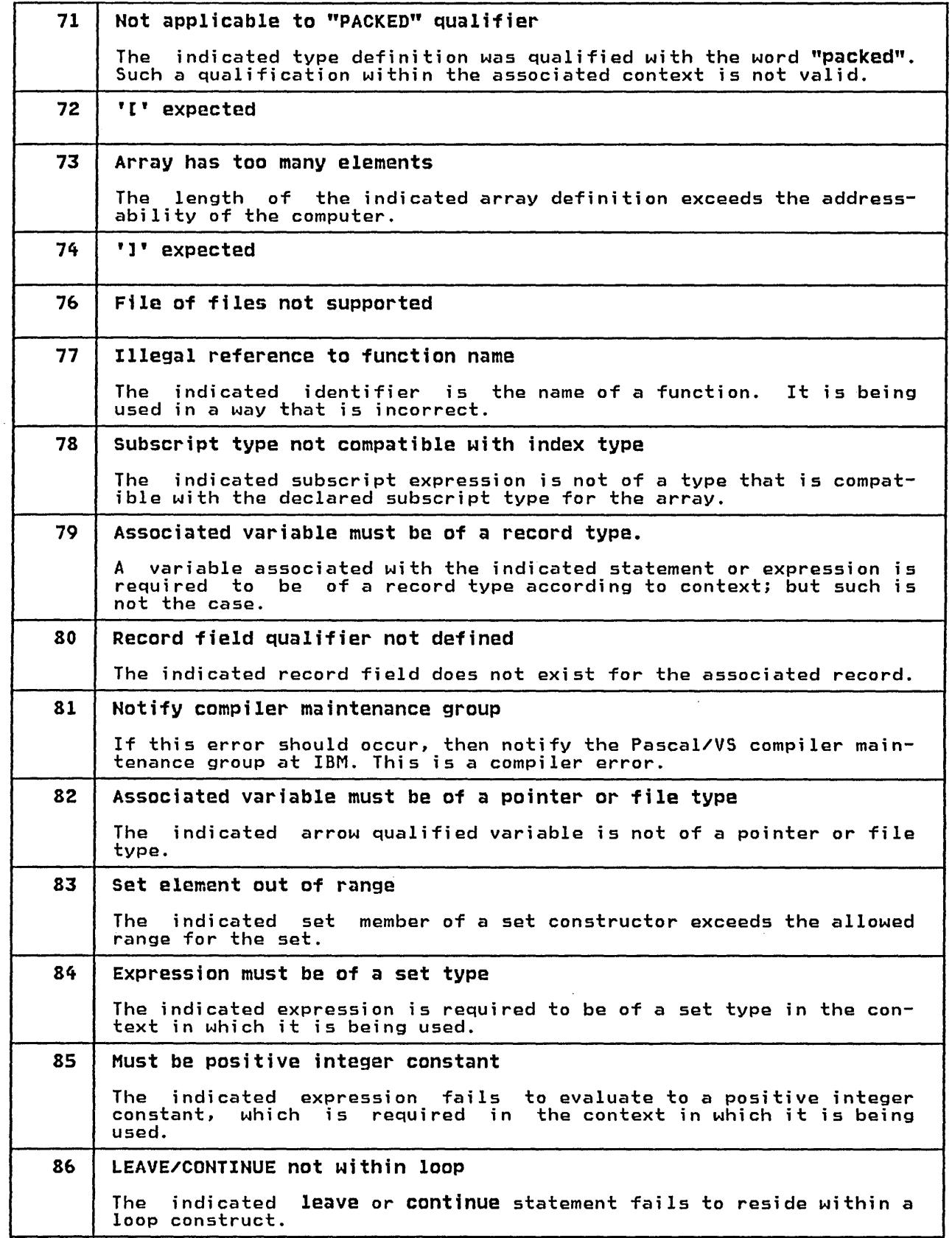

 $\mathsf{C}$ 

 $\mathbf{r}$ 

 $(\ )$ 

 $\bar{z}$ 

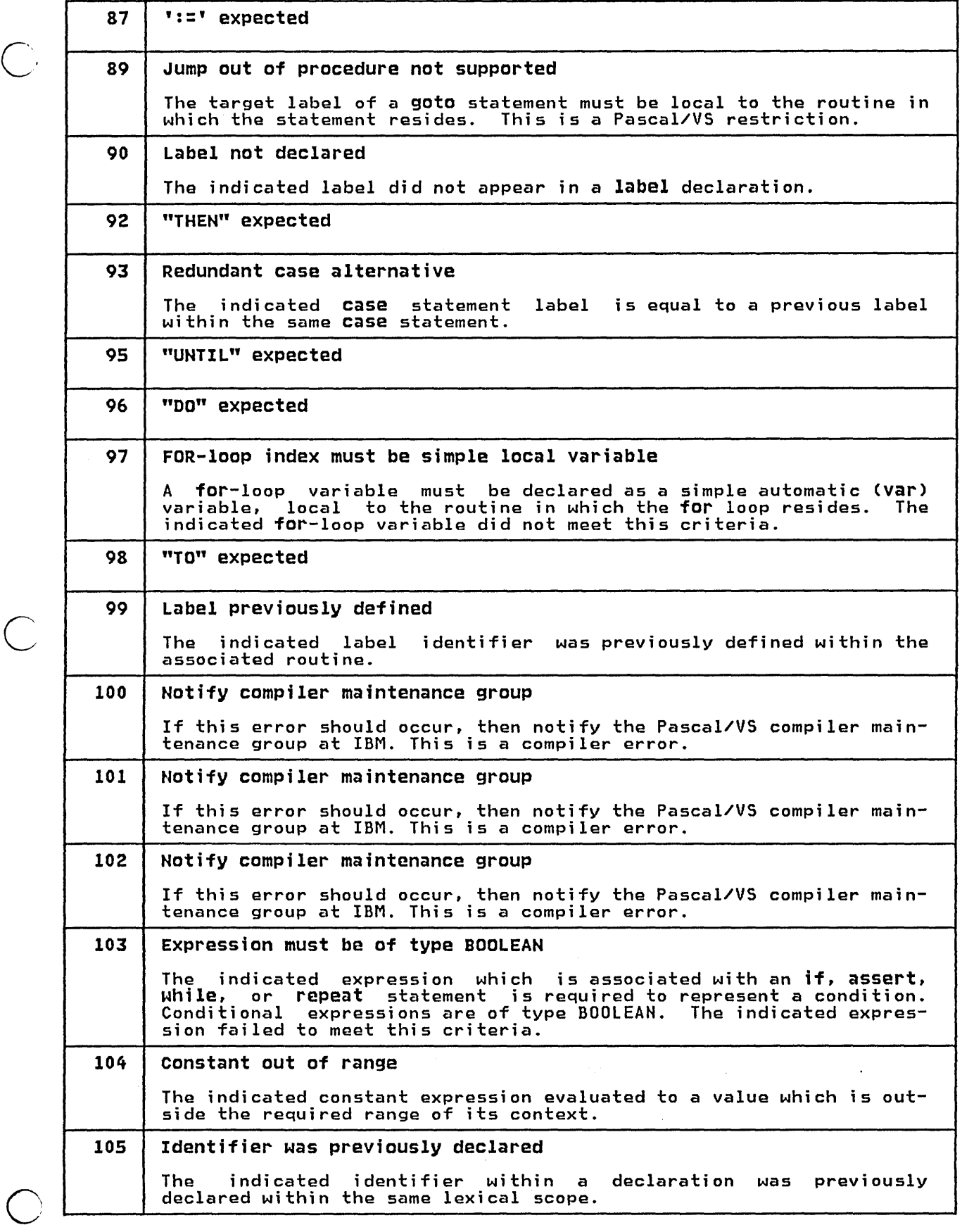

 $\big($ 

 $\mathbf{I}$ 

 $\ddot{\cdot}$ 

 $\mathsf{I}$ 

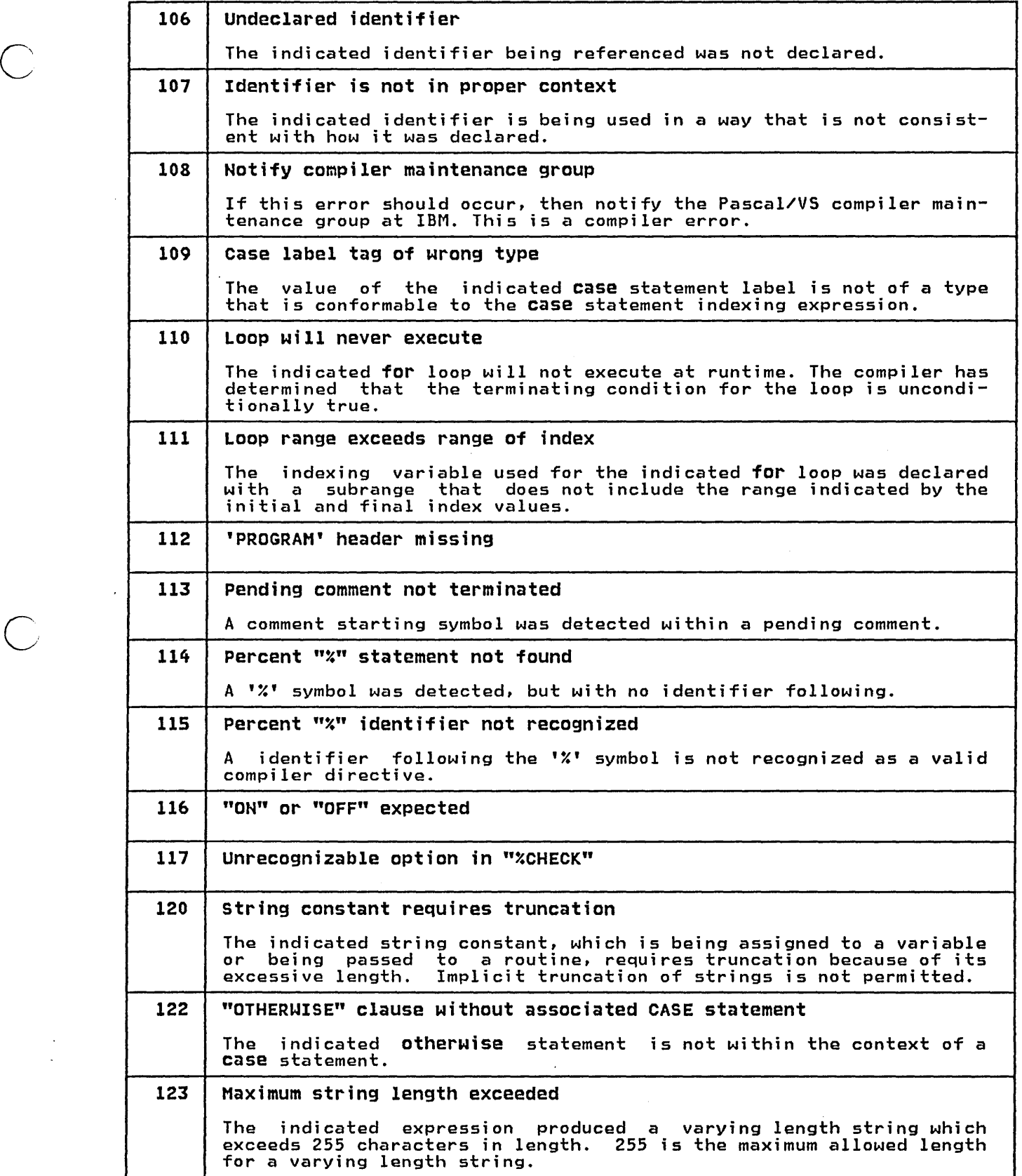

o

Ĭ.

I
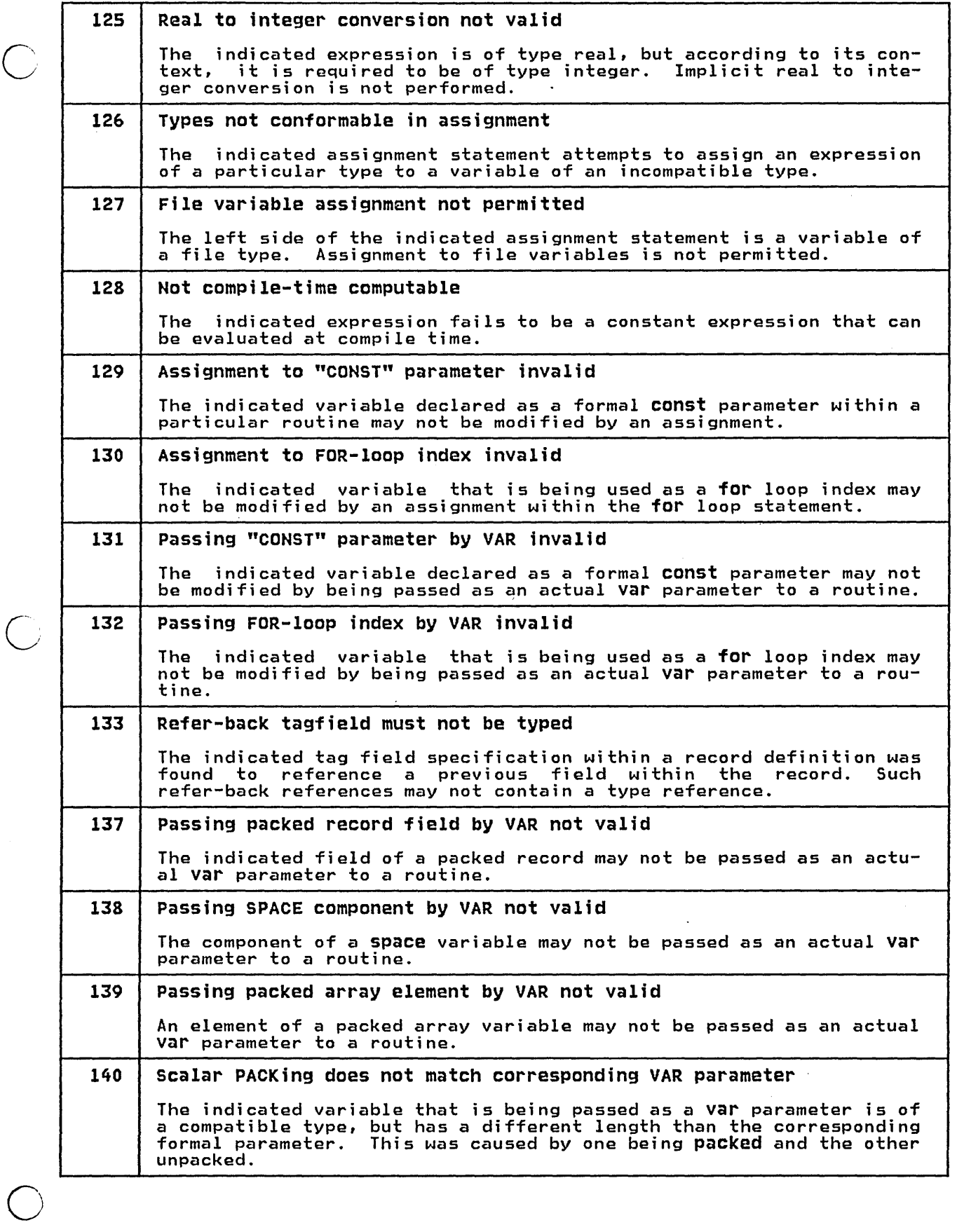

ï

 $\frac{1}{2}$ 

I

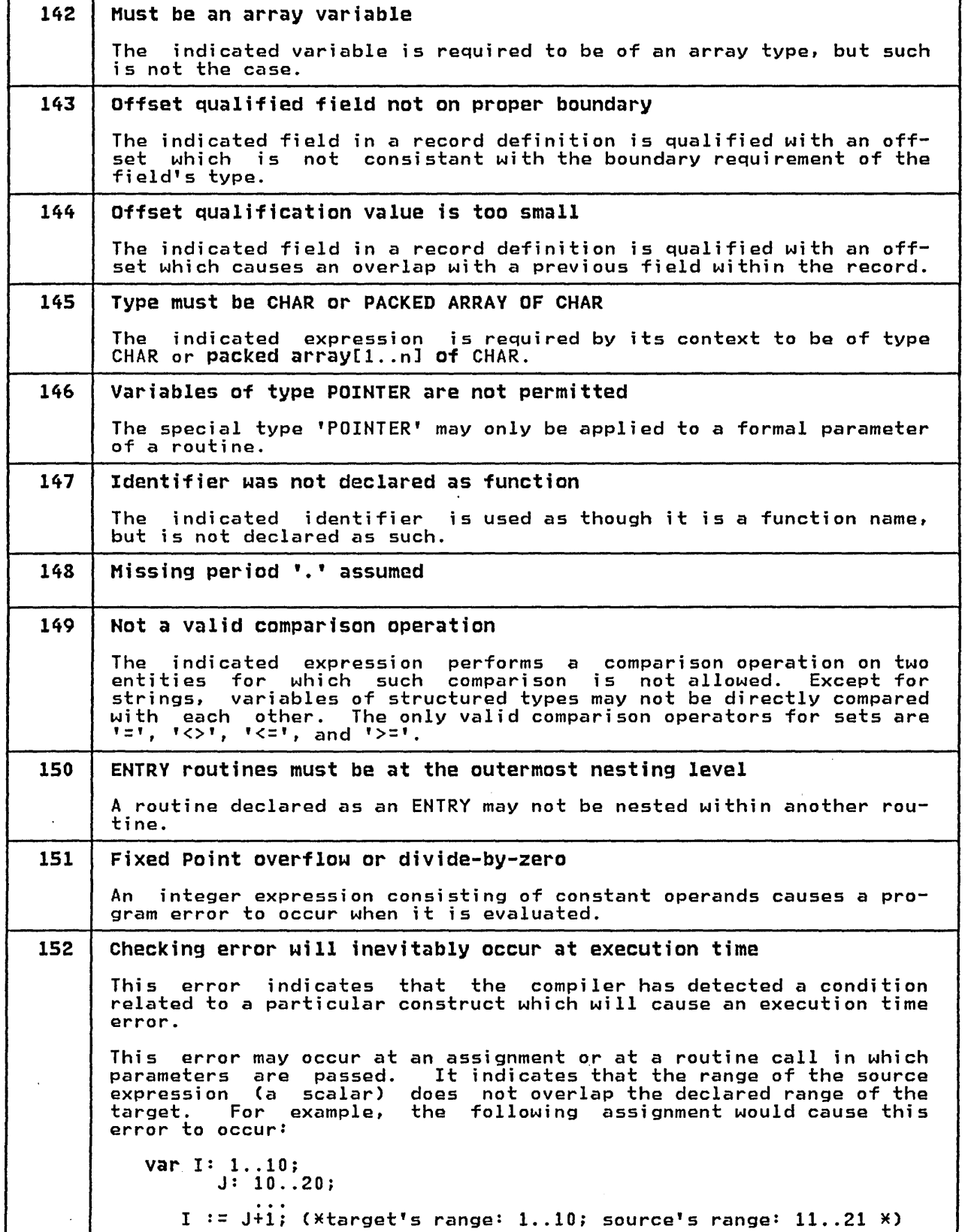

c.

 $\bigcap$ 

o

 $\ddot{\phantom{0}}$ 

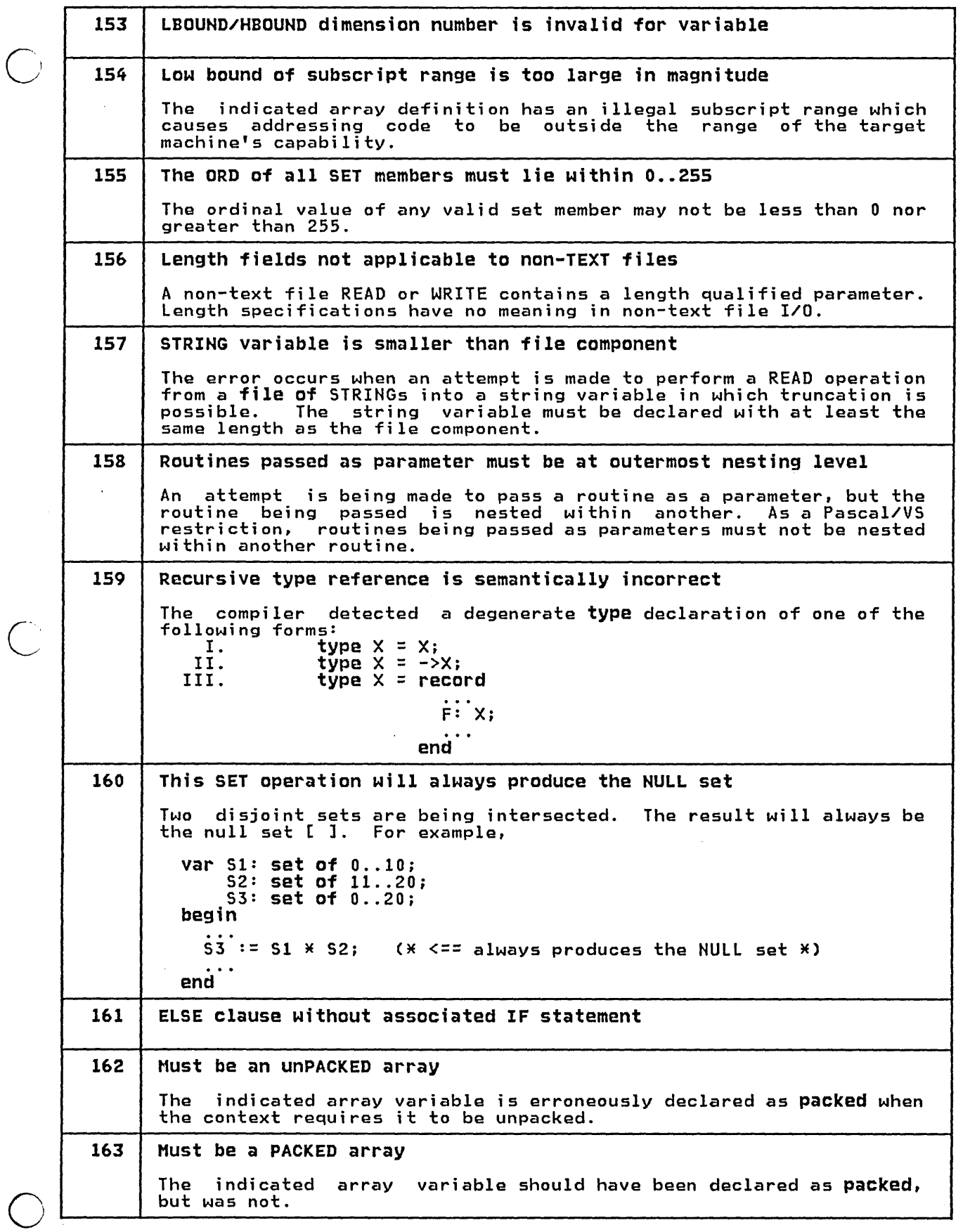

 $\ddot{\phantom{0}}$ 

ł,

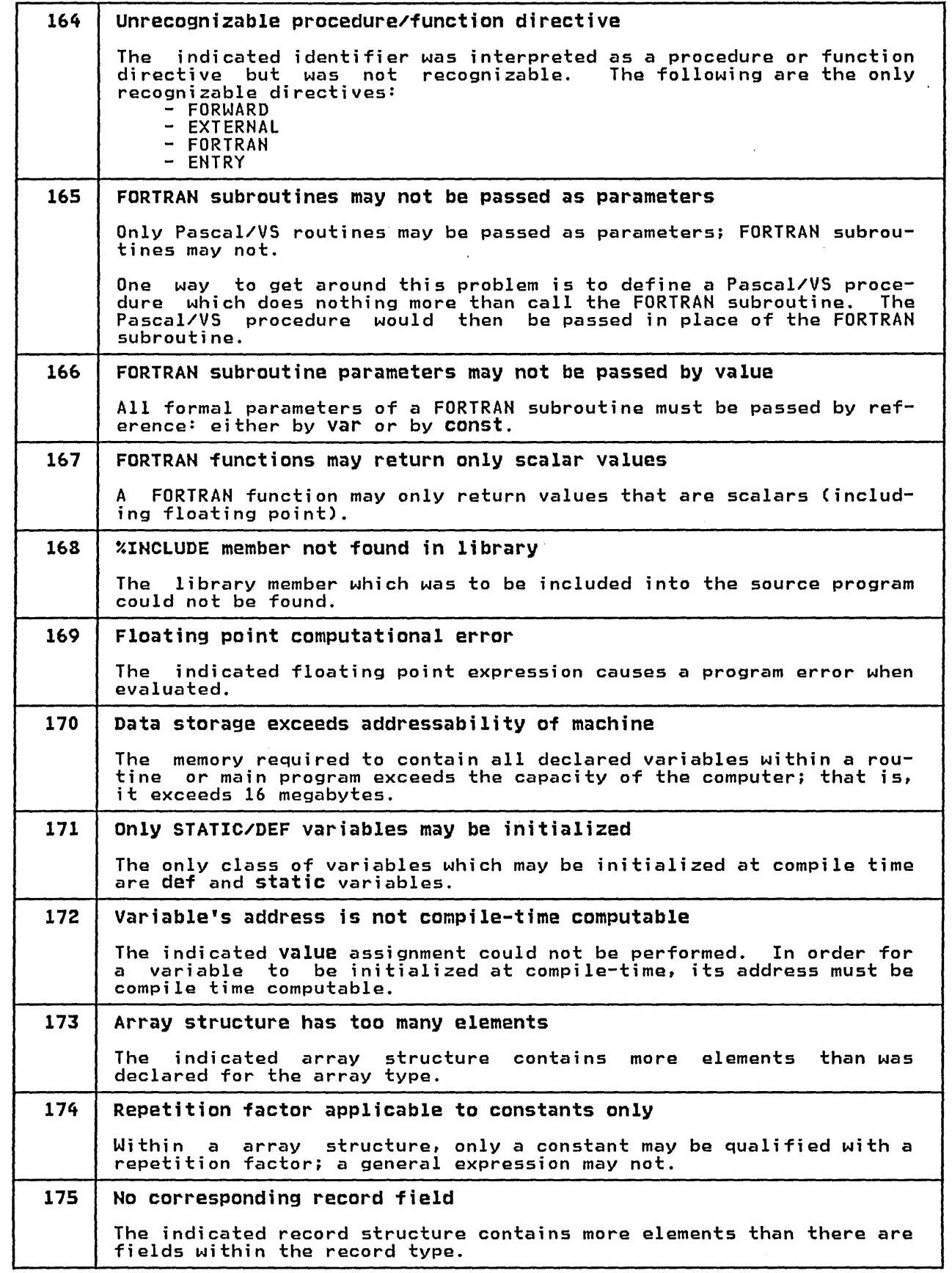

 $\bigcirc$ 

 $\overline{C}$ 

o

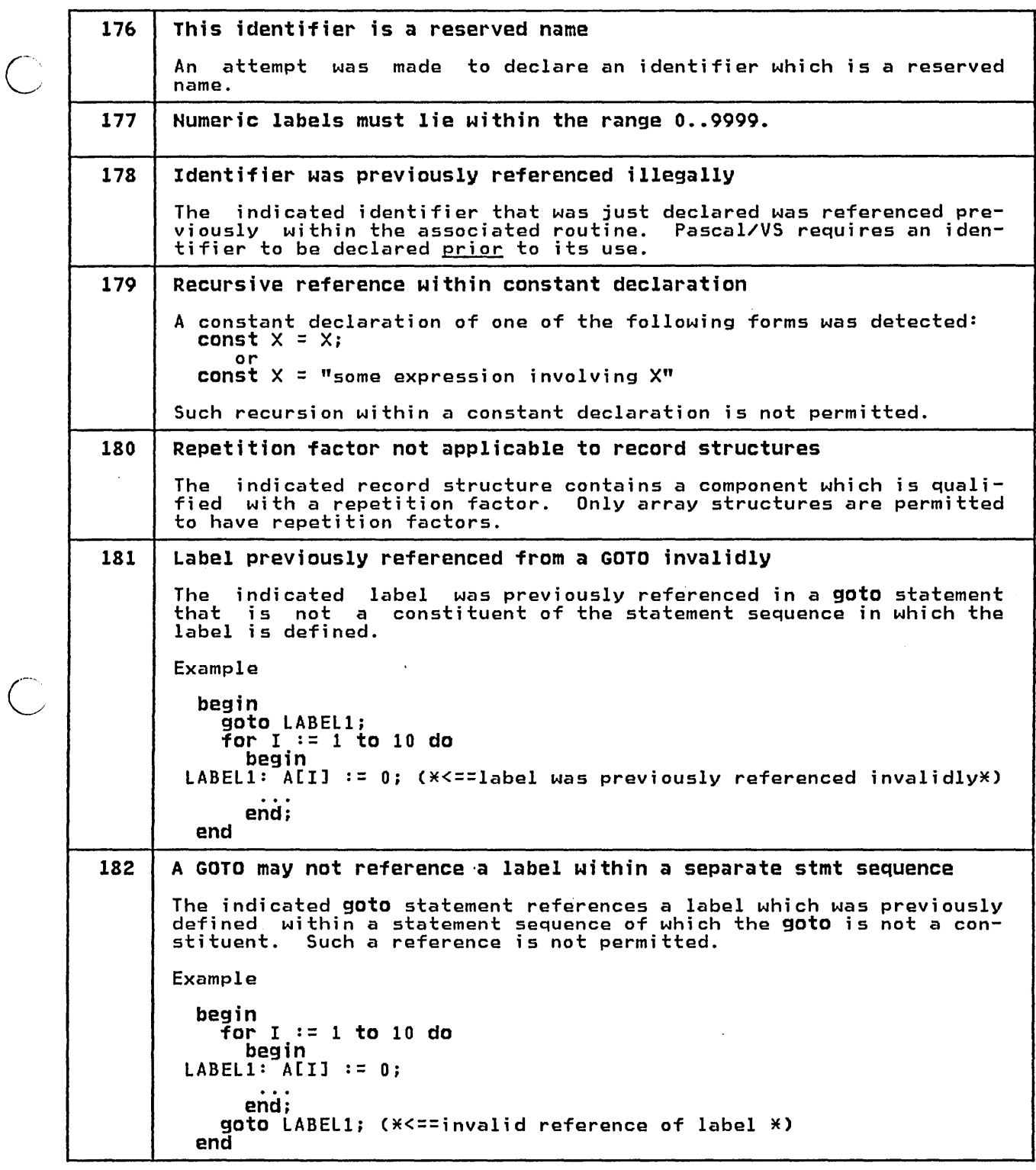

l,

108 Pascal/VS Programmer's Guide

183 | CASE label outside range of indexing expression The indicated case label within a case statement has a value which is outside the range of the indexing expression. For example, var I: 0 .. 10; begin **Case I\*2 of (\*range of index is**  $0..20$  **\*)** 0:  $30: ...$  (\*<== this label is out of range of index\*) end end 184 Second operand of MOD operation must be positive integer indicated expression involving the mod operator was found to be invalid; the second operand is required to be a positive integer. *600* Identifier used in type definition at line nnn is out of context: xxxx The identifier 'xxxx' appeared in a pointer type definition of the form '->xxxx' at line 'nnn', but the identifier was subsequently declared as something other than a type. Example: type  $X = -Y$ ; var Y: INTEGER;  $(X \le z = x)$  would cause error 600 to be generated \*) 601 Type identifier referenced at line nnn is undeclared: xxxx *602*  The identifier 'xxxx' appeared in a pointer type definition of the The "fuencifier" xxxx" appeared in a pointer type definition of the<br>form '->xxxx' at line 'nnn', but the identifier was not subsequently<br>declared. label xxxx was declared and/or referenced but was not defined The label named 'xxxx' was declared and/or referenced from within the associated routine, but was not ever defined. *603* procedure/function xxxx was forwarded but not resolved The procedure or function named 'xxxx' was declared with the direc-The procedure of runction named AAAA was declared with the direct<br>tive 'FORWARD', but the body of the routine was not subsequently<br>declared.

 $\overline{C}$ 

 $\overline{C}$ 

o

### 16.2 INPUT/OUTPUT MESSAGES

 $\bigcirc$ 

 $\bigcirc$ 

 $\bigcirc$ 

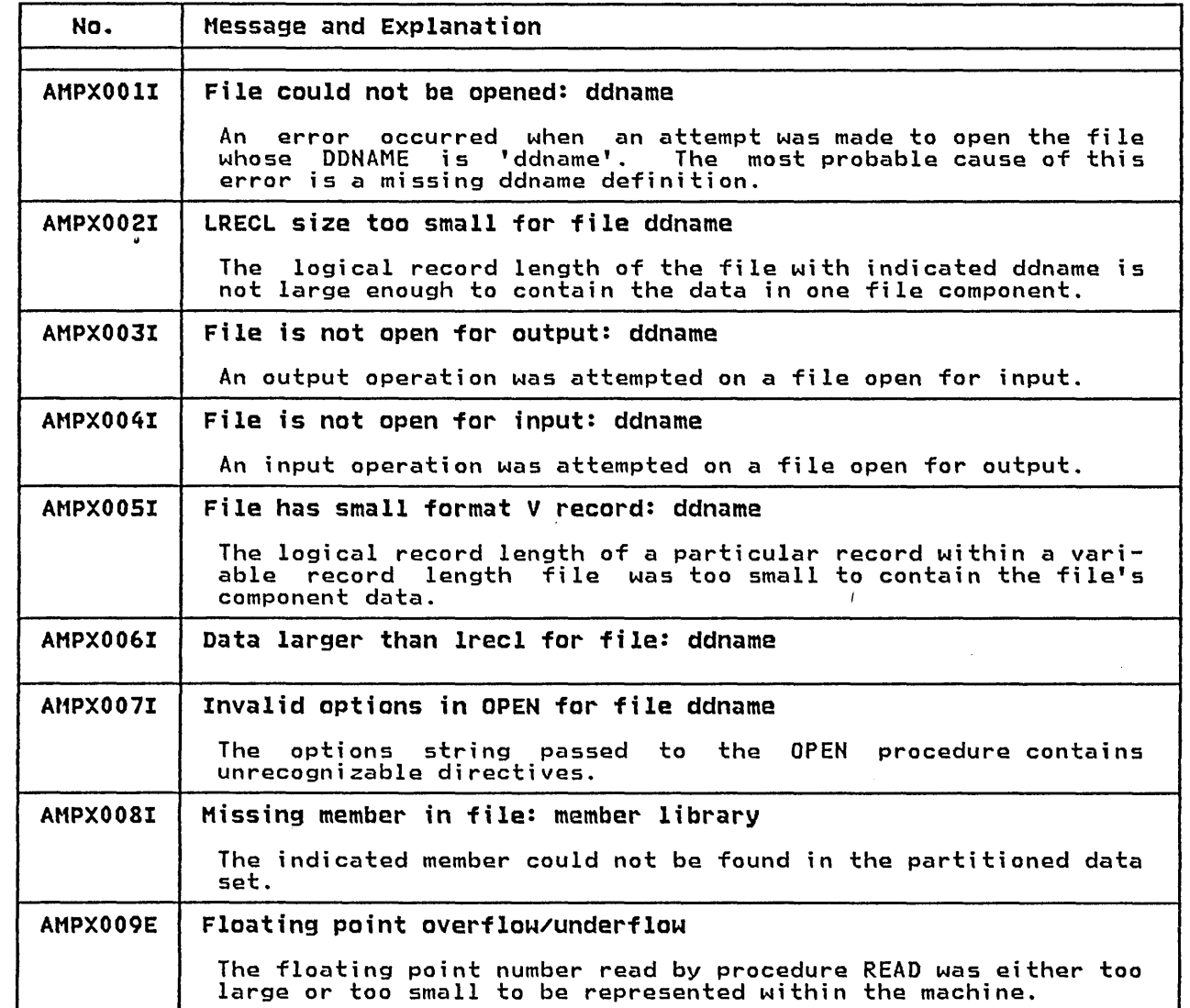

 $\ddot{\phantom{a}}$ 

### 16.3 MEMORY MANAGEMENT MESSAGES

 $\bigcirc$ 

 $\mathbb{Z}$ 

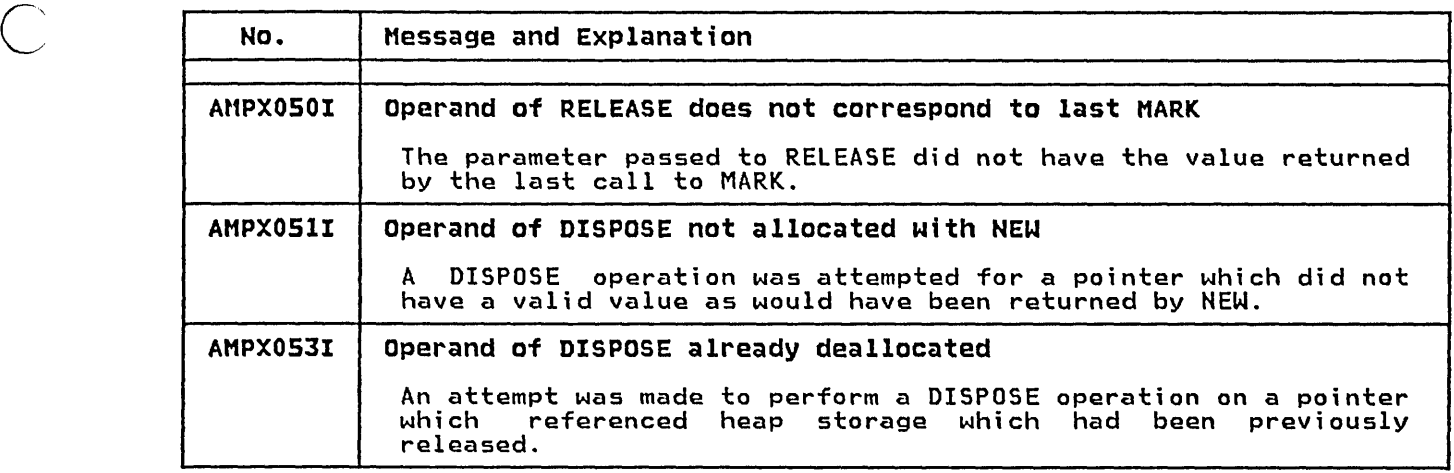

#### 16.4 MATH PACKAGE MESSAGES

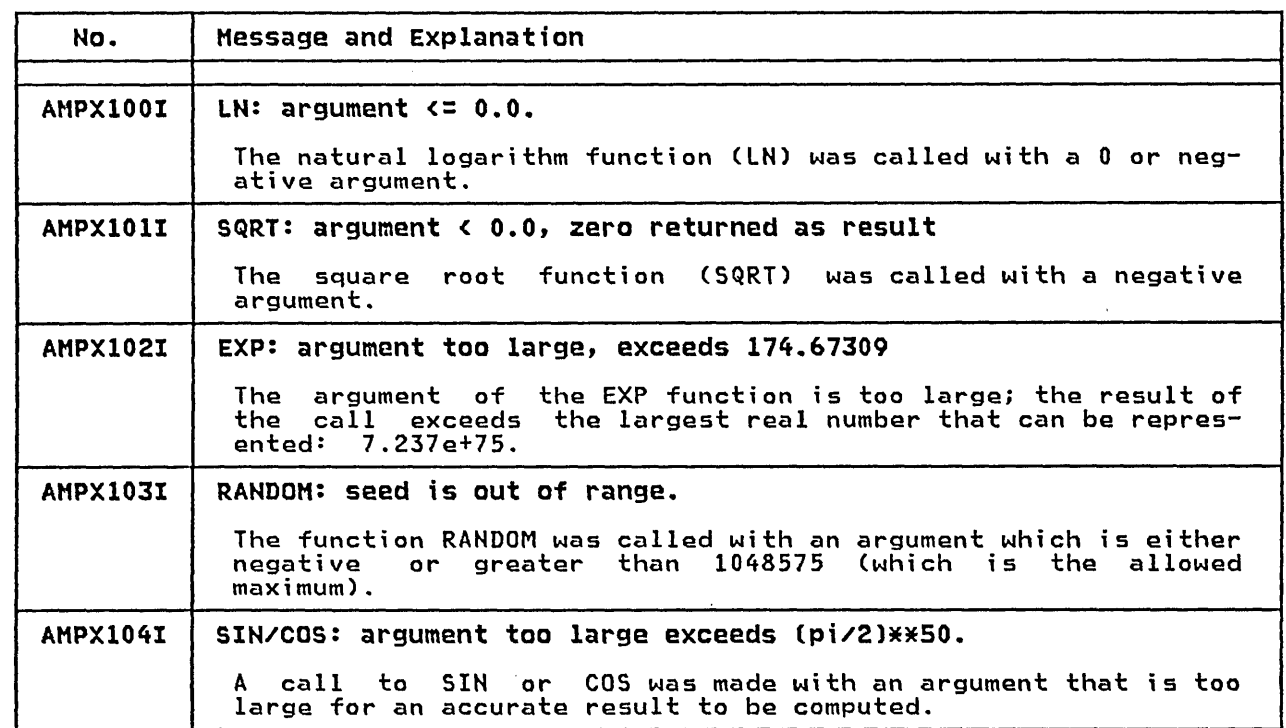

 $\mathbf{I}$ 

 $\bigcirc$ 

 $\bigcirc$ 

#### 16.5 MESSAGES FROM PASCALVS EXEC

 $\bigcirc$ 

÷,

 $\ddot{\phantom{a}}$ 

 $\overline{C}$ 

o

The following messages are given by the PASCAlVS EXEC of CMS to indicate the status of the compiler invocation. They are shown below with their associated return codes. (A non-zero return code i ndi cates a termi nated compi lat ion. )

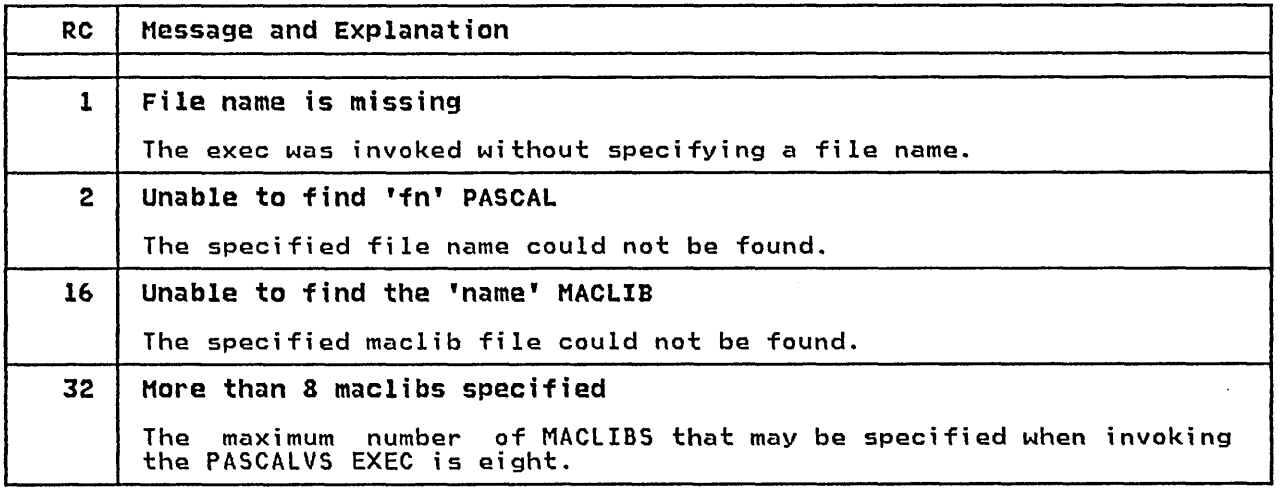

- "Command Syntax Notation" on page 117  $\bullet$
- "Installation Instructions" on page 119  $\bullet$

115 **APPENDIXES** 

The syntax notation used to illustrate TSO commands is explained in the manual TSO Command LanQuaQe Reference (GC28-0646). The notation used to illustrate CMS commands is explained in the manual <u>VM/370: CMS Command and Mac-</u><br>the manual <u>VM/370: CMS Command and Mac-</u><br>ro Reference (GC20-1818).

 $\bigcirc$ 

 $\overline{C}$ 

o

Briefly, the conventions used by both notati ons are as follows.

- Items in brackets [ 1 are optional. If more than one item appears in brackets, then no more than one of them may be specified; they are mutually exclusive.
- Items in capital letters ar<mark>e</mark><br>keywords. The command name and keywords must be spelled as shown.
- Items in lowercase letters must be rtems in fowercase fecters most be<br>replaced by appropriate names or<br>values.
- Items which are underlined represent defaults.
- The special characters  $\prime$  ( )  $\times$  must be included where shown.

This section describes how to install Pascal/VS under OS/VS2 and CMS-VM/370 from the distribution tape.

All VS2 partitioned data sets (other than the compiler source) were stored on the tape by using the IEBCOPY utility program. VS2 sequential data sets were stored by using the IEBGEHER utility program.

The CMS version of the package is Ine this version of the package is<br>located at file 14 on the tape. It was stored by using the TAPE DUMP command.

The source of the compiler was stored using the utility program IEBUPDTE.

The files on the distribution tape contain the following data sets.

- File 1: INSTALL.CNTL A sample of the job control lan-guage (JCl) required to install Pascal/VS under 0S/VS2 (MVS).
- File 2: LOADSRC.CNTL A sample of the job 'control language (JCl) required to load the Pascal/VS source from the di srasour, volusoure<br>tribution tape.
- File 3: PASCALVS.CONTENTS . PASCALVS.CONTENTS<br>A sequential data set which lists the contents of the Pascal/VS package.
- File 4: PASCALVS.LINKLIB A partitioned data set which contains the modules of the compiler.
- File'S: PASCALVS.LOAD A partitioned data set which contains the Pascal/VS run time library.
- File 6: PASDEBUG.LOAD A partitioned data set which contains the Pascal/VS<br>library.
- File 7: PASCALVS.MACLIB The standard include library.
- File 8: PASCALVS.CLIST A partitioned data set contain-ing two clists: PASCAlVS and PASCMOD.
- File 9: PASCALVS.PROCLIB A partitioned data set which contains the JCl cataloged proce- dures for running the compiler as a batch job under MVS.
- File 10: MASTER.MENUS A partitioned data set which contains SPF menus which will permit Pascal/VS to be invoked from the program product SPF.

o

File 11: MASTER.PROCS

A partitioned data set which contains the command procedures necessary to invoke Pascal/VS under the program product SPF.

- File 12: PASCALVS.MESSAGES A sequential data set which contains the compiler messages.
- File 13: SAMPLE.PASCAL A sample Pascal/VS program.
- File 14: CMS dump of the entire Pascal/VS package:
	- PASCALVS CONTENTS A listing of the contents of the Pascal/VS package.
	- PASCALL MODULE The first pass of the compiler.
	- PASCALT MODULE The second pass of the compiler.
	- PASCALVS TXTLIB The Pascal/VS library. run time
	- PASDEBUG TXTLIB The Pascal/VS debug library.
	- PASCALVS MACLIB The standard Y.IHCLUDE library.
	- PASCALVS EXEC CMS EXEC which invokes the compiler
	- PASCAL1 EXEC an internal EXEC invoked from PASCAlVS EXEC.
	- PASCAL2 EXEC an internal EXEC invoked from PASCAlVS EXEC.
	- PASCHOD EXEC CMS EXEC which creates a load<br>module from a compiled Pascal/VS program.
	- PASCALVS MESSAGES list of the compi ler messages.
	- LOADSRC EXEC An EXEC which will load the source of the compiler from the tape.
	- SAMPLE PASCAL A sample program.

File 15: PASCALL.PASCAL

The source of the first pass of the compiler.

- $\overline{C}$ File 16: PASCALT.PASCAL The source of the second pass of the compi ler.
	- File 17: PASCALD.PASCAL The source of the interactive debugger.
	- File 18: PASCALX.PASCAL The source of the runtime library routines.
	- File 19: PASCALX.ASH The source of the operating system interface routines.
	- File 20: MACLIBL.PASCAL Include library for first pass of the compi ler.
	- File 21: HACLIBT.PASCAL Include library for second pass of the compiler.
	- File 22: HACLIBD.PASCAL Include library for interactive debugger.
	- File 23: HACLIBX.PASCAL Include library for runtime routines.

 $\mathcal{C}$ 

I

#### B.1 INSTALLING PASCAL/VS UNDER CMS

To install Pascal/VS under CMS perform the following:

- 1. Have the distribution tape mounted at address 181.
- 2. Link to the mini-disk (in write mode) where the compiler is to be stored. This is done with the CP LINK command. The mini-disk must have at least 1210 blocks of free nave al.<br>storage<sup>10</sup>.
- 3. Access this disk with the ACCESS command.
- 4. Execute the commands: following two

TAPE FSF 13 TAPE LOAD \* \* <sup>m</sup>

where "m" is the single letter file mode of the disk that was accessed in the previous step.

 $10-800$  byte blocks are assumed. This amount is equivalent to 5 cylinders on a 3330 disk.

IIJOBNAME JOB ,REGION=50K IISTEP1 EXEC PGM=IEBGENER IISYSPRINT DD SYSOUT=\* .<br>IST DD DSN=PASCALVS.INSTALL.CNTL,<br>// VOL=SER=TAPEVOL. *II* VOL=SER=TAPEVOL, *II* UNIT=TAPE,LABEL=(1,NL), *II* DCB=(LRECL=80,RECFM=FB,BLKSIZE=3120,DEN=3), //SYSUT2 DD DSN=<u>XXXXXXXX.INSTALL.CNTL</u>,DISP=(NEW,CATLG),<br>// DCB=(LRECL=80,RECFM=FB,BLKSIZE=3120), *II* DCB=(LRECL=80,RECFM=FB,BLKSIZE=3120), *II* UNIT=3330,VOL=SER=DISKVOL, *II* SPACE=(TRK,(1,1» IISYSIN DO DUMMY Figure 70. Sample JCL to retrieve first file of distribution tape.

#### **B.2 INSTALLING PASCAL/VS UNDER VS2**

 $\overline{C}$ 

 $\bigcirc$ 

o

This section explains how to install Pascal/VS under an OS/VS2 system.

#### B.2.1 Loading Files from Distribution Tape

A sample of the job control language required to install Pascal/VS under VS2 (MVS) is stored as the first file of<br>the distribution tape. To retrieve the distribution tape. this data set, the utility program IEBGENER must be used. The JCL shown in Figure 70 may serve as a model job<br>to retrieve this file. DD operands<br>which are <u>high-lighted</u> will require<br>modification to suit your installation modification to suit your installation<br>requirements. The serial number of the distribution tape must be placed where the name "<u>TAPEVOL</u>" appears in the DD card named SYSUT1.

The data set name (DSN=) in the DD card named SYSUT2 is arbitrary. It is the name of the data set where the first<br>file on the tape is to be stored. The name of the data set where the first<br>file on the tape is to be stored. The appropriate UNIT and volume serial number for disk storage must be specified<br>for DD SYSUT2.

Figure 71 on page 122, Figure 72 on ...<br>page 123, and Figure 73 on page 124<br>contain a listing of the first file of the distribution tape. The following modifications are required prior to modifications are required prior to<br>submitting this job.

• The name "TAPEVOL" must be replaced<br>with the volume serial number of the distribution tape in the DD statement named SYSUT1 in job step<br>STEP1. • The UNIT specification for tapes<br>has been given the generic name of "<u>TAPE</u>"; this should be changed to the appropriate generic at your<br>installation.  $\overline{\phantom{a}}$ 

- The UNIT specification for disk storage has been specified as "3330"; this should be changed to the appropriate specification at your installation.
- The disk volume on which Pascal/VS is to be installed must be speci-<br>fied where indicated ("<u>DISKVOL</u>") in the following OD statements: in STEP1: SYSUT2 in STEP2: SYSUT2 in STEP3: 054, OS5, DS6, OS7, DS8, D59, D510, DS11 in STEP4: SYSUT2 in STEP5: SYSUT2
- The DO statements named 5Y5UT3 and SY5UT4 in job step STEP3 represent temporary work storage. The gener-<br>ic name "SYSDA" is used as a UNIT specification; this should be changed to the appropriate generic at your installation.
- The tape density is specified within the DEN suboperand of the DCB attributes. In the sample job, DEN density of 1600 BPI. If your disdensity of 1000 Bri. It your dis-<br>tribution tape is at some other density, then the DEN operands should be changed accordingly.
- The high level qualifier of data<br>set names that are to be cataloged should be modified to follow<br>installation conventions. (The installation conventions. (The examples in this manual assume a high level qualifier of "SYS1". )

```
//IHSTAll JOB ,REGIOH=128K 
//* 
//* 
//* 
          FILE 2 -- SOURCE INSTAllATION JOB 
             EXEC PGM=IEBGENER
//SYSPRINT DD SYSOUT=*<br>//SYSUT1 DD DSN=LOADSRC.CNTL
// VOL=(,RETAIN,SER=<u>TAPEVOL</u>),<br>// UNIT=TAPE,LABEL=(2,NL),<br>// DCB=(LRECL=80,RECFM=FB,BLKSIZE=3120,<u>DEN=3</u>),<br>// DISP=(OLD,PASS)<br>//SYSUT2 DD DSN=<u>SYS1</u>.LOADSRC.CNTL,DISP=(NEW,CATLG),<br>// DCB=(LRECL=80,RECFM=FB,BLKSIZE=3120),<br>
// SPACE=(3120,(1,1» //SYSIH DD DUMMY 
//* 
//* 
//* 
          FILE 3 -- PASCAlVS CONTENTS 
             EXEC PGM=IEBGENER
//SYSPRINT DO SYSOUT=* 
//SYSUTI DD DSH=PASCAlVS.CONTENTS, 
//<br>
DCB=(LRECL=80,RECFM=VB,BLKSIZE=3120,<u>DEN=3</u>),<br>
// DCB=(LRECL=80,RECFM=VB,BLKSIZE=3120,<u>DEN=3</u>),<br>
// DISP=(OLD,PASS)<br>
//SYSUT2 DD DSN=<u>SYS1</u>.PASCALVS.CONTENTS,DISP=(NEW,CATLG),<br>
DCB=(LRECL=80,RECFM=VB,BLKSIZE=3120),<br>
//
//* 
//* 
//* 
//* 
//* 
//* 
//* 
//* 
//* 
       FILE 4 
       FILE 5 
       FILE 6<br>FILE 7
       FILE
       FILE 8 
       FILE 9 
        FILE 10 
        FILE 11 
                   -- PASCALVS.LINKLIB
                   -- PASCALVS.LOAD
                   -- PASDEBUG.LOAD
                   -- PASCALVS.MACLIB
                   -- PASCALVS.CLIST
                   -- PASCALVS.PROCLIB
                         SPF.MASTER.MENUS 
                        SPF.MASTER.PROCS 
//* 
//STEP3 
//DS4 
// 
             EXEC PGM=IEBCOPY 
              DD DSN=SYSl.PASCAlVS.lINKlIB,DISP=(NEW,CATlG), 
                  DCB=(BLKSIZE=13030,RECFM=U,DSORG=PO), 
                   UNIT=<u>3330</u>,VOL=SER=<u>DISKVOL</u>,
                   SPACE=(TRK,(70,10,3» 
//<br>//
//<br>//
,<br>//FILE4 DD<br>//
             DD DSN=PASCALVS.LINKLIB
                  VOl=REF=*.STEP1.SYSUT1, 
// 
// 
// 
//OS5 
// 
//<br>//
//<br>//
                   UNIT=TAPE,lABEL=(4,NL), 
                   DCB=BlKSIZE=13030, 
             DISP=(OLD,PASS)<br>DD DSN=<u>SYS1</u>.PASCALVS.LOAD,DISP=(NEW,CATLG),
                  DCB=(BlKSIZE=13030,RECFM=U,DSORG=PO), 
                  UNIT=3330,VOL=SER=DISKVOL,
                   SPACE=(TRK,(14,10,36)
                   DSN=PASCAlVS.lOAO, 
                   VOl=REF=*.STEP1.SYSUT1, 
,<br>//FILE5 DD<br>//
// 
// 
//<br>//_
//DS6 
// 
// 
// 
                  DCB=BlKSIZE=13030, 
                  UNIT=TAPE,LABEL=(5,NL),<br>DISP=(0LD,PASS)
              DD DSN=SYS1.PASDEBUG.LOAD,DISP=(NEW,CATLG),
                  DCB=(BLKSIZE=13030,RECFM=U,DSORG=PO), 
                  UNIT=3330,VOL=SER=DISKVOL,
                  SPACE<sup>2</sup>(TRK,(8,1,7))Figure 71. Sample installation job: (continued in Figure 72 on page 123)
```
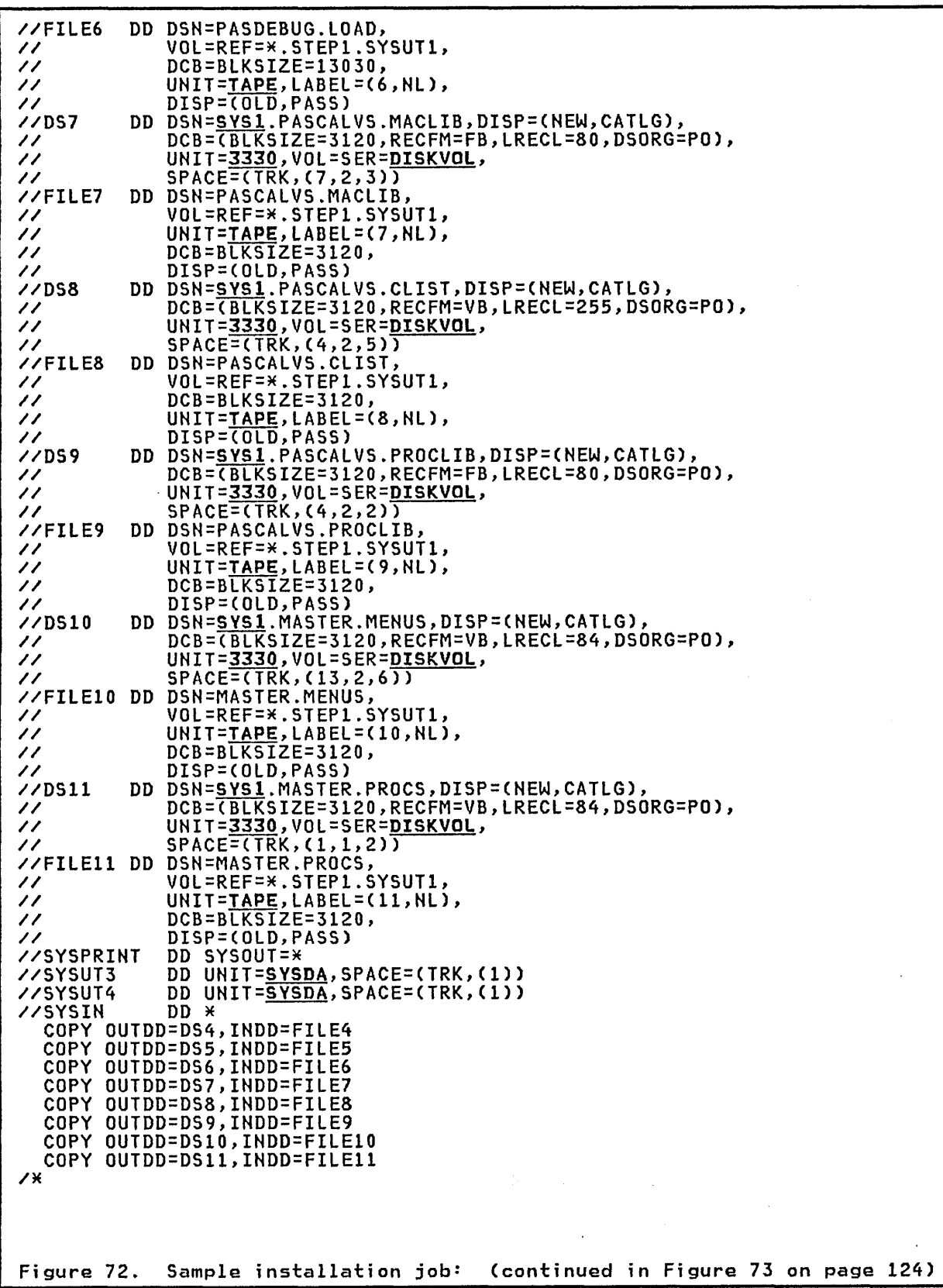

 $\overline{C}$ 

 $\overline{C}$ 

o

 $\frac{1}{1}$ 

 $\ddot{\phantom{a}}$ 

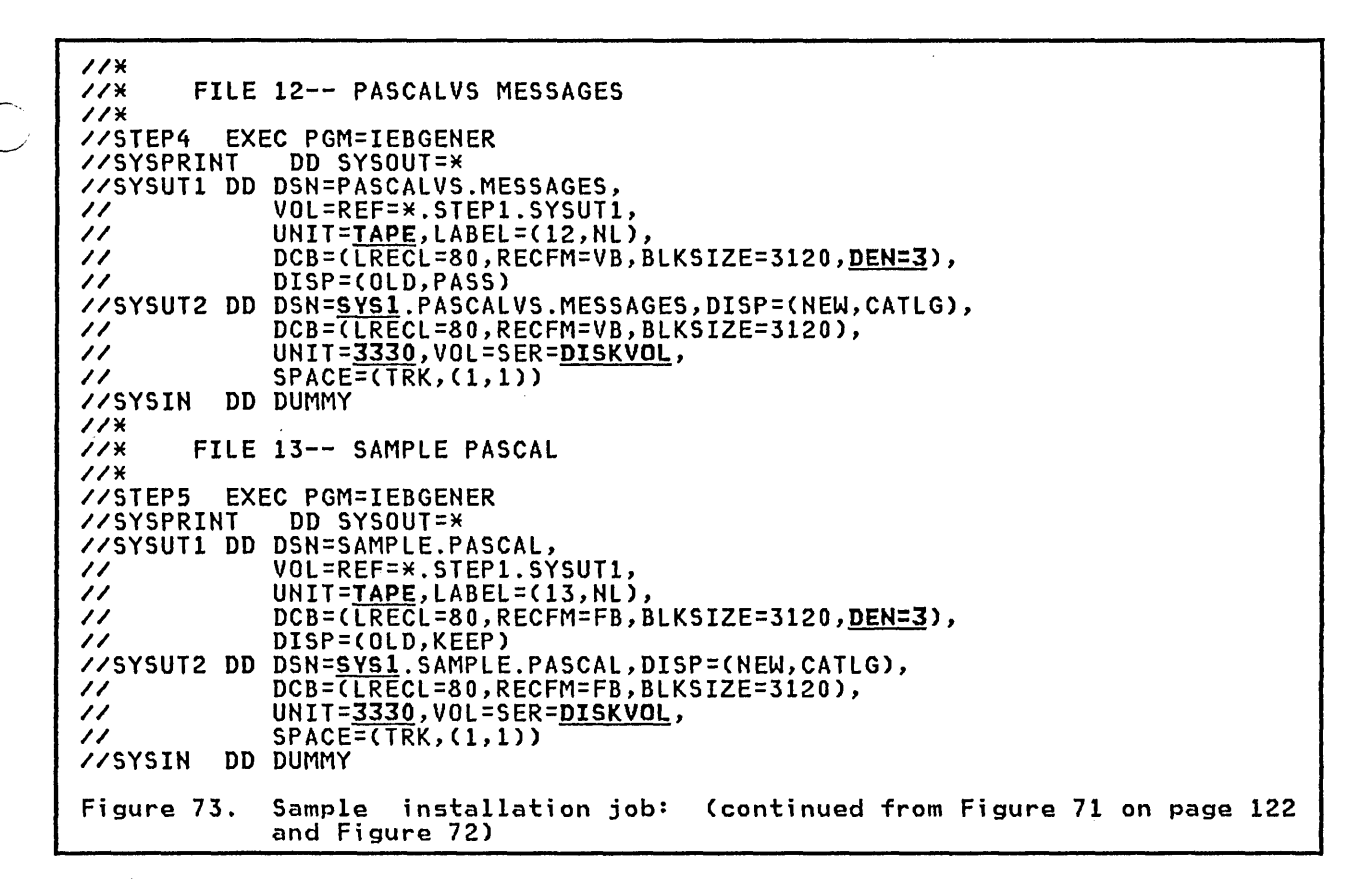

#### B.2.2 The TSO Clists

Distributed with the compiler are two<br>CLISTs: PASCALVS and PASCMOD. These CLISTs reside in the partitioned data set PASCALVS.CLIST (file 8 of the distribution tape).

These CLISTs should be stored in a public CLIST library that is accessable to<br>TSO users through DDname SYSPROC.

Each CLIST must be modified so that the correct high level qualifier name is<br>used to reference the Pascal/VS data sets. In PASCALVS, the symbol named<br>"FIRSTNAME" should be set to the appropriate name. In PASCMOD, the symbols<br>named "LIBRARY" and "DEBUGLIB" should be set to the names of the Pascal/VS<br>run time library and the debug library, respectively.

#### B.2.3 Cataloged Procedures

Distributed with the compiler are four Distributed with the compiler are four<br>cataloged procedures for invoking the<br>compiler from a batch job: PASCC,<br>PASCCG, PASCCL, and PASCCLG. These<br>procedures reside in the partitioned<br>data set PASCALVS.PROCLIB (file 9 of<br>th These procedures should be stored in a cataloged procedure library, so that the names will be recognized when referenced from a batch job.

Each procedure must be customized to reflect the data set naming convention chosen at your installation. For a<br>listing of the cataloged procedures see<br>"IBM Supplied Cataloged Procedures" on page 21.

#### **B.2.4 SPF Menus and Procedures**

If your TSO installation utilizes the Structured Programming Facility (SPF)<br>(program number 5740-XT8), you may invoke the Pascal/VS compiler from SPF by means of the foreground/background menus.

File 11 on the distribution tape is a<br>partitioned data set which contains the SPF menus required to add Pascal/VS to the list of compilers which may be<br>invoked in the foreground/background<br>menu of SPF. Each member in this data set should be copied into the parti-<br>tioned data set named<sup>11</sup>

"SPF22.MASTER.MENUS"

 $\bf{11}$ At some installations this data set may be named "SPF22.MOD1.MENUS".

124 Pascal/VS Programmer's Guide

The following members of this data set will be replaced: <sup>12</sup>

> FORA JOBA JOBB

 $\smile$ 

 $\overline{C}$ 

o

All other members will be new.<sup>13</sup>

File 11 of the tape is a partitioned data set which contains the foreground and background procedures for invoking the compiler. Each member of this data the compiler. Each member of this data<br>set should be placed in the data set named 14

"SPF22.MASTER.PROCS"

The primary option menu of SPF is the member named APRIOPT in SPF22.- MASTER.MENUS. This menus should be modified so that the selection "5.9" will activate the Pascal/VS foreground menu, and the selection "4.7" will menu, and the Berection 1:1. Mill menu. For information on installing and customizing SPF refer to the manual and customizing SPF refer to the manual<br><u>TSO 3270 Display Support and Structured</u> Programming Facility Version 2.2:<br>Installation and Customization Installation and Customization Guide(SH20-2402).

#### **B.3 LOADING THE SOURCE UNDER CMS**

The compiler source is stored on the distribution tape beginning at file 15; that is, 14 tape marks from the begin- ning of the tape. It consists of nine tape files stored in the IEBUPDTE format. To read such a format under CMS, the TAPPDS command must be utilized.

The lOADSRC EXEC, which is provided as part of the Pascal/VS package, may be used to load all of the source files to ased to foad all of the source files to<br>a single disk. To run this EXEC, per-<br>form the following:

- 1. Have the distribution tape mounted at address 181.
- 2. Access the disk where the source files are to be stored in R/W mode. The disk must have the equivalent of 45 free cylinders of 3330 storage.  $15$
- 3. Make sure that there is the equiv- alent of at least 2 free cylinders of 3330 storage on your "A" disk.

4. Invoke the lOADSRC EXEC' as follows:

#### LOADSRC fm

where "fm" is the single letter where The is the single letter source files are to be placed. The EXEC will print out messages as it processes the tape.

#### B.4 LOADING THE SOURCE UNDER VS2

The compiler source is stored on the distribution tape beginning at file 15. aiscribution tape beginning at tile 19.<br>It consists of nine tape files stored in the IEBUPDTE format.

File 2 of the distribution tape contains the JCl which copies the source files to disk storage. This file is unloaded when the compiler is installed and has been given the name and has been<br>"LOADSRC.CNTL".

Prior to submitting the job, it must be customized as follows:

- In ddname SYSIN of jobstep STEP1, the volume serial number of the distribution tape should be placed where the name TAPEVOL is shown.
- The UNIT specification for tapes<br>has been given the generic name "TAPE"; this should be changed to the appropriate generic at your<br>installation.
- The UNIT specification for disk storage has been specified as  $\frac{1}{2}$  $\frac{3330}{17}$ ; this should be changed to the appropriate specification at your installation.
- The disk volume on which the source files are to be stored must replace<br>the name "DISKVOL" in the DD statement named SYSUT2 in each job step.
- The high level qualifier for the data set names to be cataloged is arbitrary. In the supplied JCl, the name "SOURCE" is used.
- The tape density is specified within the DEN suboperand of the DCB<br>attributes. In the JCL, DEN is set to 3 which indicates a tape density of 1600 BPI. If your distribution tape is at some other densi ty, then the DEN operands should be changed accordingly.

<sup>12</sup>  13 As a precautionary measure, we suggest that you rename the members FORA, JOBA, and JOBB prior to replacing them with the new copy.

<sup>14</sup>  You should look at the names of each member that we are supplying to make sure that they do not conflict with any previously existing member.

lS At some installations this data set may be named "SPF22.MOD1.PROCS".

This is roughly 15000 800-byte blocks. Once the source files have been installed, you may find it desirable to pack them in order to save disk storage.

```
//LOADSRC JOB, REGION=50K
1/41/4FILE 15 -- PASCALL PASCAL - COMPILER SOURCE
1/4//STEP1 EXEC PGM=IEBUPDTE, PARM=NEW
           DD DSN=SOURCE.PASCALL.PASCAL, DISP=(NEW, CATLG),
77SYSUT2
                UNIT=3330, DCB=(LRECL=80, BLKSIZE=3120, RECFM=FB),
\prime\primeVOL=SER=DISKVOL, SPACE=(TRK, (132, 43, 5))
\prime\prime//SYSIN
            DD UNIT=TAPE, VOL=(, RETAIN, SER=TAPEVOL), LABEL=(15, NL),
                DISP=(OLD, PASS)
\prime\primeDCB=(LRECL=80,BLKSIZE=3120,RECFM=FB,DEN=3)
\prime\prime//SYSPRINT DD SYSOUT=*
1/41/4FILE 16 -- PASCALT PASCAL - TRANSLATOR SOURCE
1/4//STEP2 EXEC PGM=IEBUPDTE, PARM=NEW
           DD DSN=SOURCE.PASCALT.PASCAL,DISP=(NEW,CATLG),<br>UNIT=3330,DCB=(LRECL=80,BLKSIZE=3120,RECFM=FB),
77SYSUT2
\prime\prime\prime\primeVOL=SER=DISKVOL, SPACE=(TRK, (117, 39, 5))
            DD UNIT=TAPE, VOL=REF=*. STEP1. SYSIN, LABEL=(16, NL),
//SYSIN
                DISP=(OLD, PASS)
\prime\primeDCB=(LRECL=80,BLKSIZE=3120,RECFM=FB,DEN=3)
\prime\prime//SYSPRINT DD SYSOUT=*
111/4FILE 17 -- PASCALD PASCAL - DEBUG SOURCE
11*//STEP3 EXEC PGM=IEBUPDTE, PARM=NEW
           DD DSN=SOURCE.PASCALD.PASCAL, DISP=(NEW, CATLG),
//SYSUT2
                UNIT=3330, DCB=(LRECL=80, BLKSIZE=3120, RECFM=FB),
\prime\prime\prime\primeVOL=SER=DISKVOL, SPACE=(TRK, (33, 9, 5))
//SYSIN
            DD UNIT=TAPE, VOL=REF=*. STEP1. SYSIN, LABEL=(17, NL),
                DISP=(OLD, PASS)
\prime\primeDCB=(LRECL=80,BLKSIZE=3120,RECFM=FB,DEN=3)
\prime\prime//SYSPRINT DD SYSOUT=*
1/4FILE 18 -- PASCALX PASCAL - RUN TIME ENVIRONMENT SOURCE
1/41/4//STEP4 EXEC PGM=IEBUPDTE, PARM=NEW
           DD DSN=SOURCE.PASCALX.PASCAL, DISP=(NEW, CATLG),
77SYSUT2
               UNIT=3330, DCB=(LRECL=80, BLKSIZE=3120, RECFM=FB),
^{\prime\prime}\prime\primeVOL=SER=DISKVOL,SPACE=(TRK,(69,24,5))
            DD UNIT=TAPE, VOL=REF=*. STEP1. SYSIN, LABEL=(18, NL),
//SYSIN
               DISP=(OLD, PASS);
\prime\primeDCB=(LRECL=80,BLKSIZE=3120,RECFM=FB,DEN=3)
\prime\prime//SYSPRINT DD SYSOUT=*
1/41/4FILE 19 -- PASCALX ASM - RUN TIME ENVIRONMENT SOURCE
\lambda//STEP5 EXEC PGM=IEBUPDTE, PARM=NEW
           DD DSN=SOURCE.PASCALX.ASM,DISP=(NEW,CATLG),
//SYSUT2
                UNIT=3330, DCB=(LRECL=80, BLKSIZE=3120, RECFM=FB),
\prime\prime\prime\primeVOL=SER=DISKVOL, SPACE=(TRK, (16, 1, 4))
//SYSIN
            DD UNIT=TAPE, VOL=REF=*. STEP1. SYSIN, LABEL=(19, NL),
                DISP=(OLD, PASS),
\overline{\prime}DCB=(LRECL=80, BLKSIZE=3120, RECFM=FB, DEN=3)
\prime\prime//SYSPRINT DD SYSOUT=*
              Listing of the JCL to copy source files from tape: this job is<br>stored as file 2 of the distribution tape. (continued in
Figure 74.
              Figure 75 on page 127).
```
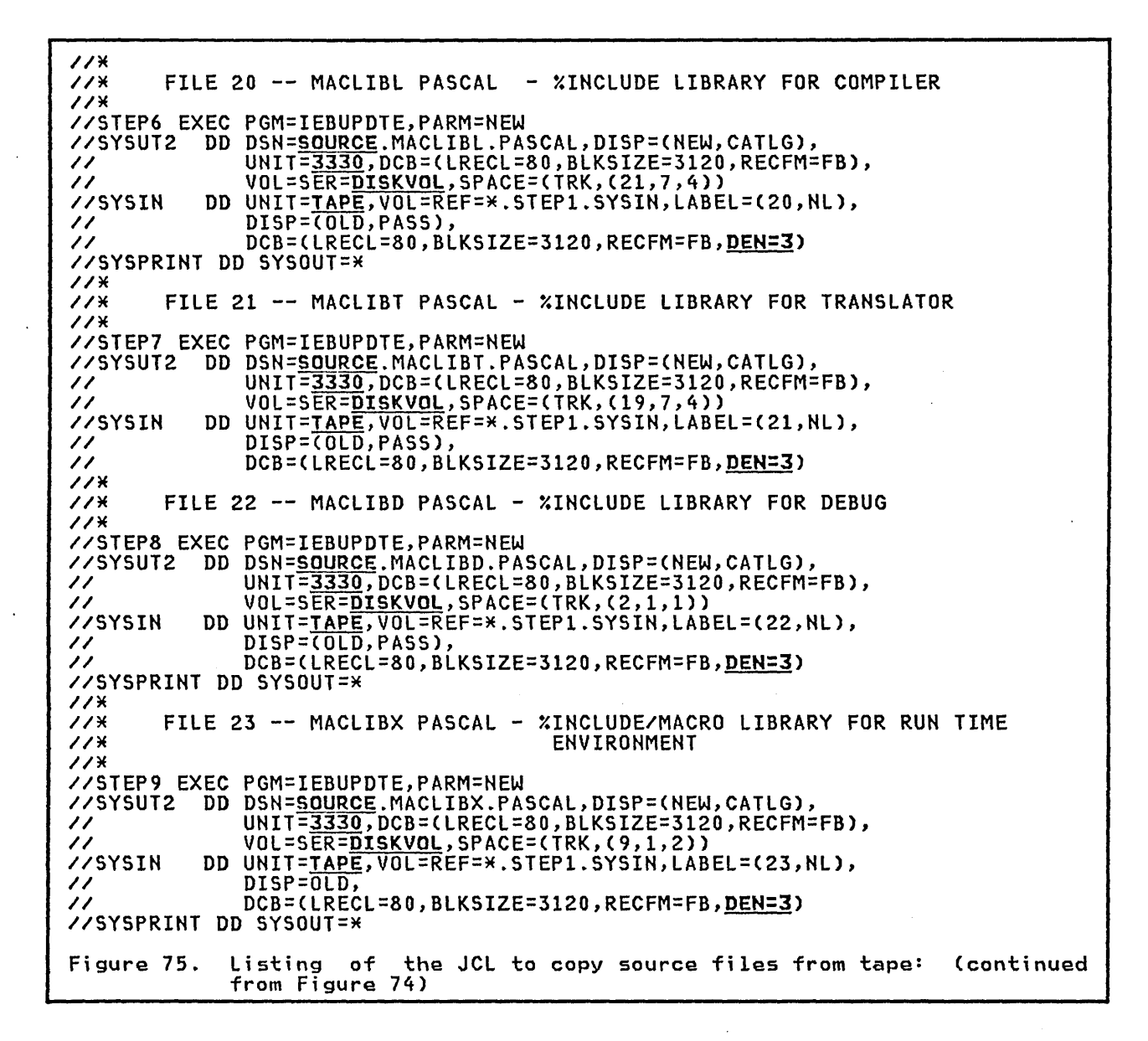

#### **INDEX**

 $\mathbf{A}$ access methods 39 BPAM 39 QSAM 39 arrays storage mapping of 70 assembler routines, linking to 83-88 calling Pascal/VS main program from 88 calling Pascal/VS routines from 86 general interface 84-85 minimum interface 83 receiving parameters 86 assembly listing 37 automatic variables storage mapping of 69

B

 $\mathcal{C}$ 

 $\overline{C}$ 

o

batch See OS batch BLKSIZE 39, 47 block size attribute See BLKSIZE BPAM 39

 $\mathbf{C}$ 

CALL command of TSO 16 cataloged procedures 20, 21 PASCC 22 PASCCG 23 PASCCL 24 PASCCLG 26 CHECK compiler option 29 as it applies to CASE statements 29 function routines 29 pointers 29 subranges 29 subscripts 29 checking errors at run time 51 CLOSE procedure 46 closing a file 46 CMS 3-7 building load module 6 compiling under 3-5 defining files under 7 invoking load module 7 code generation 73-81 See also DSA, FCB, linkage conventions parameter passing,<br>PCWA, register usage,<br>register usage, routine format, routine invocation command syntax 117<br>compilation under CMS 3-5

under OS batch 19-28 under TSO 9-11 compiler diagnostics under CMS 4 under TSO 11 compiler listings 33-38 assembly<br>See assembly listing<br>cross-reference See cross-reference listing<br>ESD See ESD table source<br>See source listing compiler messages<br>See messages, compiler<br>compiler options 29-31<br>See also CHECK compiler option, See also CHECK compiler option,<br>DEBUG compiler option,<br>GOSTMT compiler option,<br>LIST compiler option,<br>MARGINS compiler option,<br>NOODEECK compiler option,<br>NOODEDUG compiler option,<br>NOODEDUG compiler option,<br>NOOPTIMIZE compile XREF compiler option<br>CONSOLE option<br>of PASCALVS CLIST 10 of PASCALVS EXEC 3 of executable program 7, 16 cross-reference listing 35-36

D

data set attributes 39 See also LRECL, RECFM, BLKSIZE data set definitions See file definitions DCB attri butes See· data set attributes DDname OPEN specification DDname association 39 DEBUG compiler option 30 Debug facility 53-68 commands 53-64 break 54 clear 54 CMS 55 display 55 display breaks 56 display a.spra,<br>equate equate<br>go 57 help 58 equates 57 listvars 58 qualify 59 quit 59 56

reset 60 reset ov<br>set attr<sub>.</sub> 60 set count 61 set count<br>set trace 61 set trace<br>trace 62 vi ew memory 63 view variable 62 walk 64 qualification 53 DEBUG opt ion of executable program 7, 16 of PASCMOD CLIST 13 of PASCMOD EXEC 6 debugging a program<br>interactive debugger<br>See Debug facility<br>traceback facility 49 DEF vari abIes storage mapping of 69 default BlKSIZE 39 lRECL 39 RECFM 39 DISK option of PASCAlVS EXEC 3 DSA (dynamic storage area) 74 symbolic variable 51 dynamic storage area See DSA dynamic variables storage mapping of 69

### E

 $\overline{C}$ 

 $\overline{C}$ 

end-of-file condition For rice condition<br>for record file 45 for TEXT file 42 end-of-line condition 41 enumerated scalar storage mapping of 70  $EOF$  function  $42, 45$ EOLN function 41 EPILOG assembler macro 84 ESD table 38 executing a program under OS batch 19-28 external symbol dictionary See ESD table

# F

FCB 80 file control block See FCB file definitions $\mathcal I$ under CMS 7 under OS batch 27 under TSO 15 files storage mapping of 71 function invocation See routine invocation

## G

```
GET procedure 
    procedure<br>record files 45
    .<br>TEXT files 41
GOSTMT compiler option 30 
   See GOSTMT compiler option
```
## $\mathbf{I}$

*1/0* facilities See input/output facilities Y.INCLUDE facility under CMS 4 under OS batch 27 under T50 11 input/output facilities 39-48 implementation 39 record fi les ord files<br>See record files TEXT fi les See TEXT files<br>input/output messages See messages, input/output<br>installation instructions 119-127 compiler source under CMS 125 under VS2 125 for CMS 120 for OS/VS2 121-125 cataloged procedures 124 ClIST customizing 124 loading compiler 121-124<br>SPF menus and procedures 124 SPF menus and procedures 124<br>INTERACTIVE OPEN specification 47 INTERACTIVE procedure TEXT fi les 40

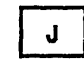

JCl 19 job control language 19

 $\begin{array}{c} \begin{array}{c} \text{L} \\ \text{L} \end{array} \end{array}$ 

lIB option of PASCAlVS ClIST 10 of PASCMOD CLIST 13 linkage conventions 73 lIST compiler option 30 See compiler listings<br>load module creating under CMS 6 creating under TSO 12 invoking under CMS 7<br>invoking under TSO 16 invoking under TSO logical record length See lRECL LRECL 39, 47

o

MARGINS compiler option 30<br>math package messages math package messages<br>See messages, math package memory management messages<br>See messages, memory management messages 95-113 compiler 95-109 input/output 110 math package 112 memory management 111 PASCALVS exec 113 MVS batch See OS batch

 $\mathbf{N}$ 

 $M$ 

 $\mathbb{C}$ 

NAME option of PASCMOD EXEC 6 HOCHECK compiler option 29 HODEBUG compiler option 30 HOGOSTMT compiler option 30 HOGS compiler option<br>See HOGOSTMT compiler option<br>NOLIB option HOLIST compiler option 30 non-TEXT fi les See record files<br>opening See opening a record file<br>NOOBJ option NOOBJ option<br>
of PASCALVS EXEC 4 NOOBJECT option<br>of PASCALVS CLIST 10 HOOPT compiler option See HOOPTIMIZE compiler option NOOPTIMIZE compiler option 30 NOPRINT option<br>of PASCALVS CLIST 10 of PASCALVS EXEC 3 NOS compiler option See NOSOURCE compiler option HOSEQ compiler option See NOSEQUEHCE compiler option NOSEQUENCE compiler option 30 NOSOURCE compiler option 30 NOWARHING compiler option 31 NOX compiler option See NOXREF compiler option NOXREF compiler option 31

## $\mathbf o$

o

OBJECT option of PASCALVS CLIST 9 of PASCMOD CLIST 13 OPEN procedure 46 oren procedure 46<br>opening a record file 45 RESET 45 REWRITE 45 opening a TEXT file 40 INTERACTIVE 40 RESET 40 REWRITE 40 OPT compiler option

See OPTIMIZE compiler option OPTIMIZE compiler option 30 OS batch 19-28 cataloged procedures 19 compiling under 19 executing under 19

P

PAGE procedure 41<br>parameter passing 76-77 parameter passing 76-77 by value 76 function results 77 read-only reference (CONST) 76 read/write reference (VAR) 76 routine parameters 77 Pascal communication work area See PCWA Pascal, standard extensions 91 modified features 91 restrictions over PASCALVS CLIST of TSO 9<br>exec messages exec messages<br>See messages, PASCALVS exec  $exec$  of  $CMS = 3-4$ PASCC cataloged procedure 22, 24 PASCCG cataloged procedure 23 PASCCL cataloged procedure 24 PASCCLG cataloged procedure 26 PASCMOD CLIST of TSO 12, 13 EXEC of CMS 6 PCWA 78 PDS access under CMS 48 PRINT option<br>of PASCALVS CLIST 10 of PASCALVS EXEC 3 of PASCALVS EXEC 3<br>procedure invocation See routine invocation PROLOG assembler macro 84 PUT procedure procedure<br>record files 45 TEXT files 40

Q

QSAM 39

R

READ procedure<br>for record file 45 for TEXT file 42 integer data 42 length qualifier 42<br>real data 42 real data 42 strings 43 READLN procedure 43 RECFM 39, 47 record fi elds storage mapping of 69 record files 44-46 closing 46

opening<br>See opening a record file record format See RECFM records storage mapping of 70 register usage 73 RESET OPEN specification 47 RESET procedure<br>record files TEXT files 40 REWRITE OPEN specification 47<br>REWRITE procedure REWRITE procedure<br>record files 45 TEXT files 40 routine format 78 routine invocation 75 run time libraries under CMS 6 run time options 7 runtime environment 89-90 main program 89 memory management 89 program initialization 89

S

 $\bigcirc$ 

 $\overline{C}$ S compiler option See SOURCE compiler option SEQ compiler option See SEQUENCE compiler option SEQUENCE compiler option 30 sets storage mapping of 71 SOURCE compiler option 30 source listing 33-34 compilation statistics 34 error summary 34 nesting information 34 option list 34 page header statement numbering 34 spaces storage mapping of 71 SPF installing Pascal/VS procedures and menus 124 standard Pascal See Pascal static variables storage mapping of 69 storage mapping 69-71 arrays 70 automatic storage 69 boundary alignment 69-71 data size 69-71 DEF storage 69 dynamic storage 69 enumerated scalar 70 files 71

predefined types 69 record fields 69 records 70 sets 71<br>spaces 71 spaces 71<br>static storage 69 statio storage o*f*<br>subrange scalar 70 subrange scalar storage mapping of 70 symbolic variable dump 51 syntax notation 117 SYSLIB 24, 27 SYSLMOD 24 SYSPRINT DDname 21 SYSPRINT option<br>
of PASCALVS CLIST 10 SYSPUNCH DDname 21

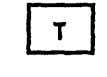

TEXT files 39-44 closing<br>opening See opening a TEXT file traceback facility 49-51 TSO 9-17 building load module 12 compiling under 9-11 defining files under 15<br>invoking load module 16 invoking load module

 $\mathbf v$ 

variable dump 51 VS2 batch See OS batch

N

W compiler option<br>See WARNING compiler option<br>WARNING compiler option 31<br>WRITE procedure WRITE procedure<br>for record file 46 for record iile<br>for TEXT file 44 WRITELN procedure 44

 $\boldsymbol{\mathsf{x}}$ 

X compiler option See XREF compiler option XREF compiler option 31

o